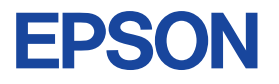

# **EPSON Photo**Quicker 3.1

●L判つチなし全面印刷をしたい!●インデックス印刷をしたい! ●ロール紙印刷をしたい! ●PRINT Image Matchingで デジタルカメラの写真をキレイに印刷したい!

こんなときには本冊子をお読みください。

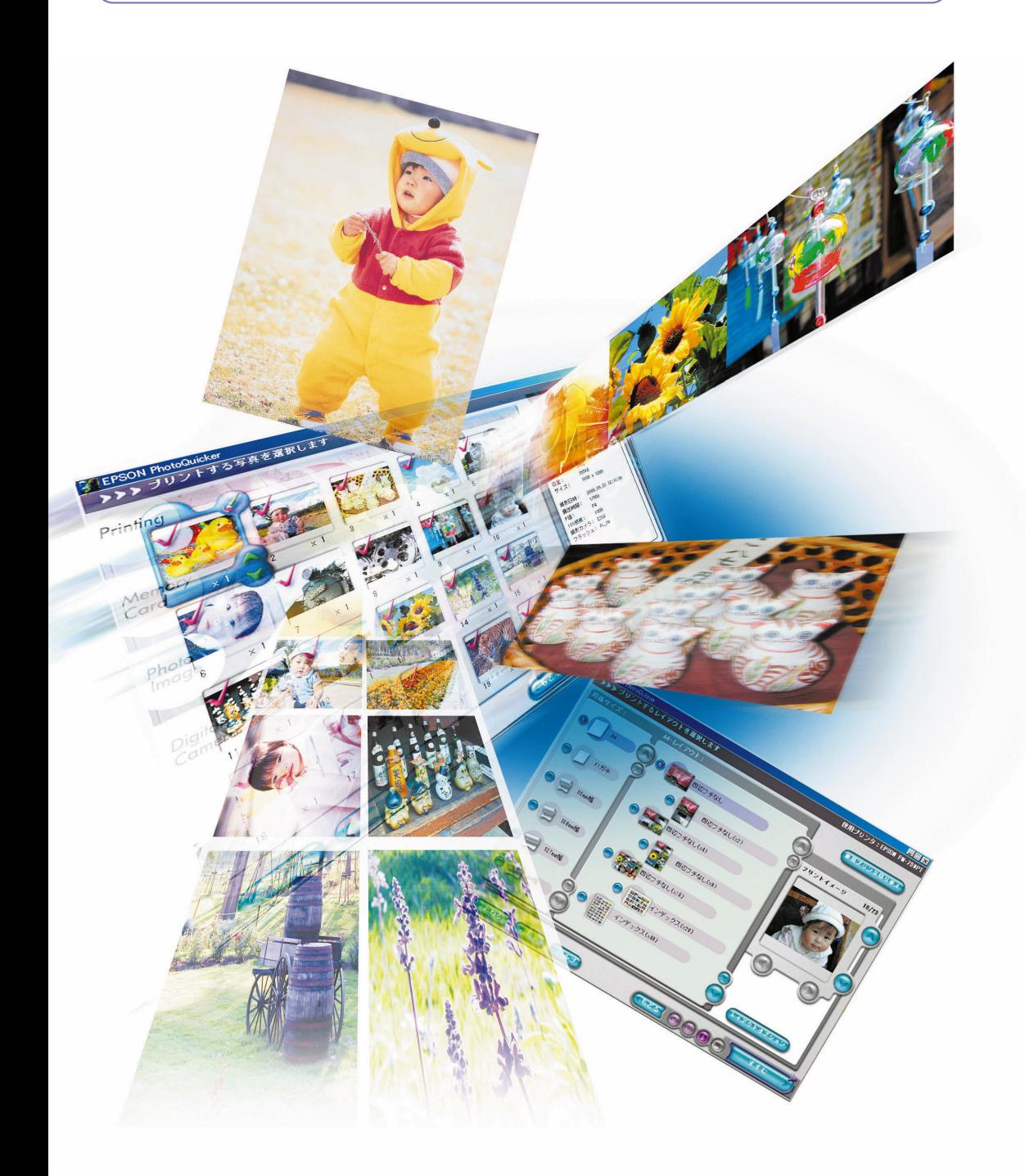

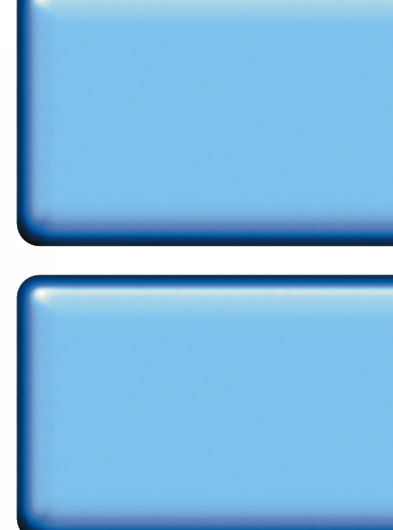

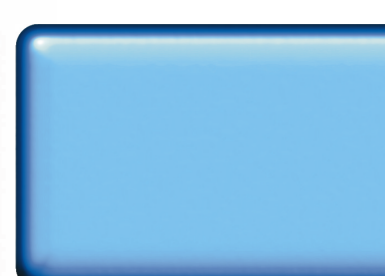

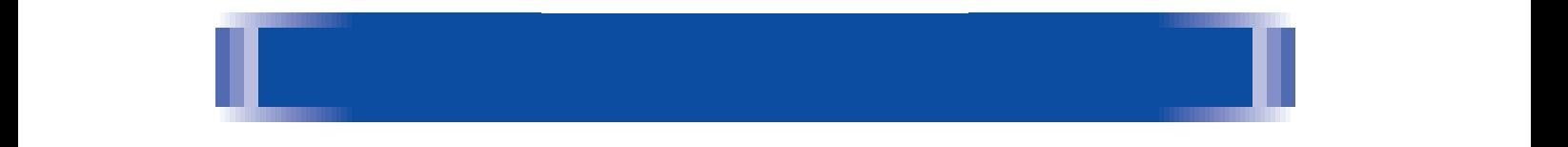

EPSON PhotoQuicker3.1

(+40 EPSON PhotoQuicker3.1 40

# Windows 95/98/Me/NT4.0/2000 Macintosh Windows 98

  $44$ 

 $45<sub>0</sub>$ 

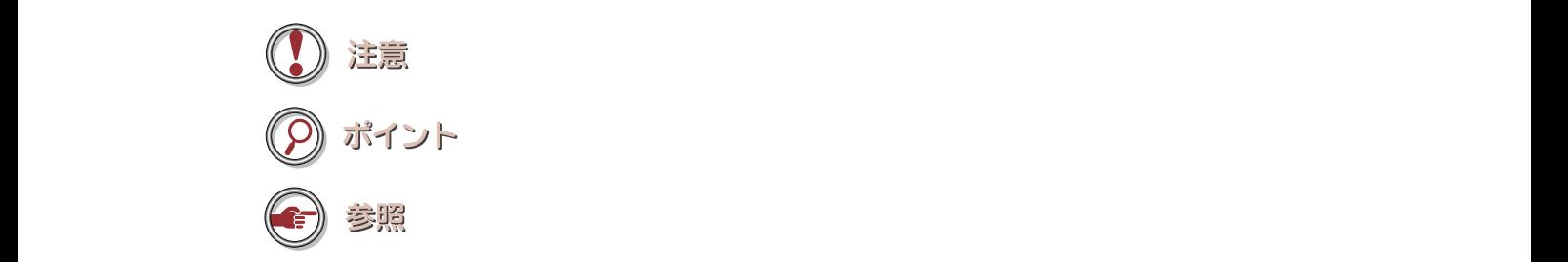

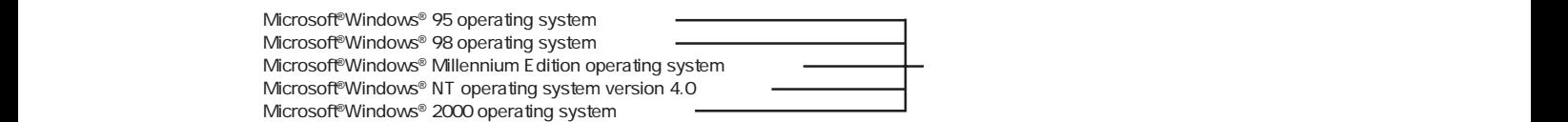

Windows 95 Windows 98 Windows Me Windows NT4.0 Windows 2000 Windows 95 Windows 98 Windows Me Windows NT4.0 Windows 2000 Windows

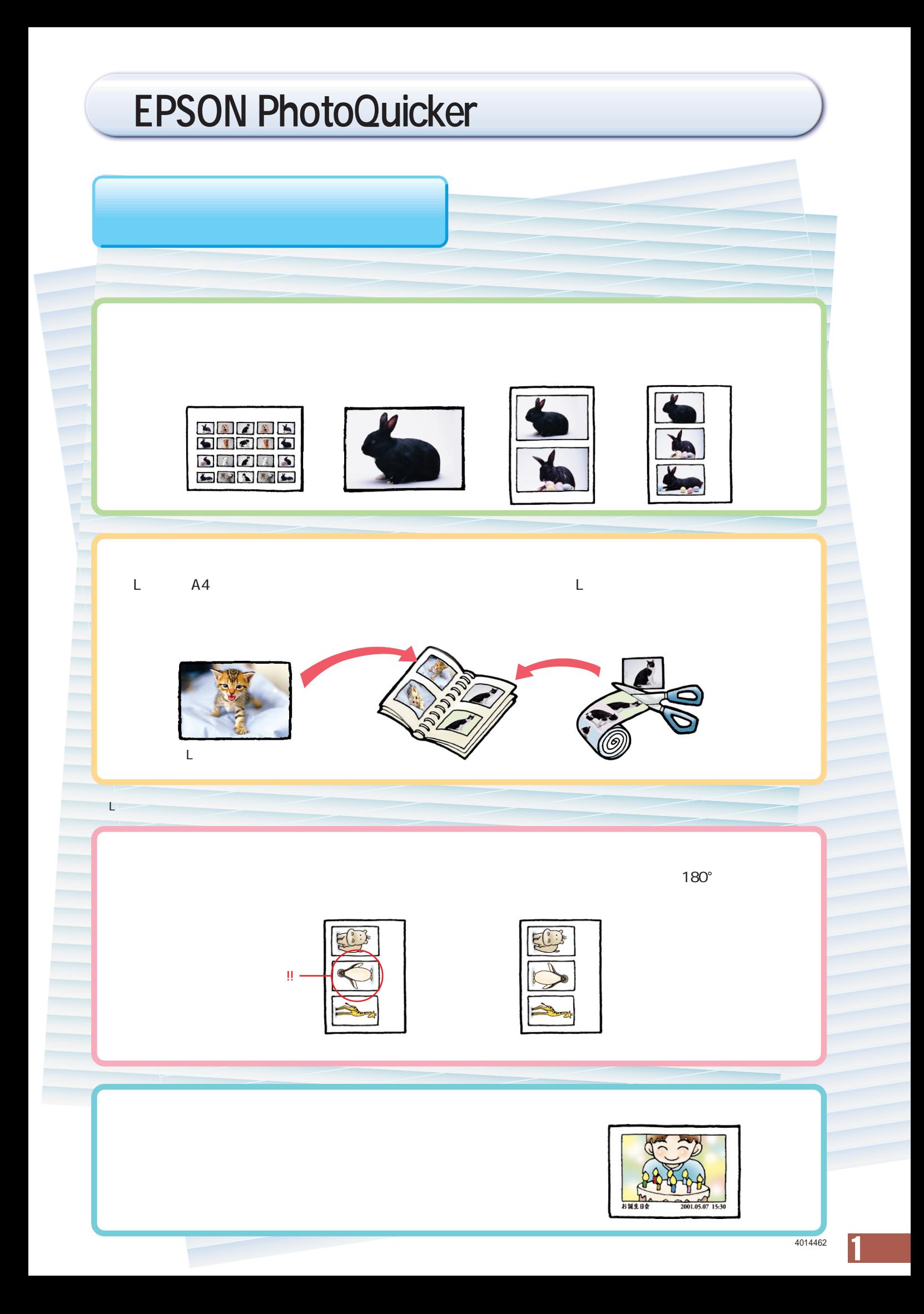

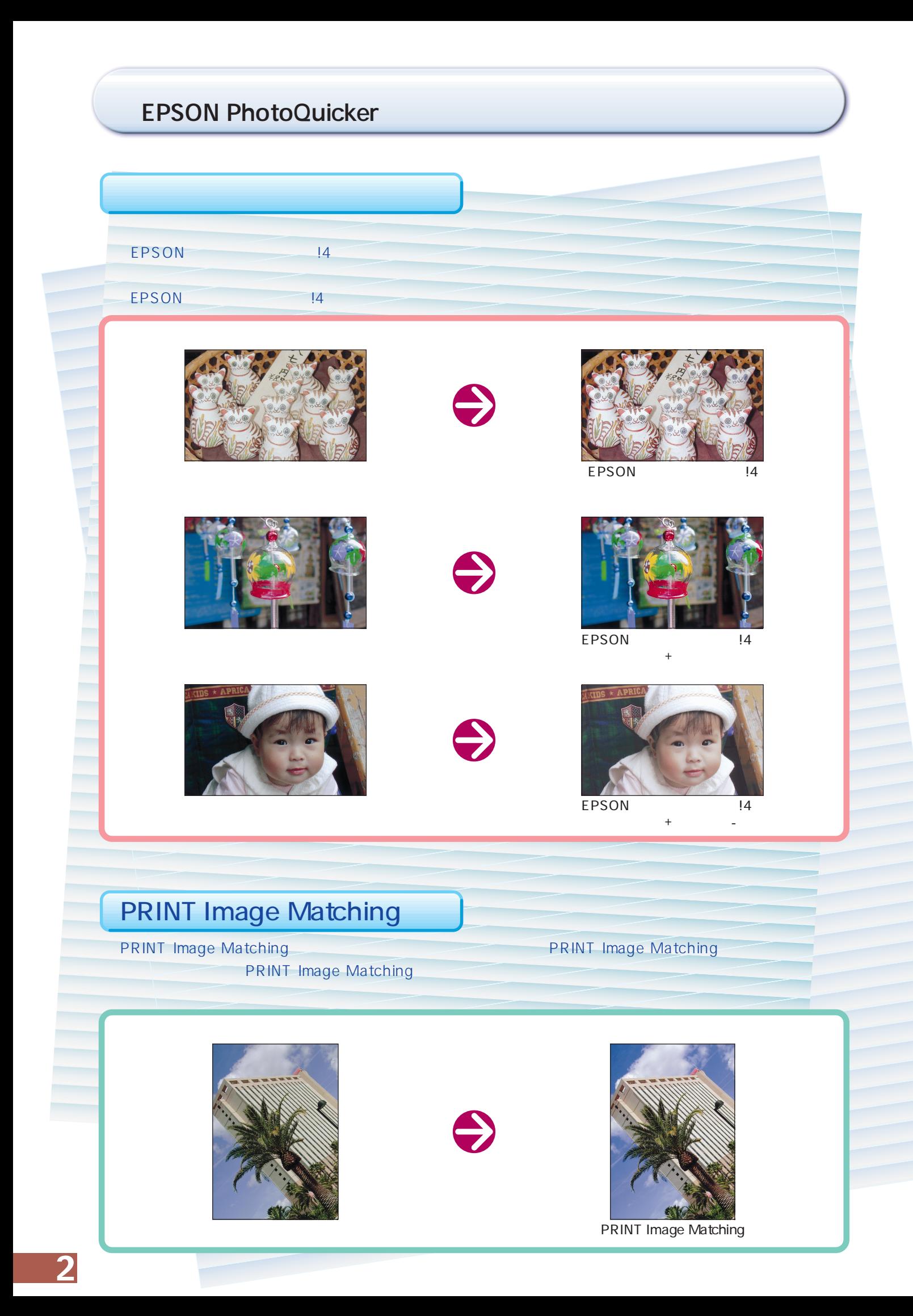

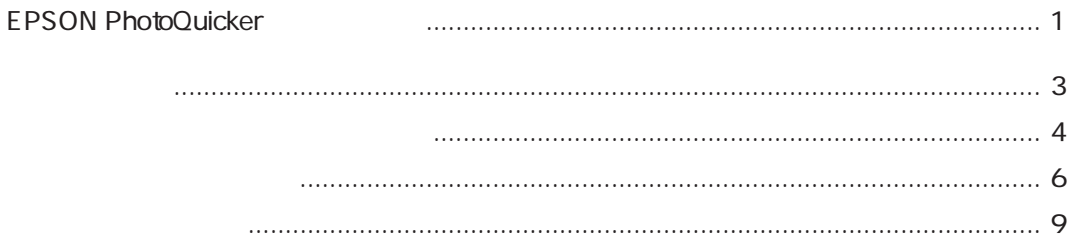

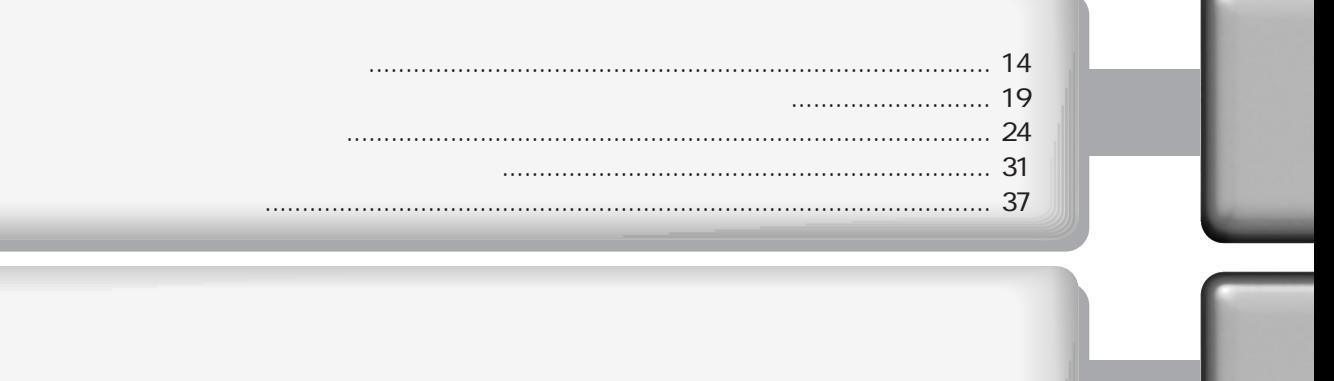

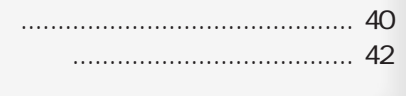

#### EPSON PhotoQuicker3.1 EPSON PhotoQuicker3.1

 $\ldots$ 

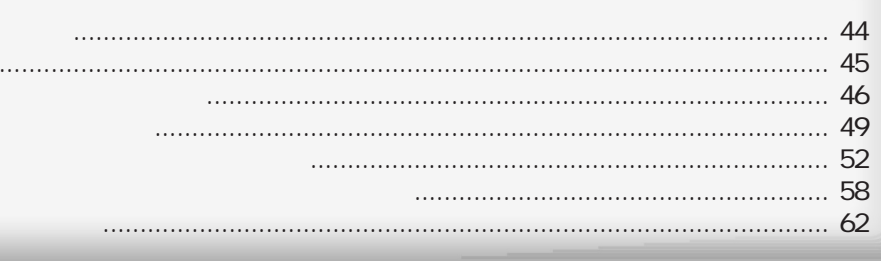

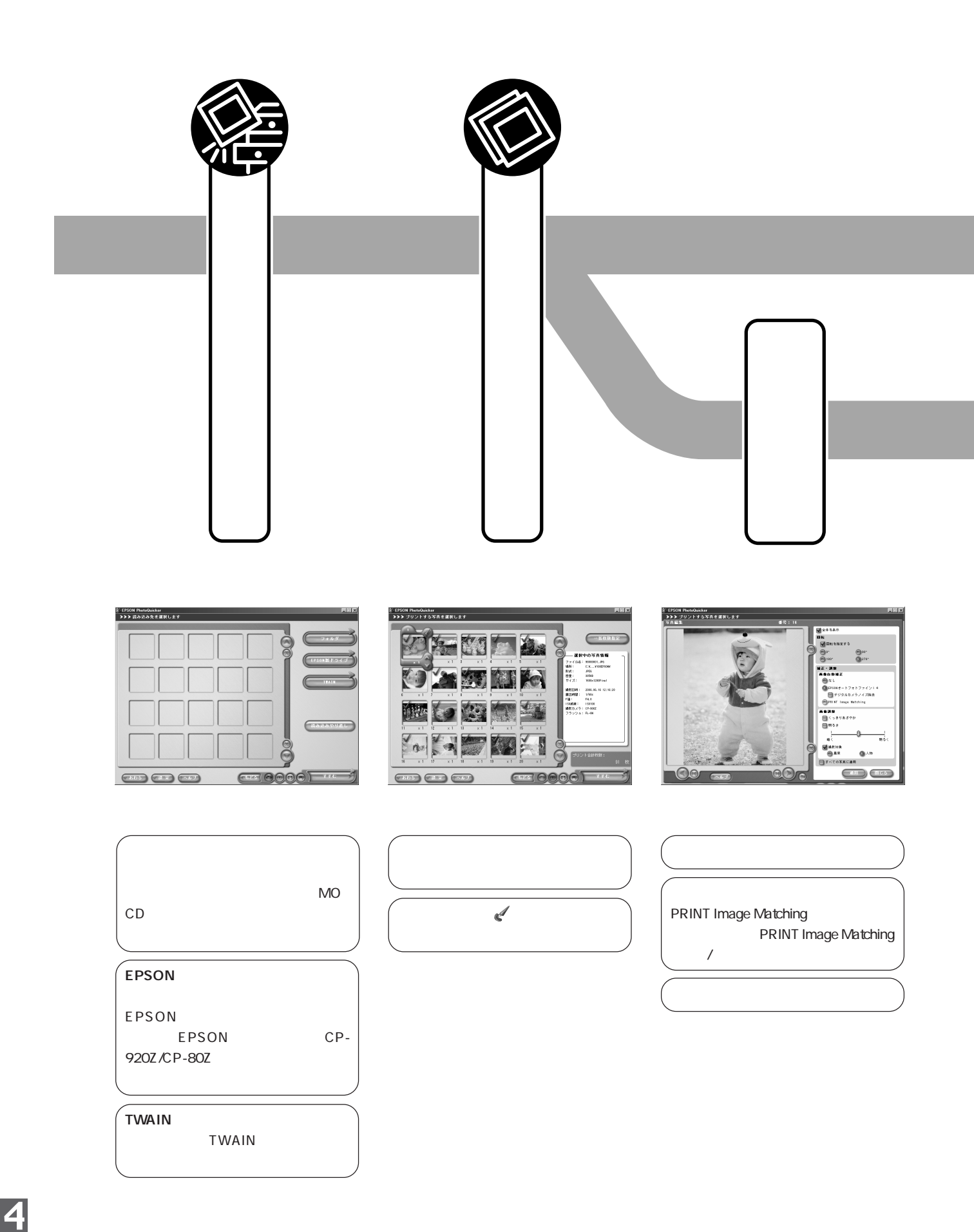

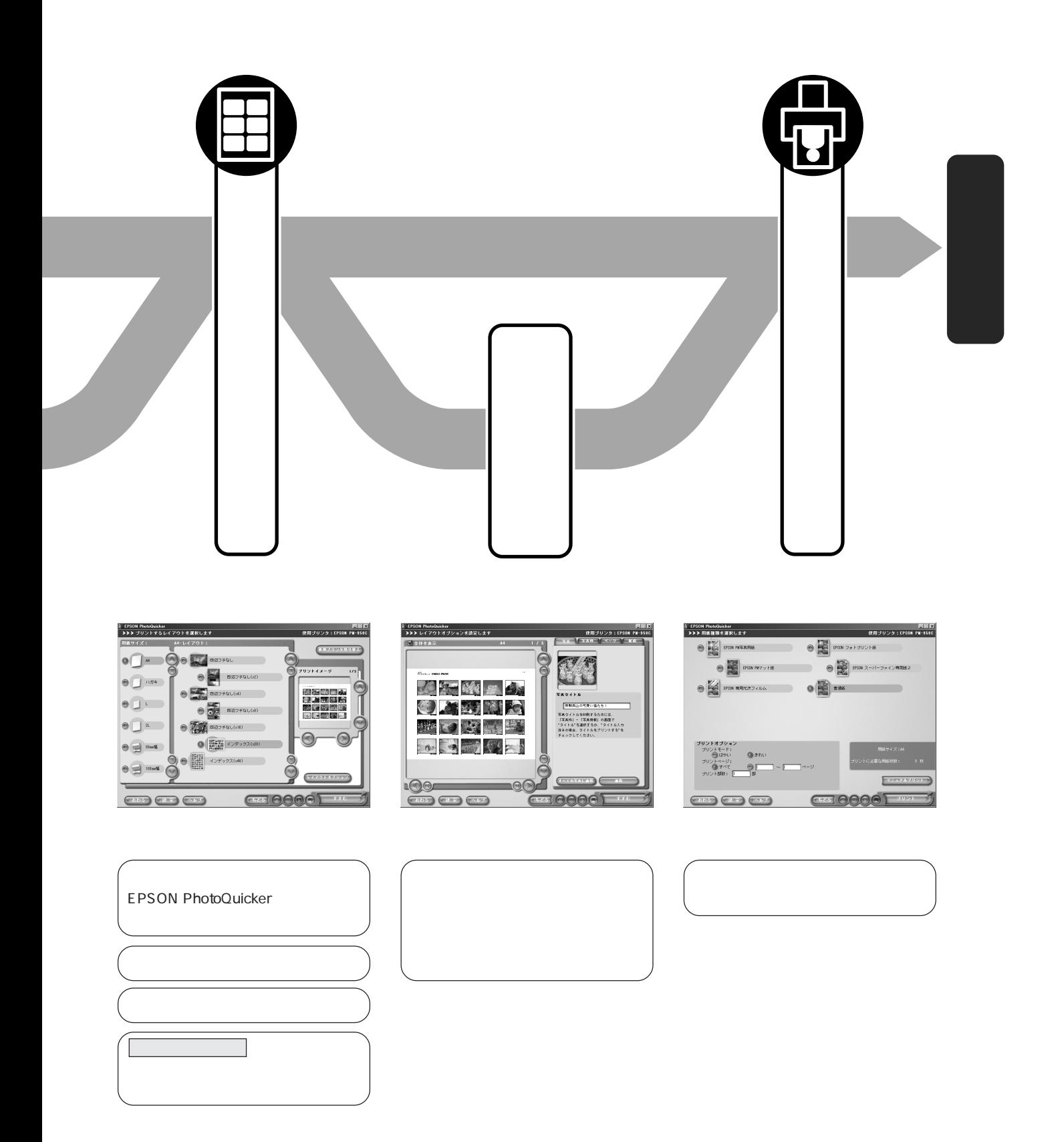

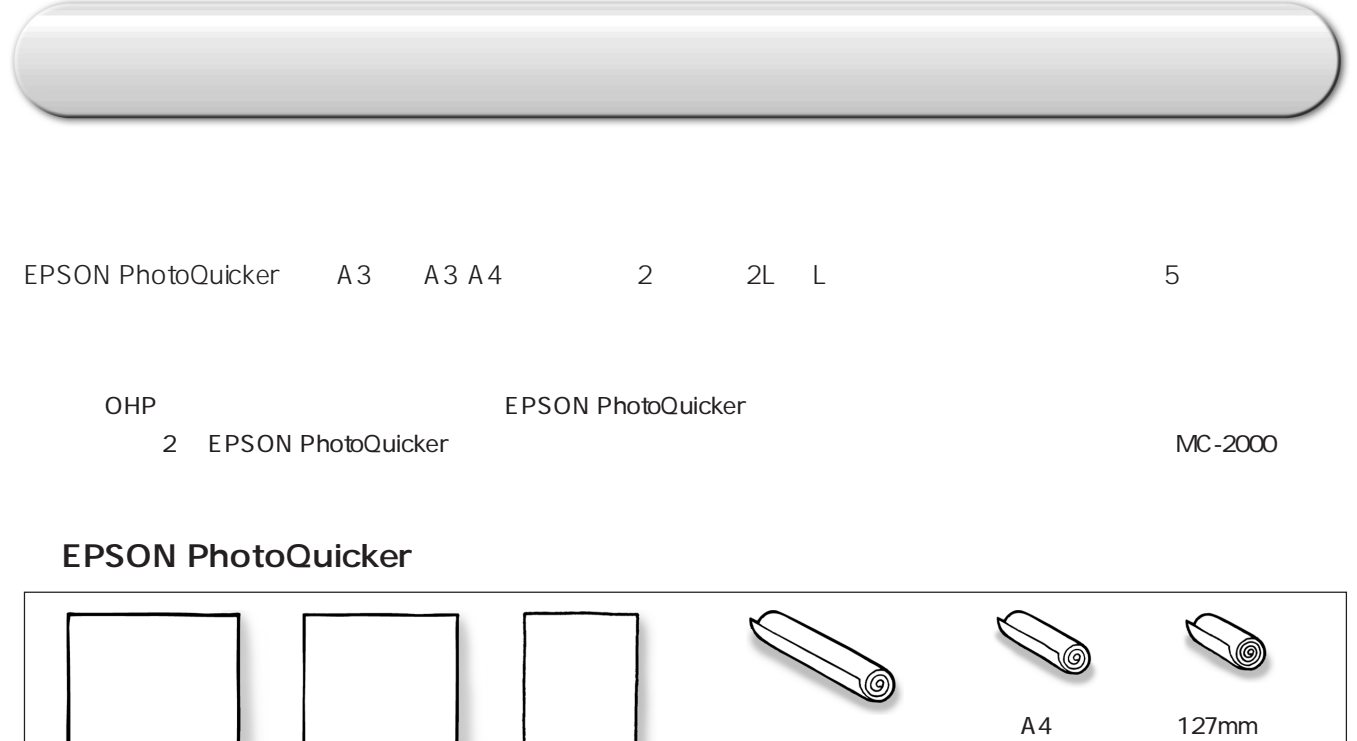

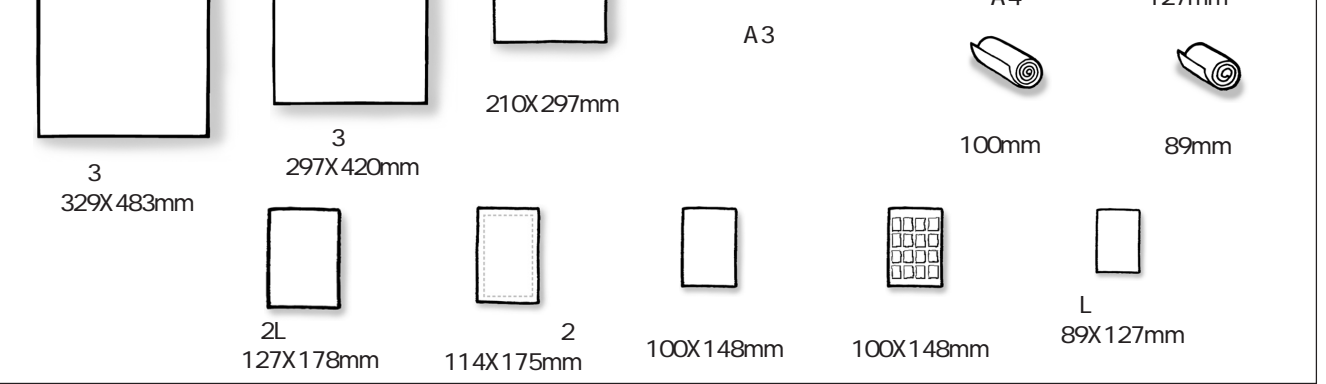

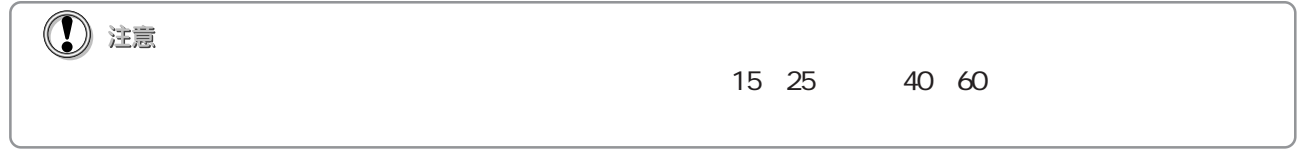

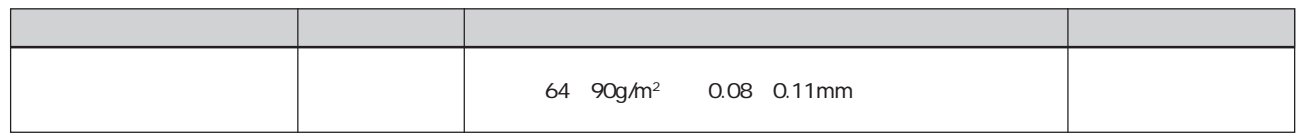

### **EPSON**

- $\mathsf{L}$  /2L  $\mathsf{A}3\mathsf{A}3$
- a The EPSON PhotoQuicker では2は、これは1000のアメリカに対応していない。(MC-2000を除く)に対応していない。(MC-2000)

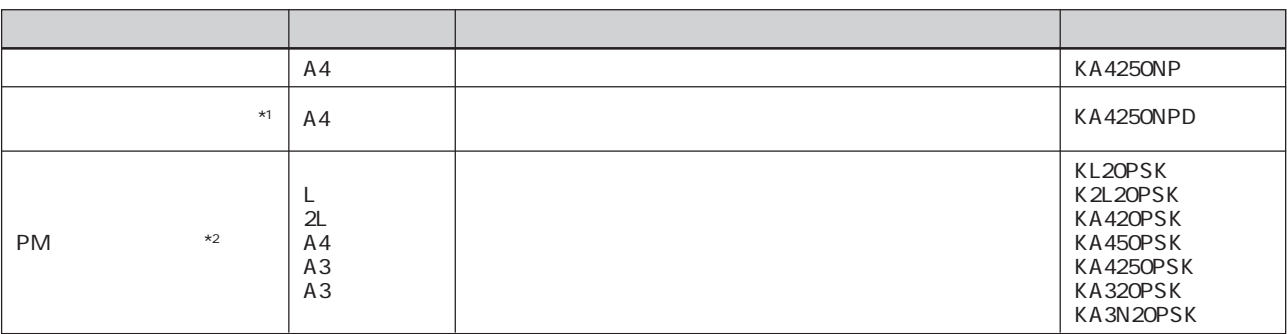

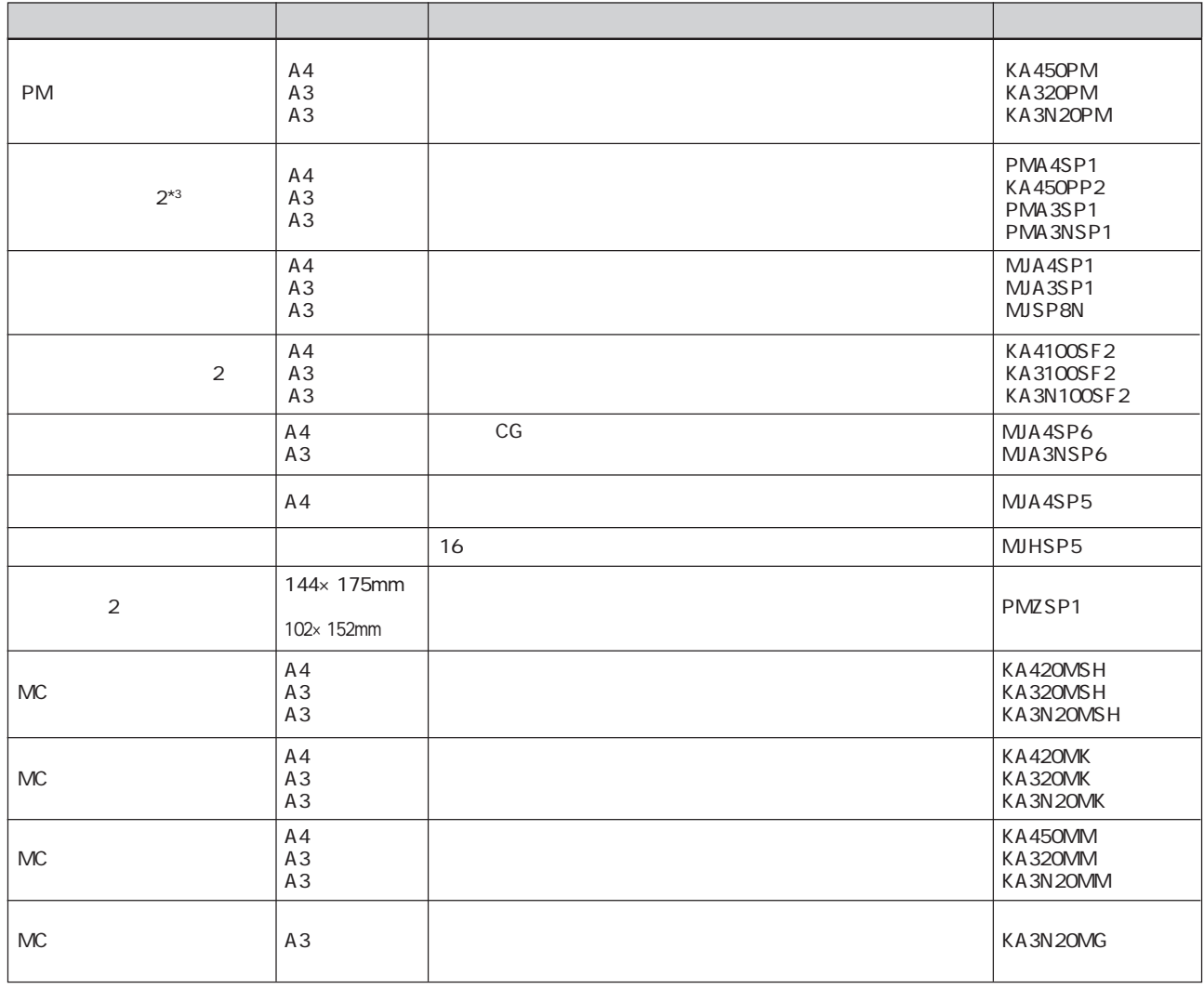

 $*$ 1

\*2PM A4 20 50 250<br> KA420PSK 50 KA450PSK 250 KA4250PSK<br>\*3 2 A4 20 50 20 PMA4SP1 50 KA450PP2

サイズ しゅうしゅう しゅうしゅう しゅうしゅう しゅうしゅうしゅ 官製ハガキ/ ハガキサイズ 官製ハガキ(インクジェ ト紙)  $PM$ 

# EPSON

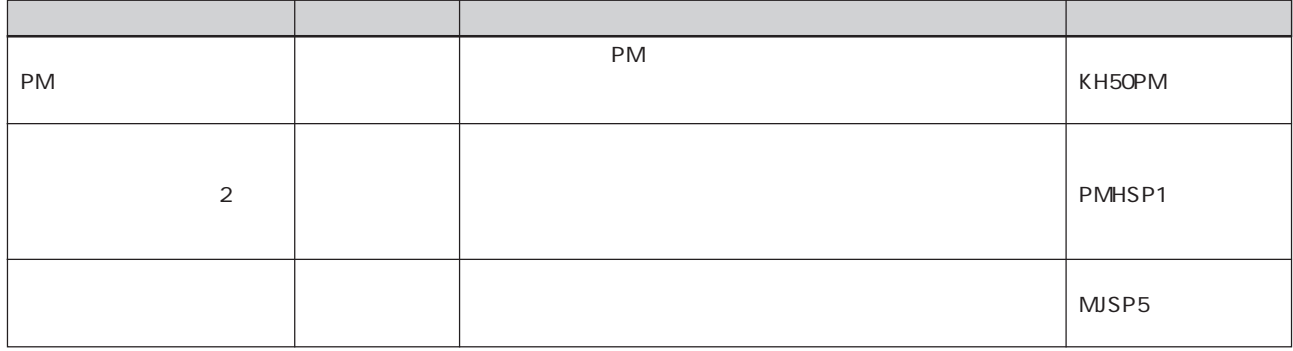

### **EPSON**

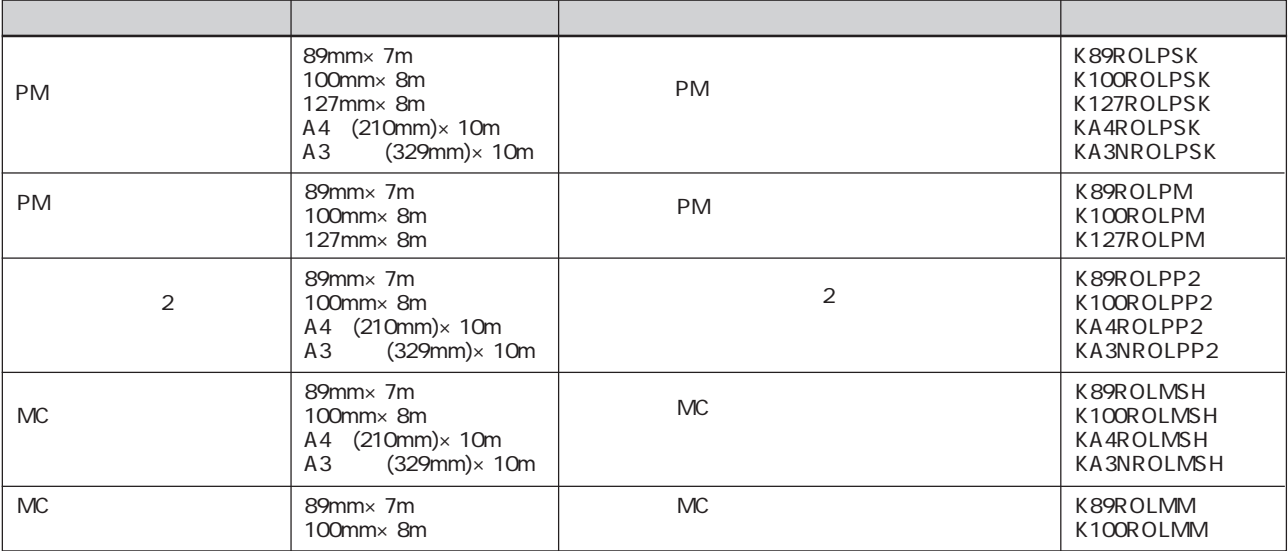

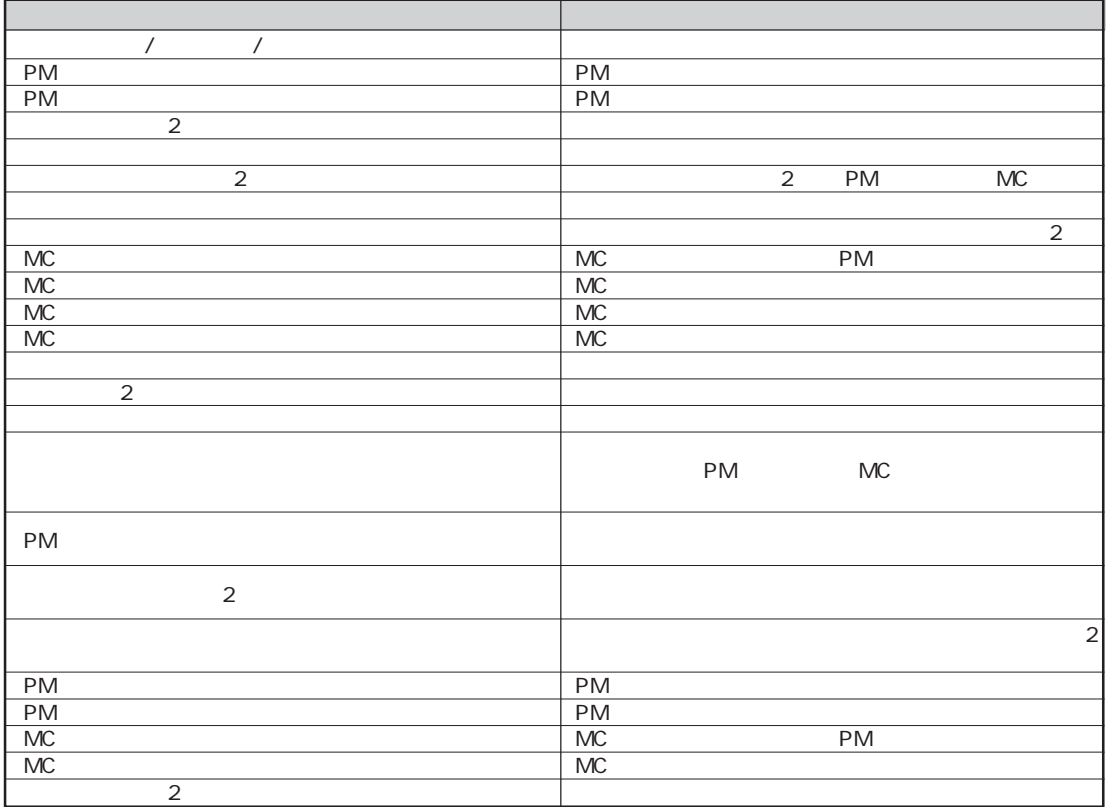

EPSON PhotoQuicker A4  $(x8)$  1 ※ 選択できるレイアウトや1ページに印刷される枚数は、用紙のサイズによって異なります。  $46$ 

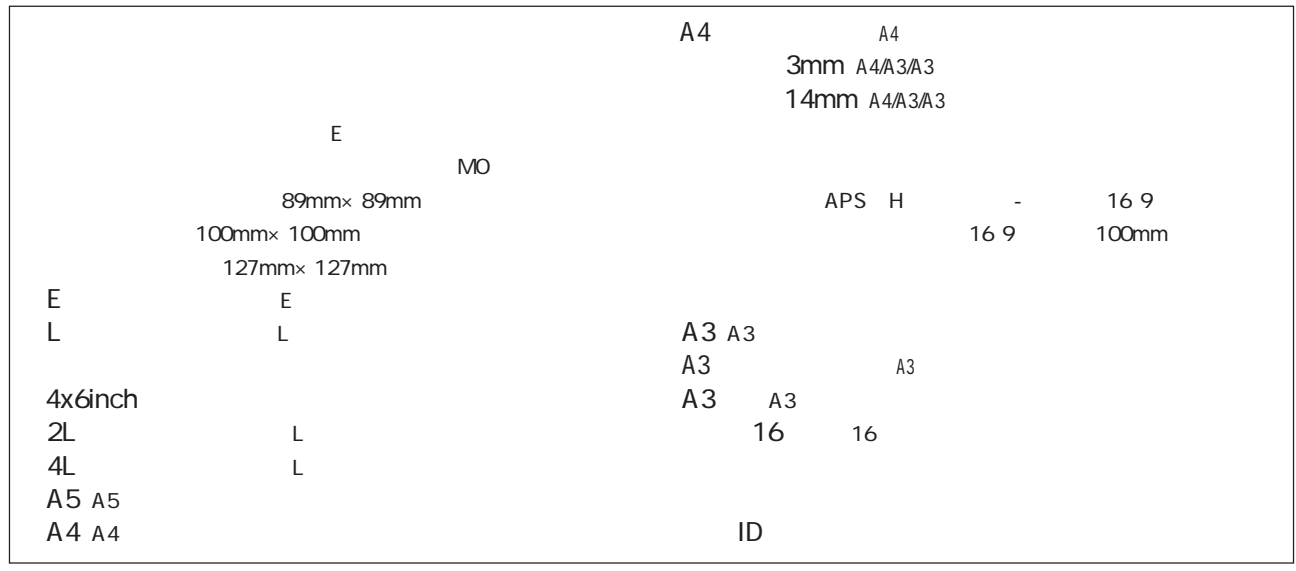

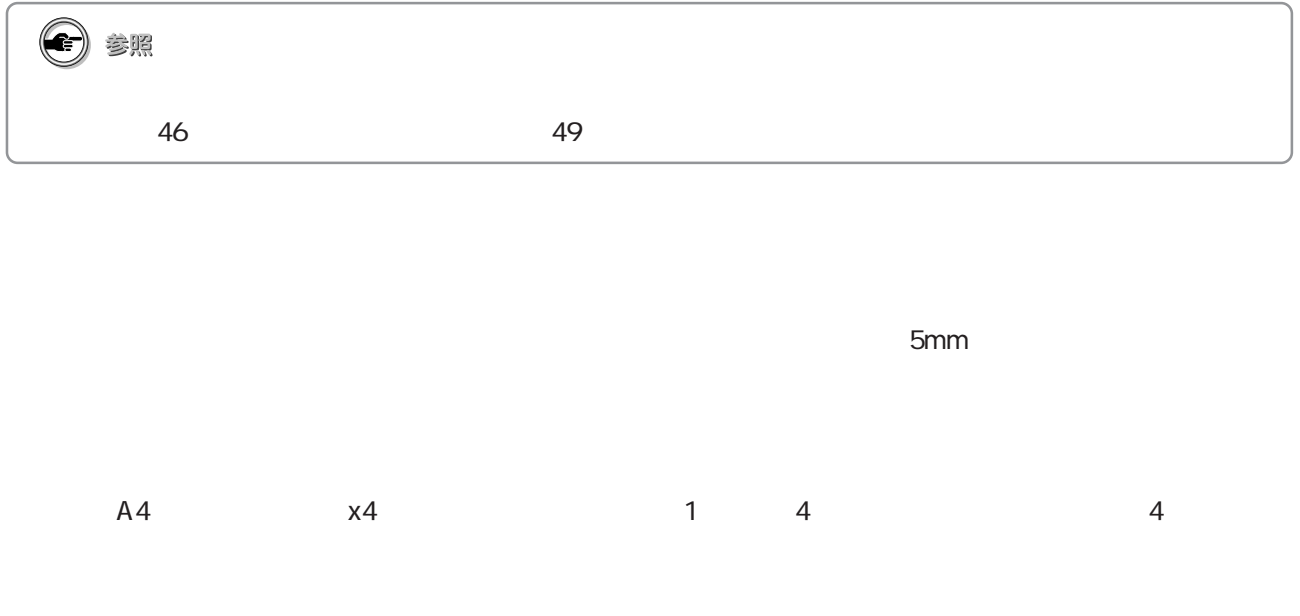

2 PM L 2L PM

■フォトIDレイアウトについて

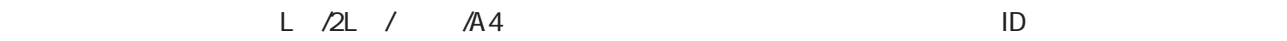

**① 注意** 

 $\mathsf{ID}$ 

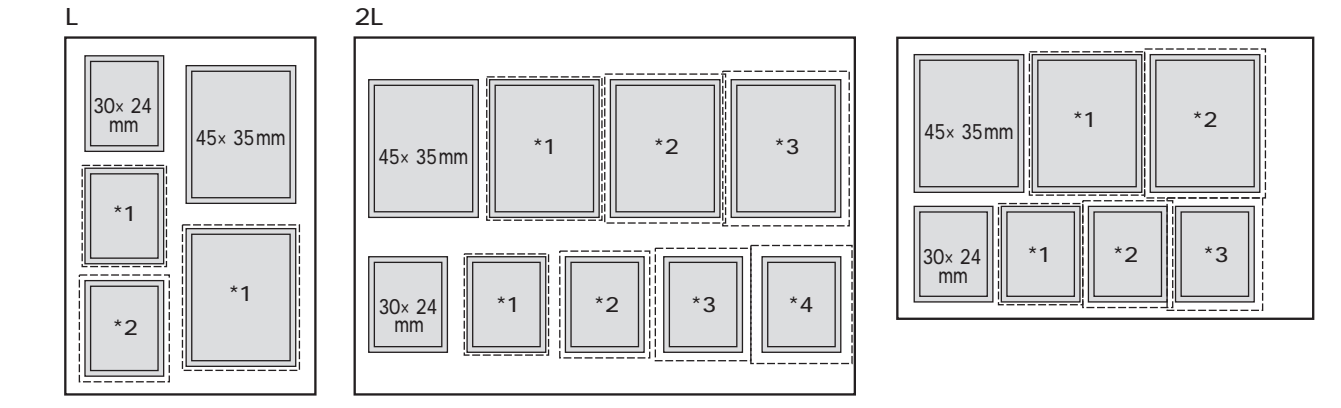

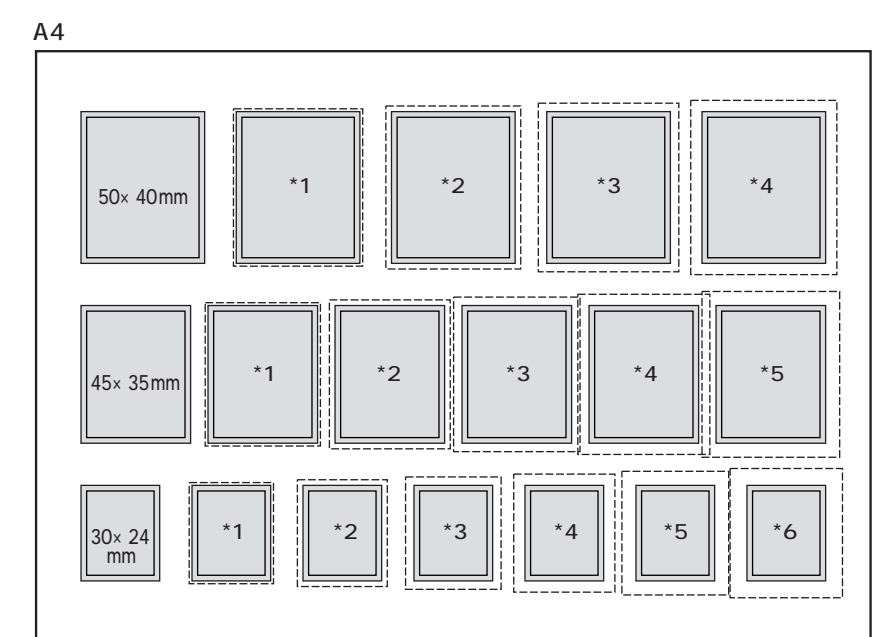

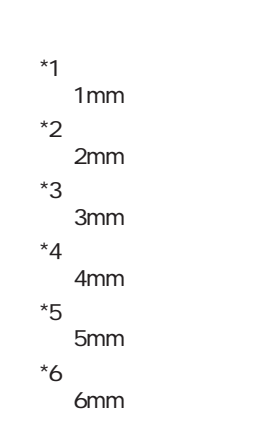

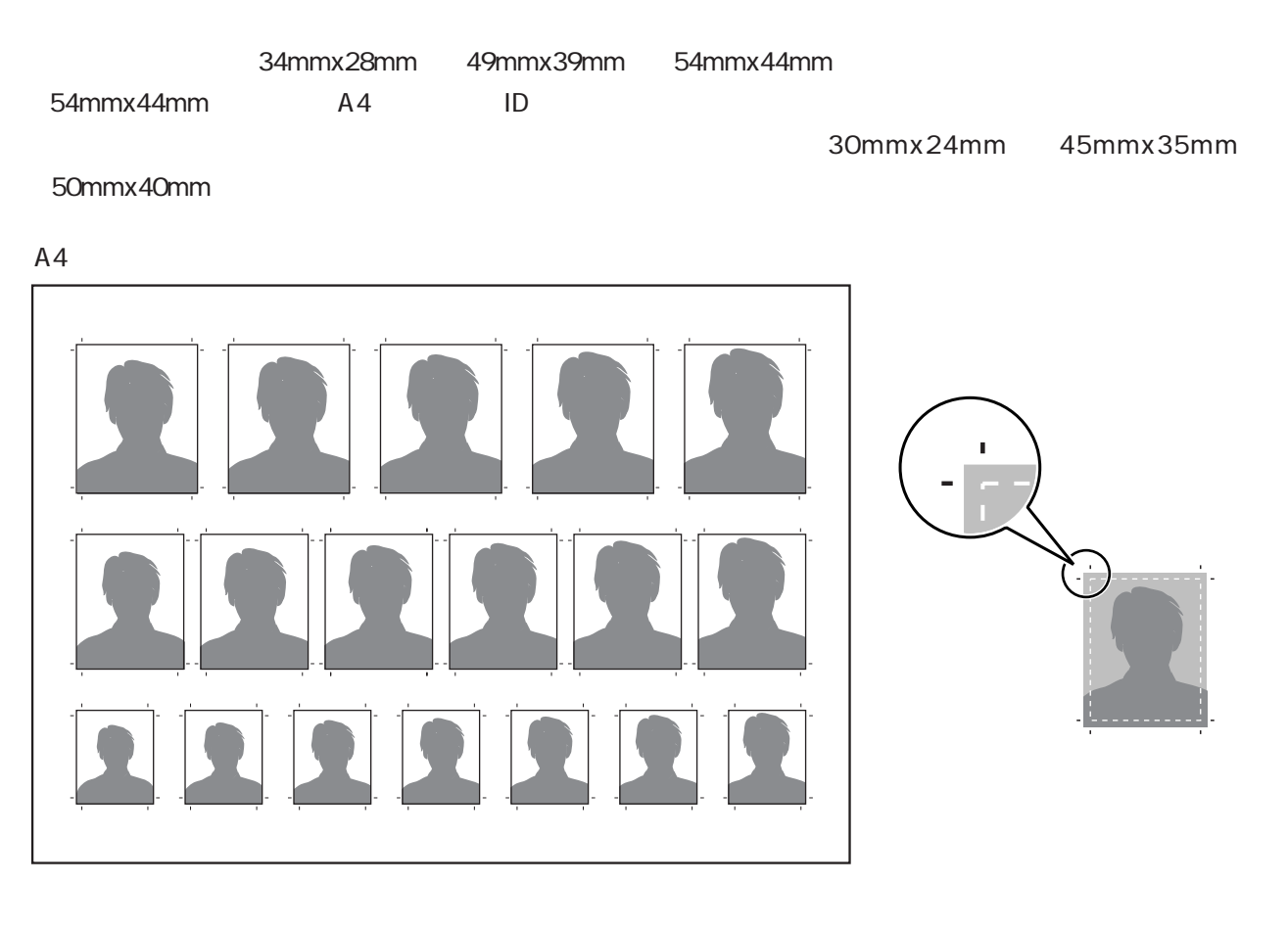

・フォトIDレイアウトでは、同じ大きさの写真が複数枚ずつのセットになった状態で印刷されますが、同じ大きさの写真(印

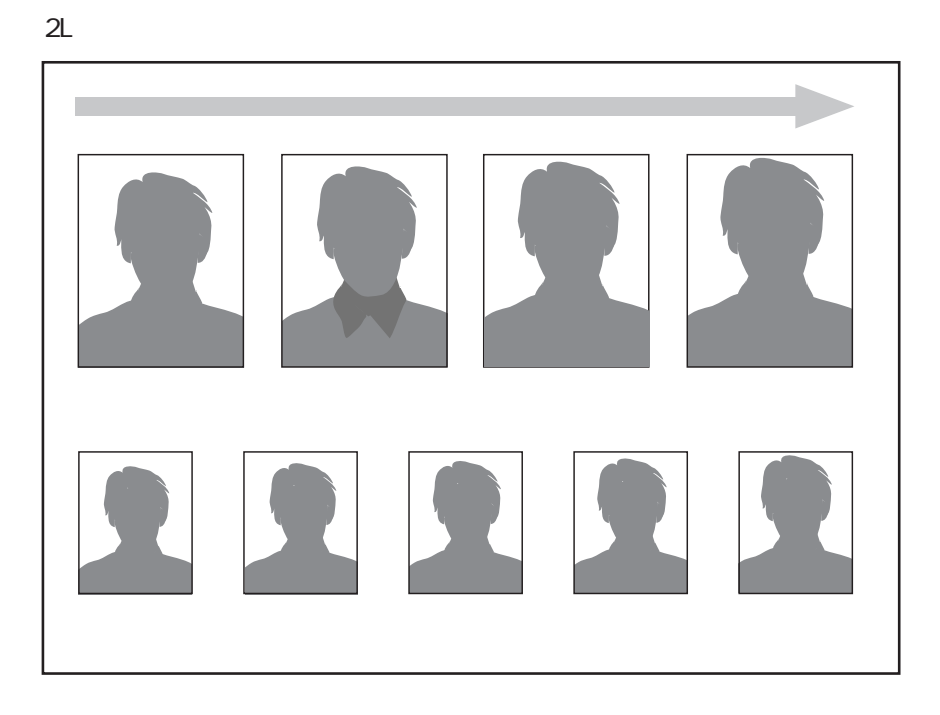

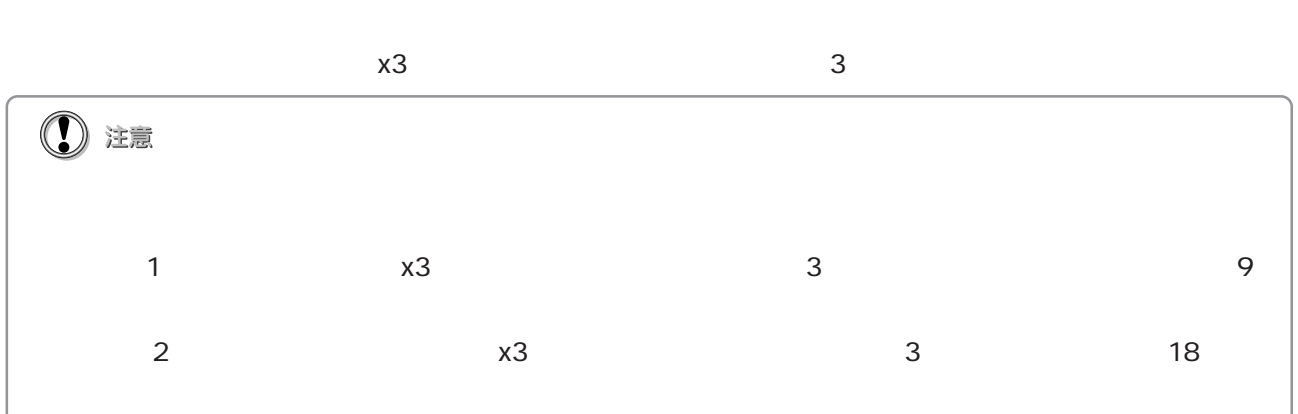

 $\mathsf{ID}$ 

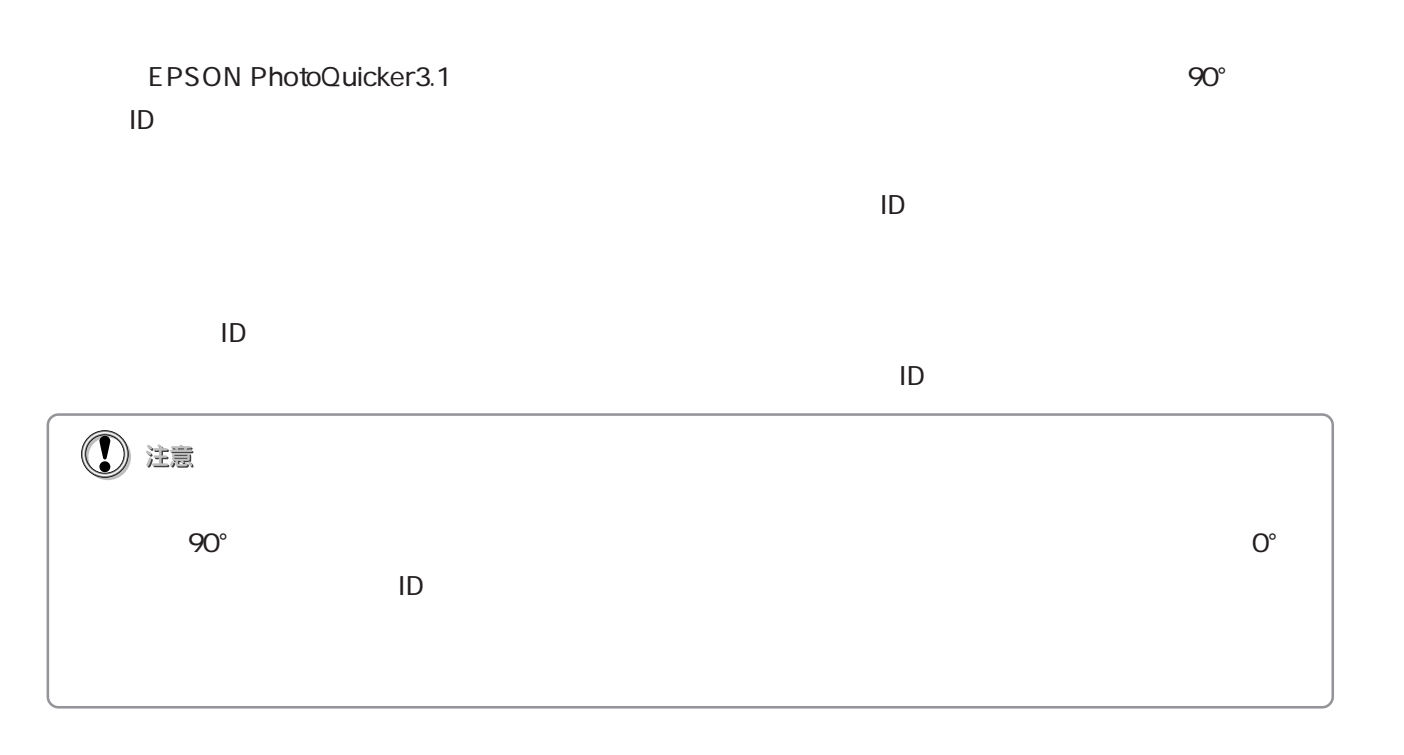

EPSON<br>PhotoQuicker 3.1

# 写真を選んで印刷しよう...........................................14  $\ldots$ 19 写真を補正してみよう...............................................24 写真の配置(順序)を変えてみよう............................31 ヘルプの使い方 ......................................................37

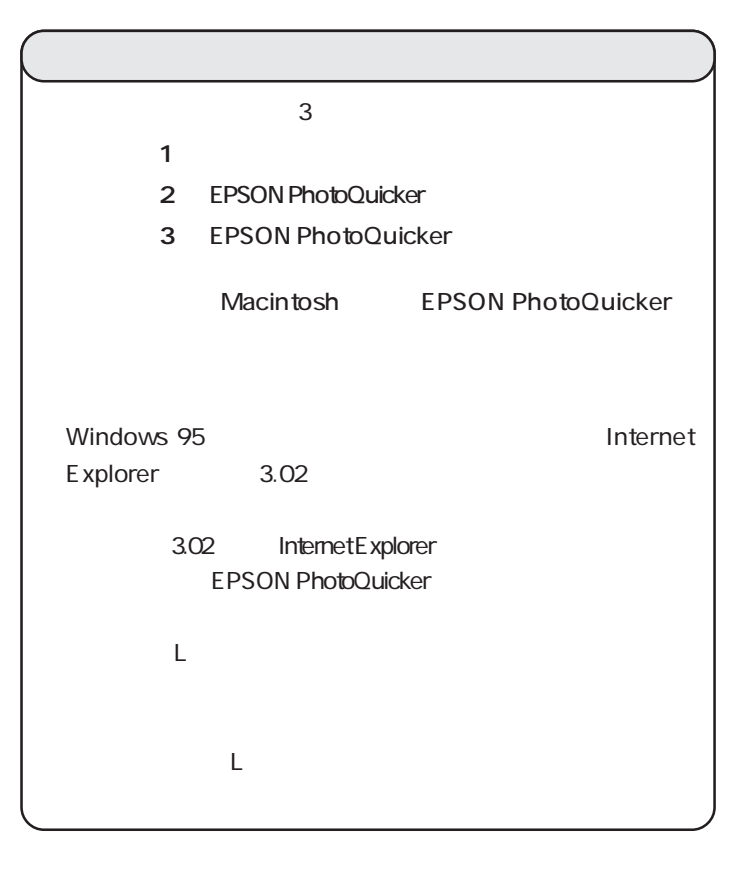

 $\frac{4}{3}$ 

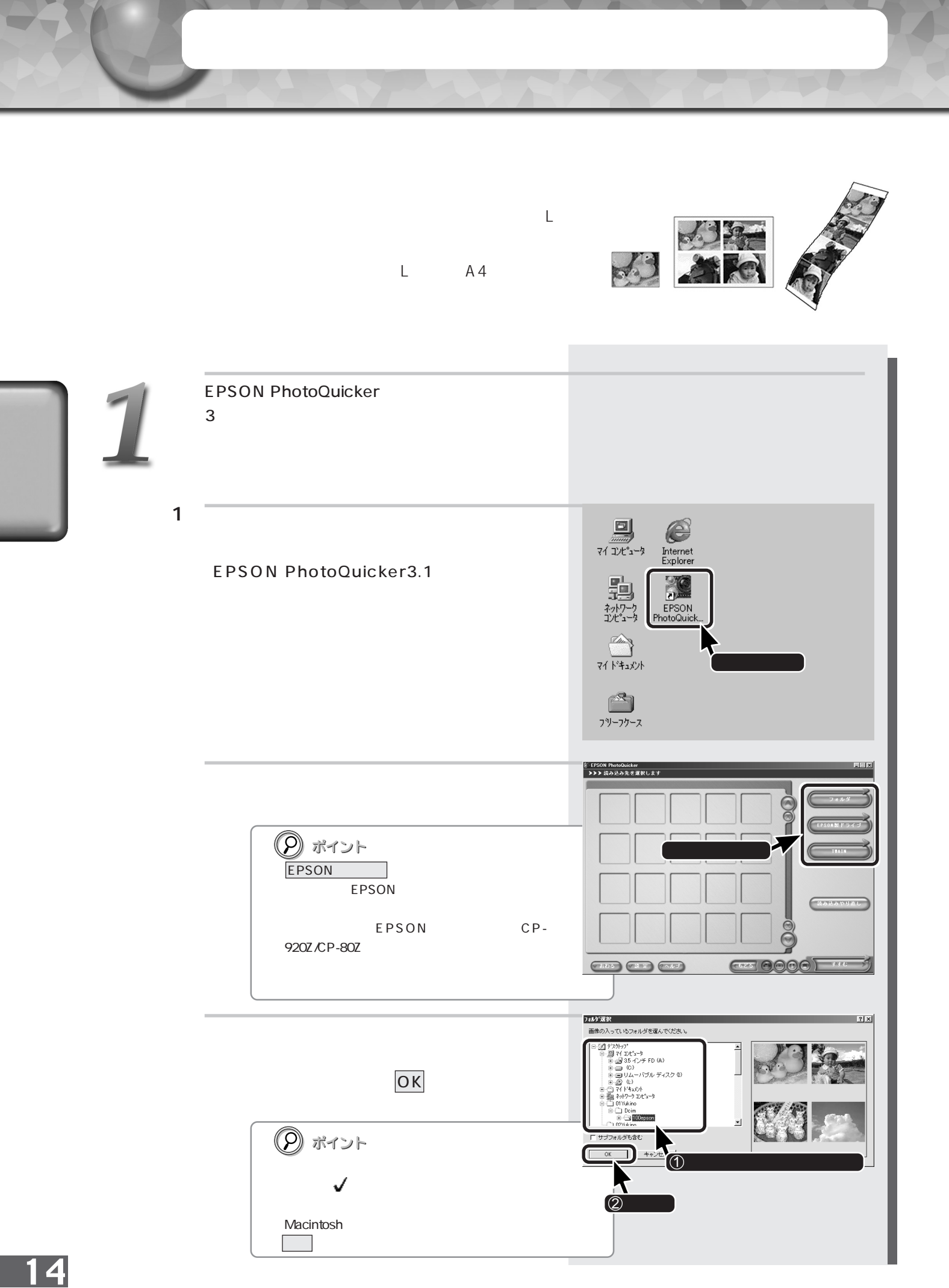

2 PM-790PT PM-820DC EPSON PC 載しているコンピュータ/メモリカードリーダ

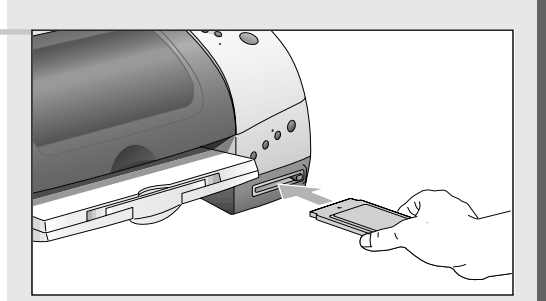

PC and the state  $\overline{C}$ 

EPSON PhotoQuicker

\* ここでご案内している「方法2」の手順でEPSON PhotoQuickerを自動起動するためには、EPSON CardMonitor(エプソン EPSON PhotoStarter  $*$  Windows 95/NT4.0  $2$ \* EPSON CardMonitor EPSON PhotoStarter Mindows 95/NT4.0<br>1 EPSON PhotoQuicker

EPSON PhotoQuicker

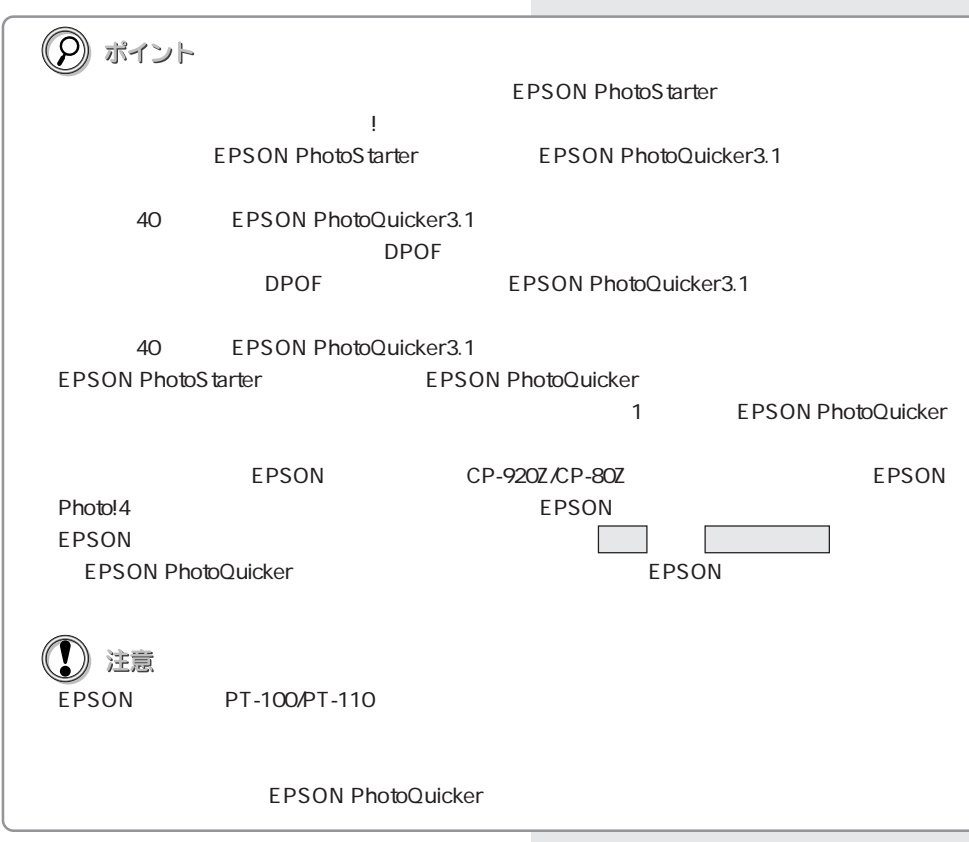

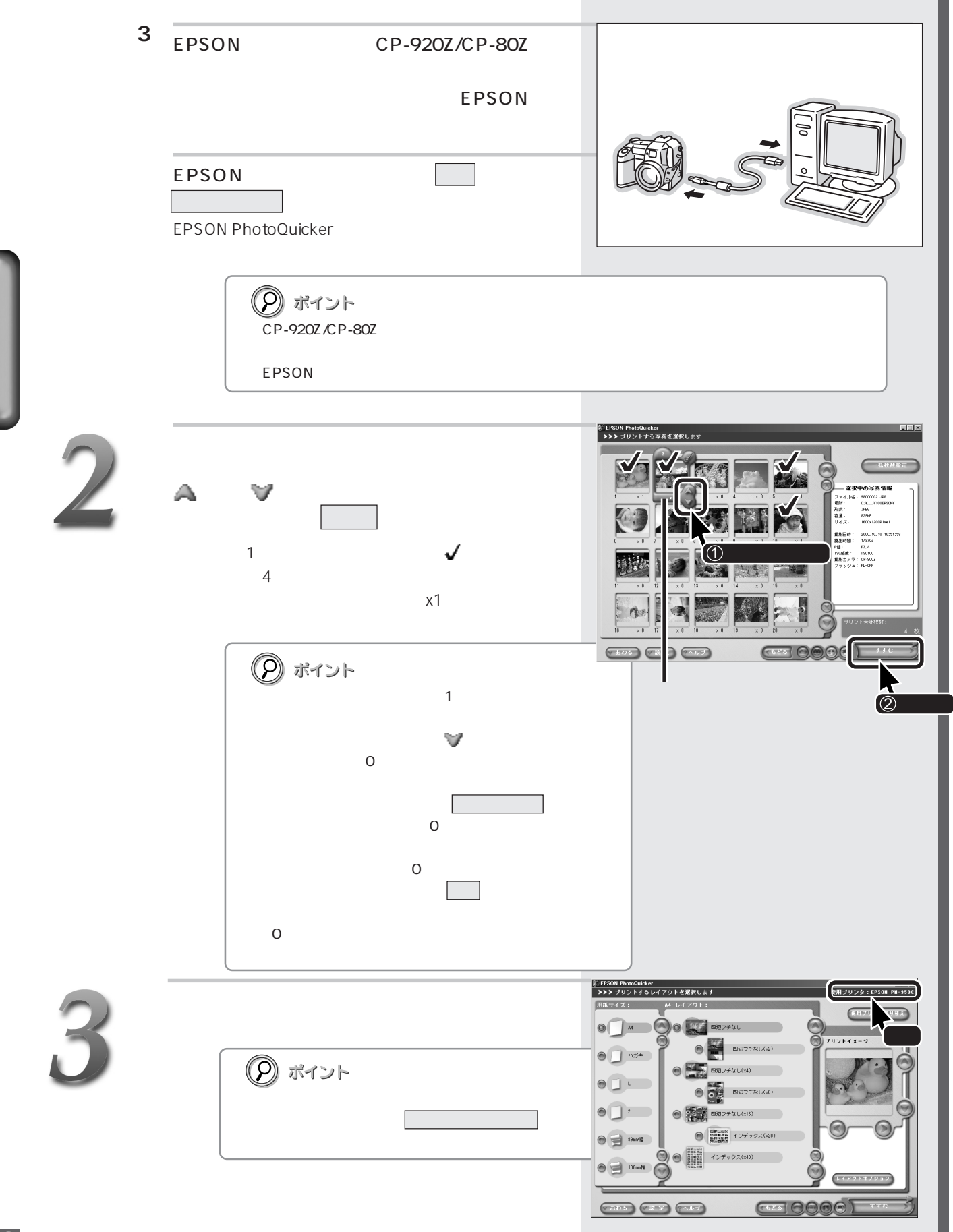

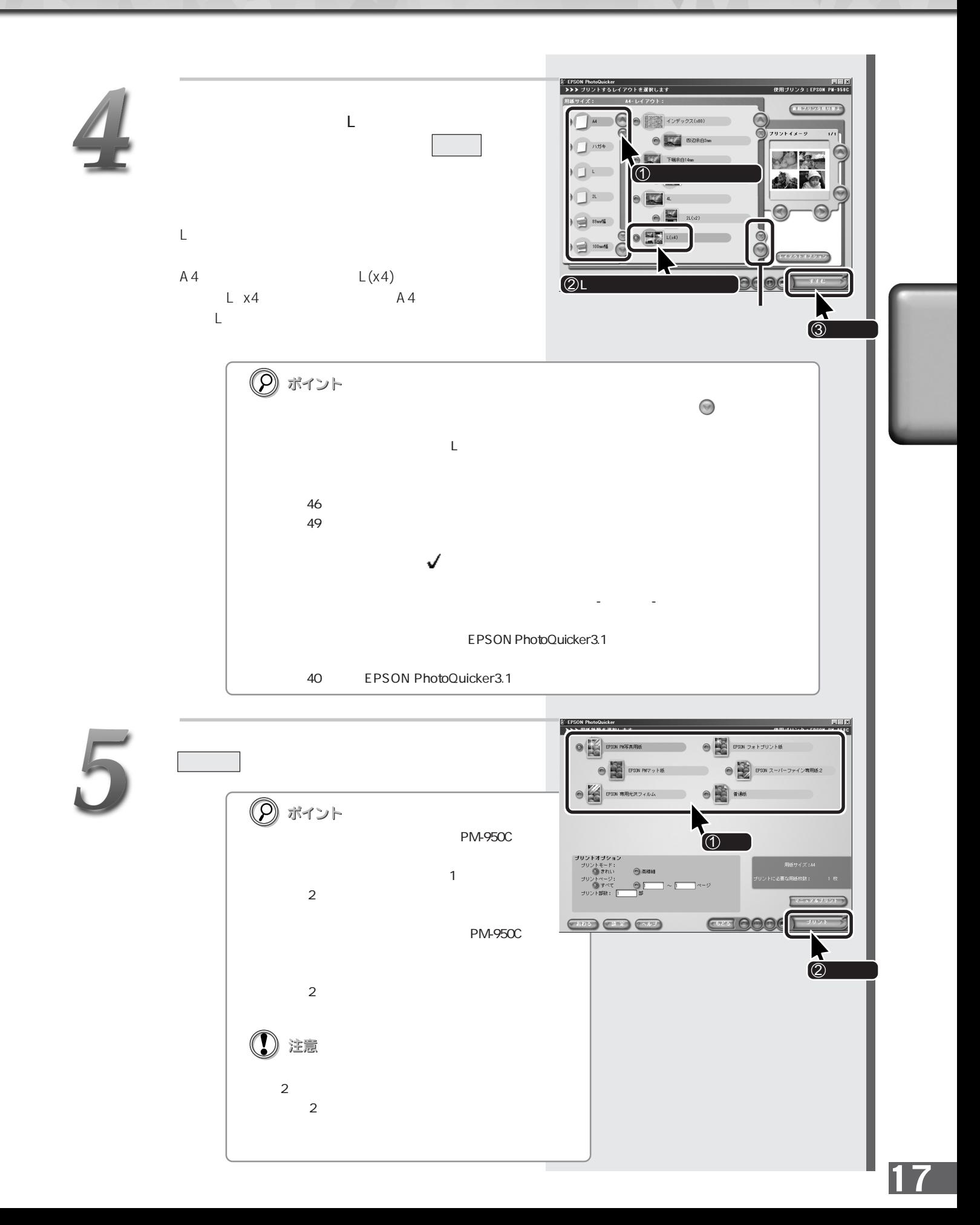

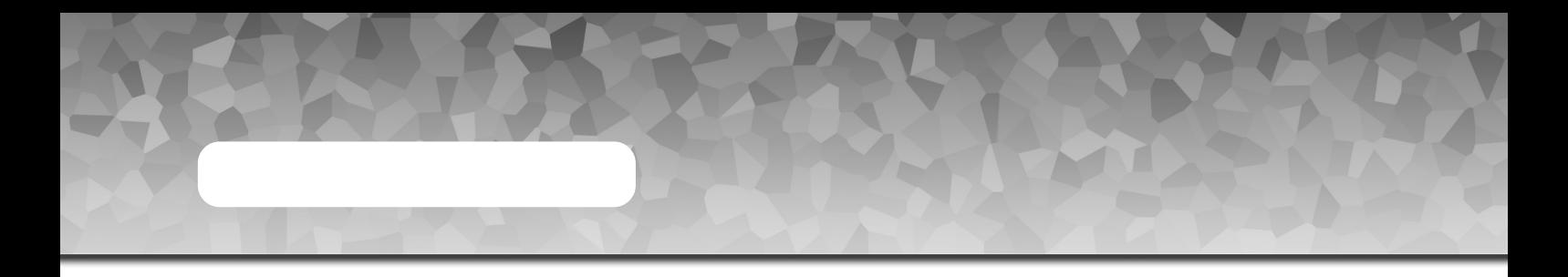

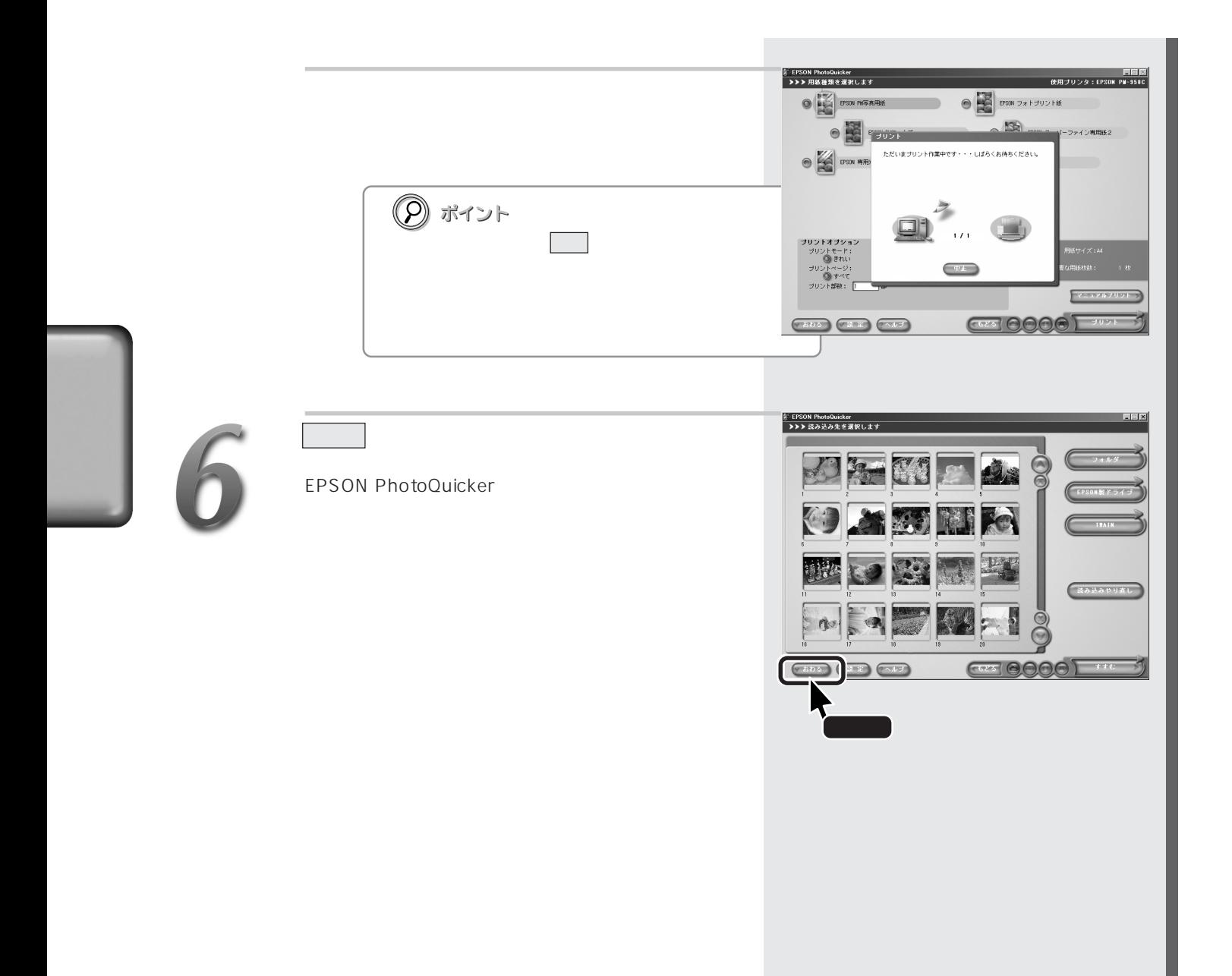

すべての写真を一覧でしょう。

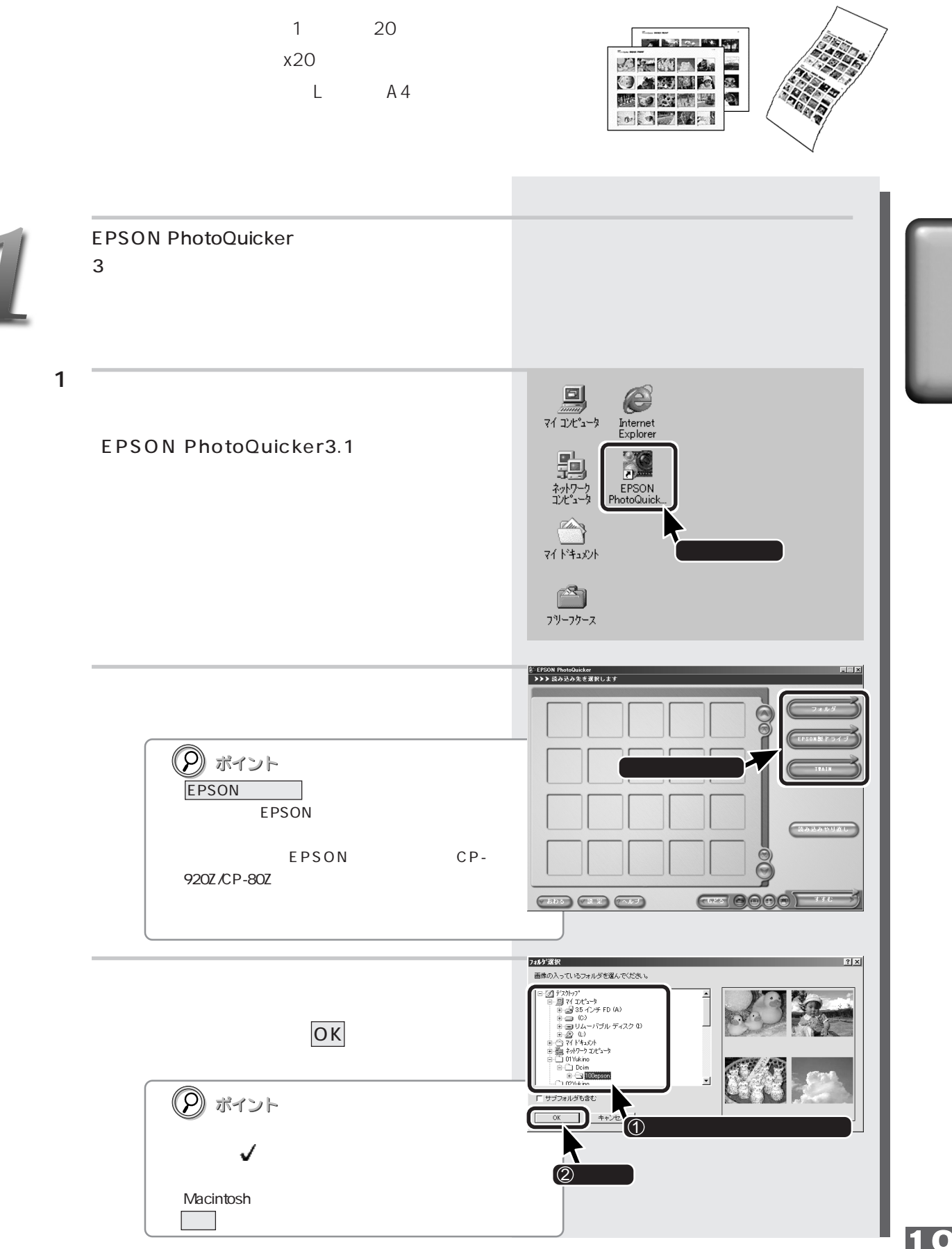

2 PM-790PT PM-820DC EPSON PC 載しているコンピュータ/メモリカードリーダ

すべての写真を一覧でしょう。

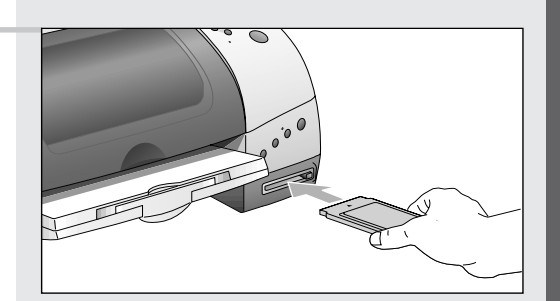

#### PC and the state  $\overline{P}$

#### EPSON PhotoQuicker

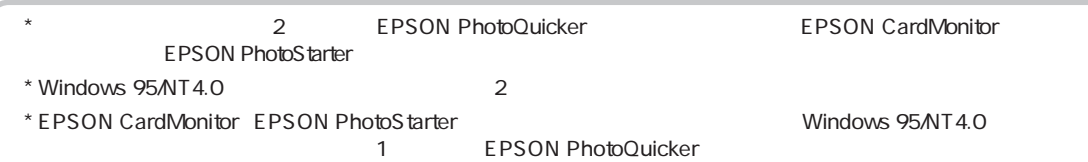

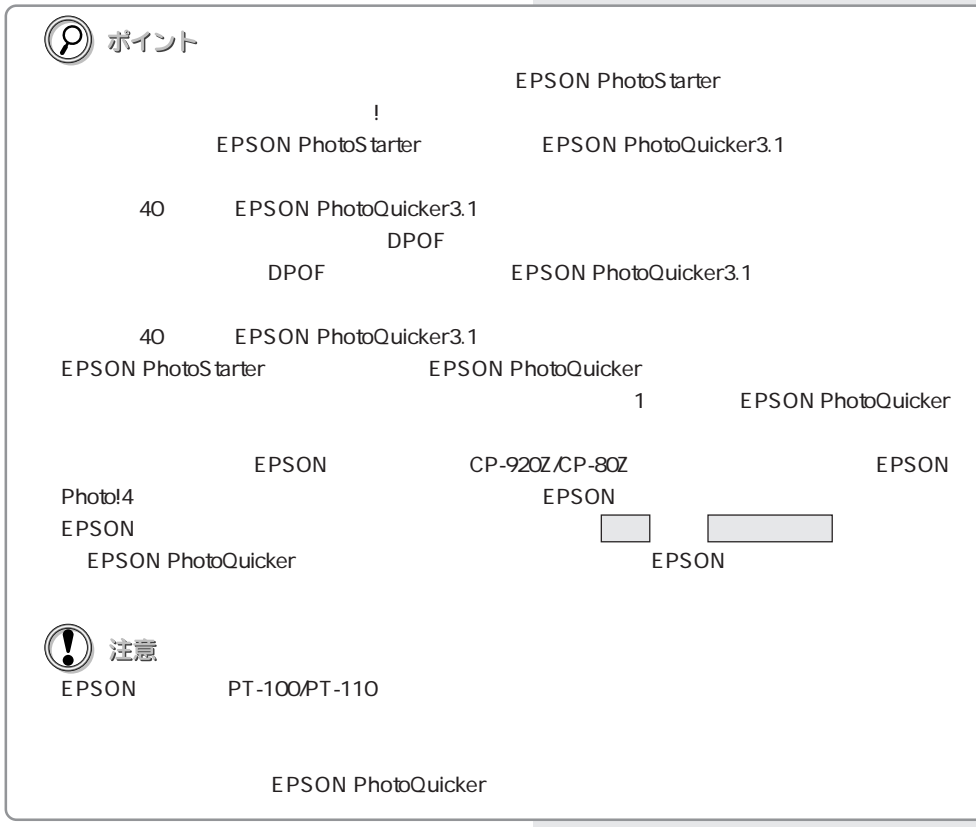

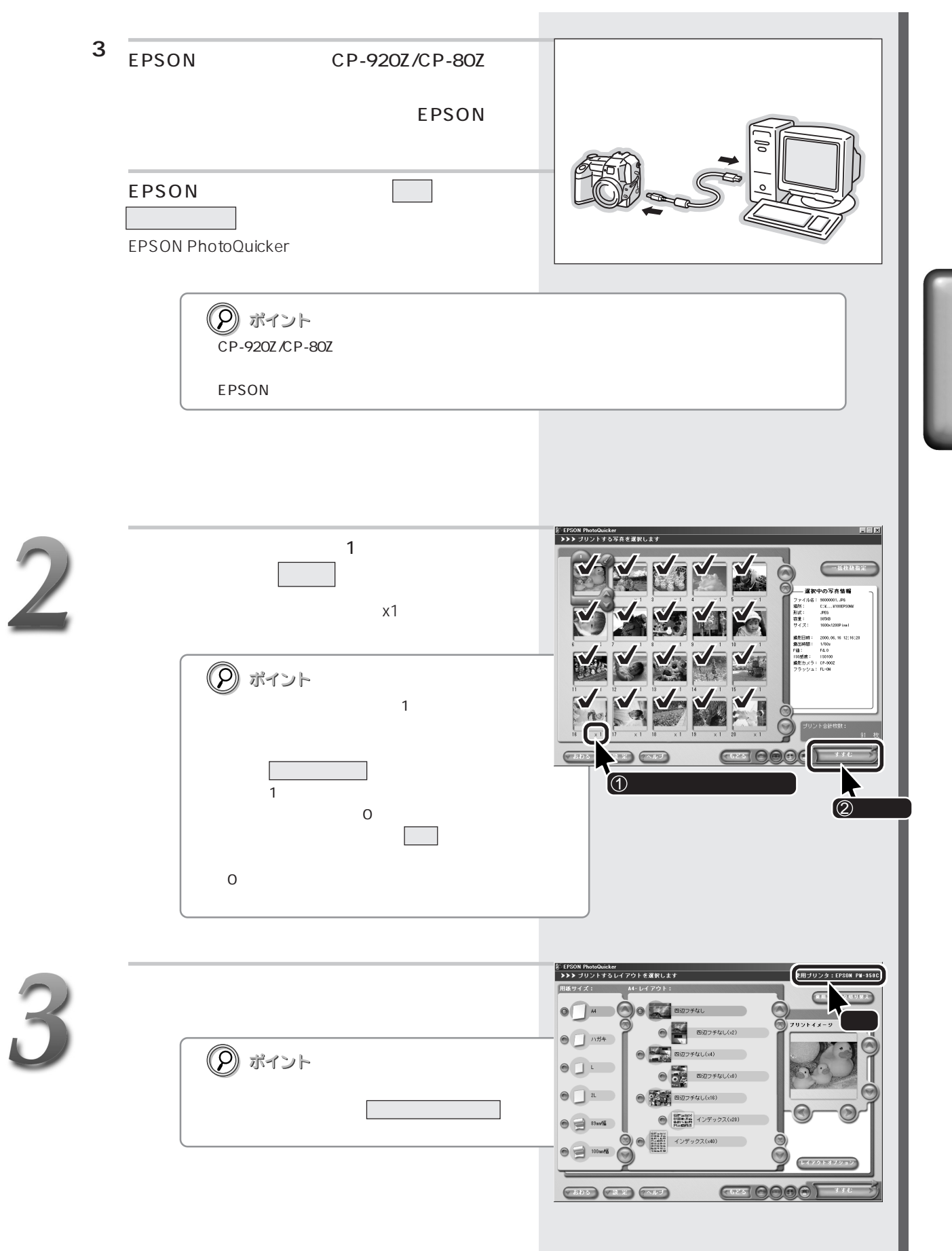

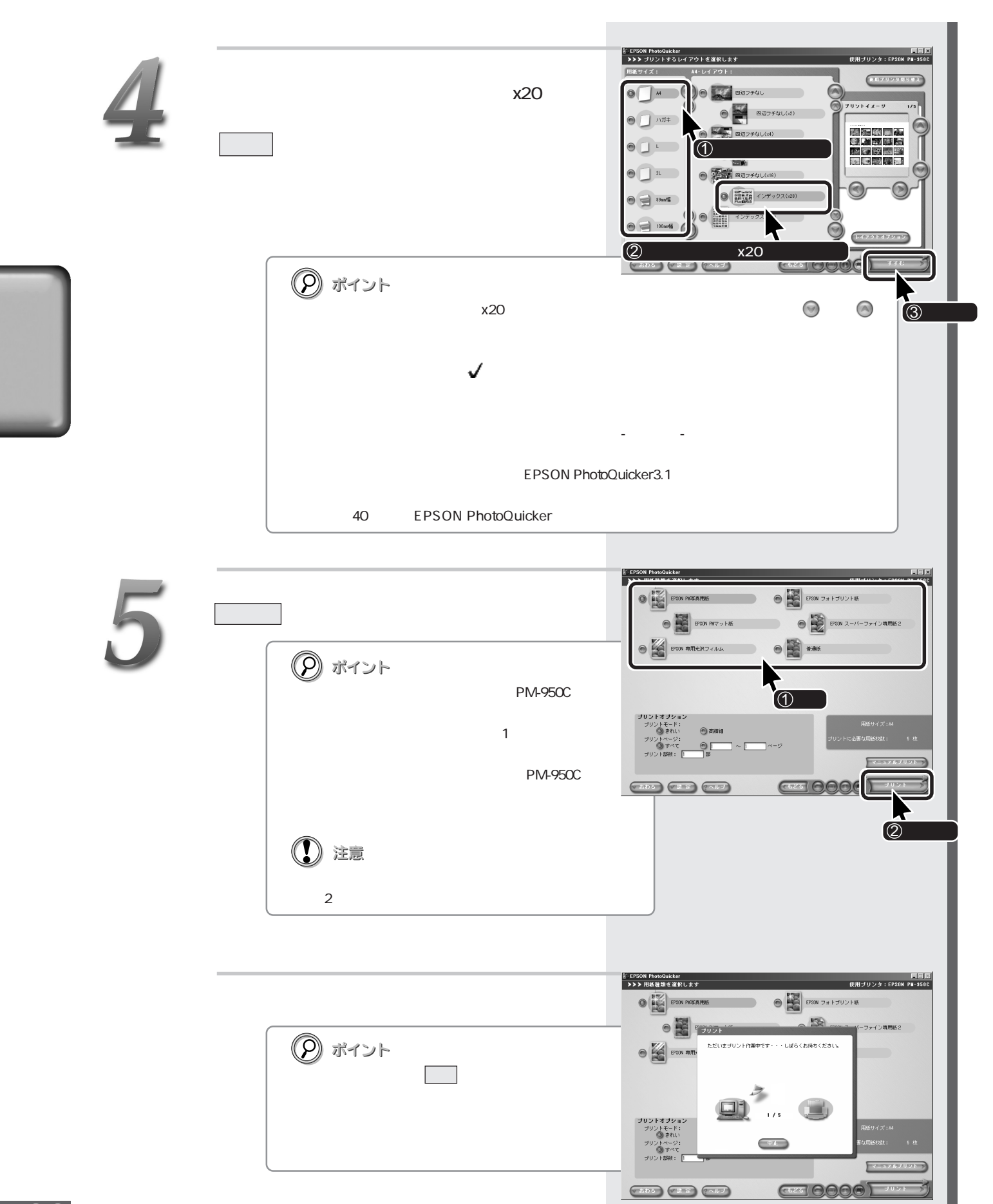

すべての写真を一覧でしょう。

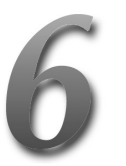

おわる をクリックします。

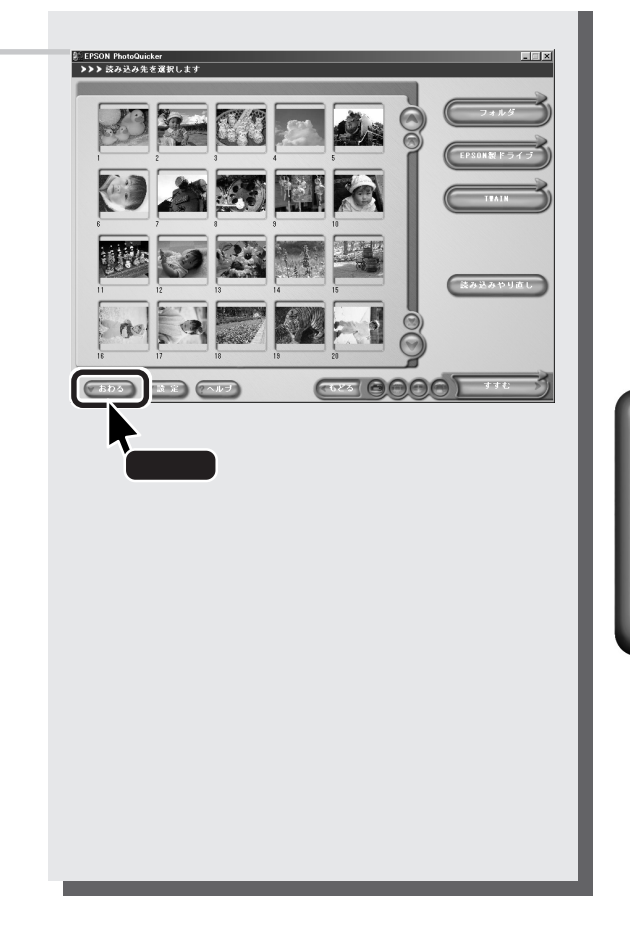

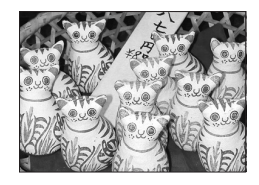

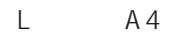

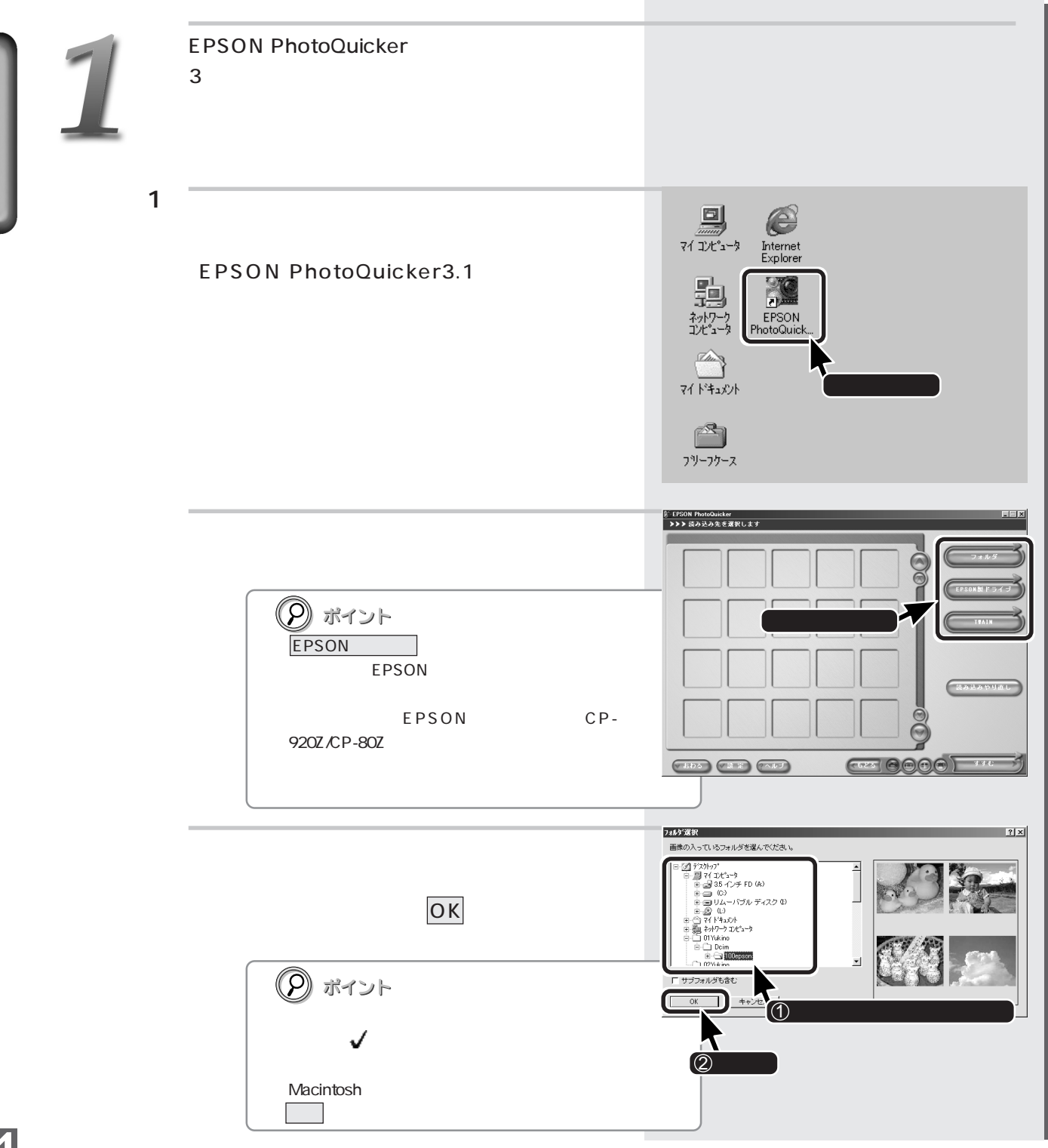

2 PM-790PT PM-820DC EPSON PC 載しているコンピュータ/メモリカードリーダ

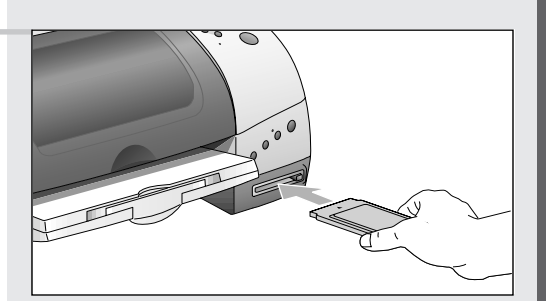

PC and the state  $\overline{C}$ 

EPSON PhotoQuicker

\* ここでご案内している「方法2」の手順でEPSON PhotoQuickerを自動起動するためには、EPSON CardMonitor(エプソン EPSON PhotoStarter  $*$  Windows 95/NT4.0  $2$ \* EPSON CardMonitor EPSON PhotoStarter Mindows 95/NT4.0<br>1 EPSON PhotoQuicker

EPSON PhotoQuicker

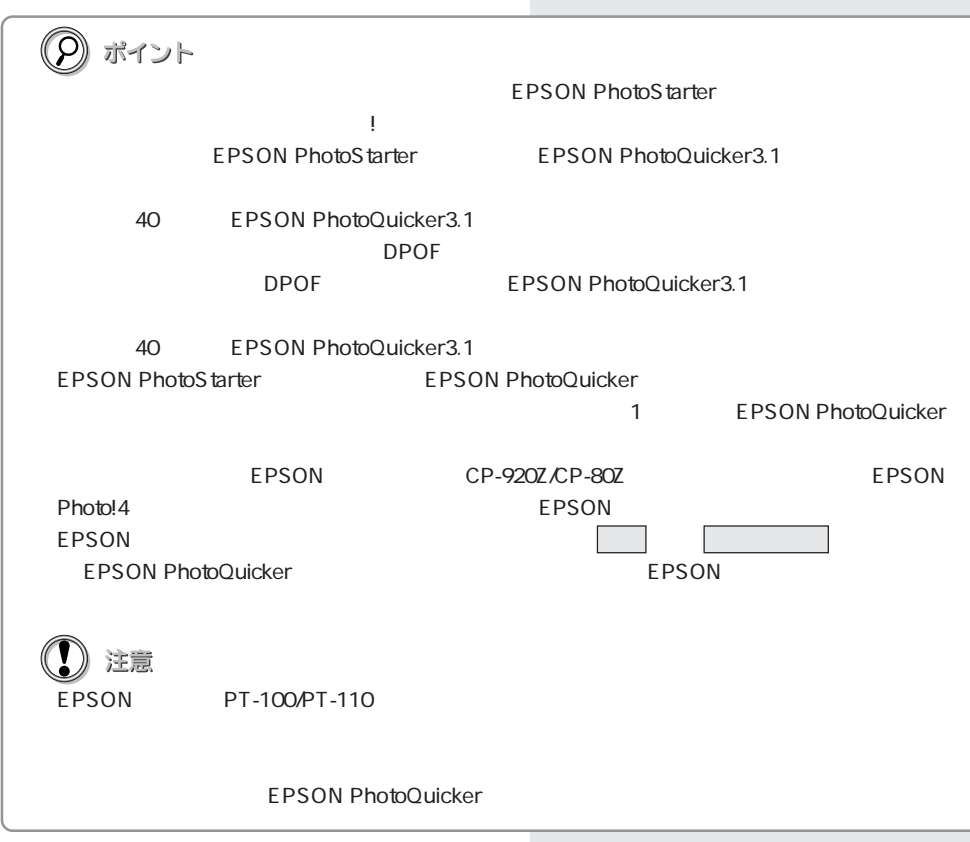

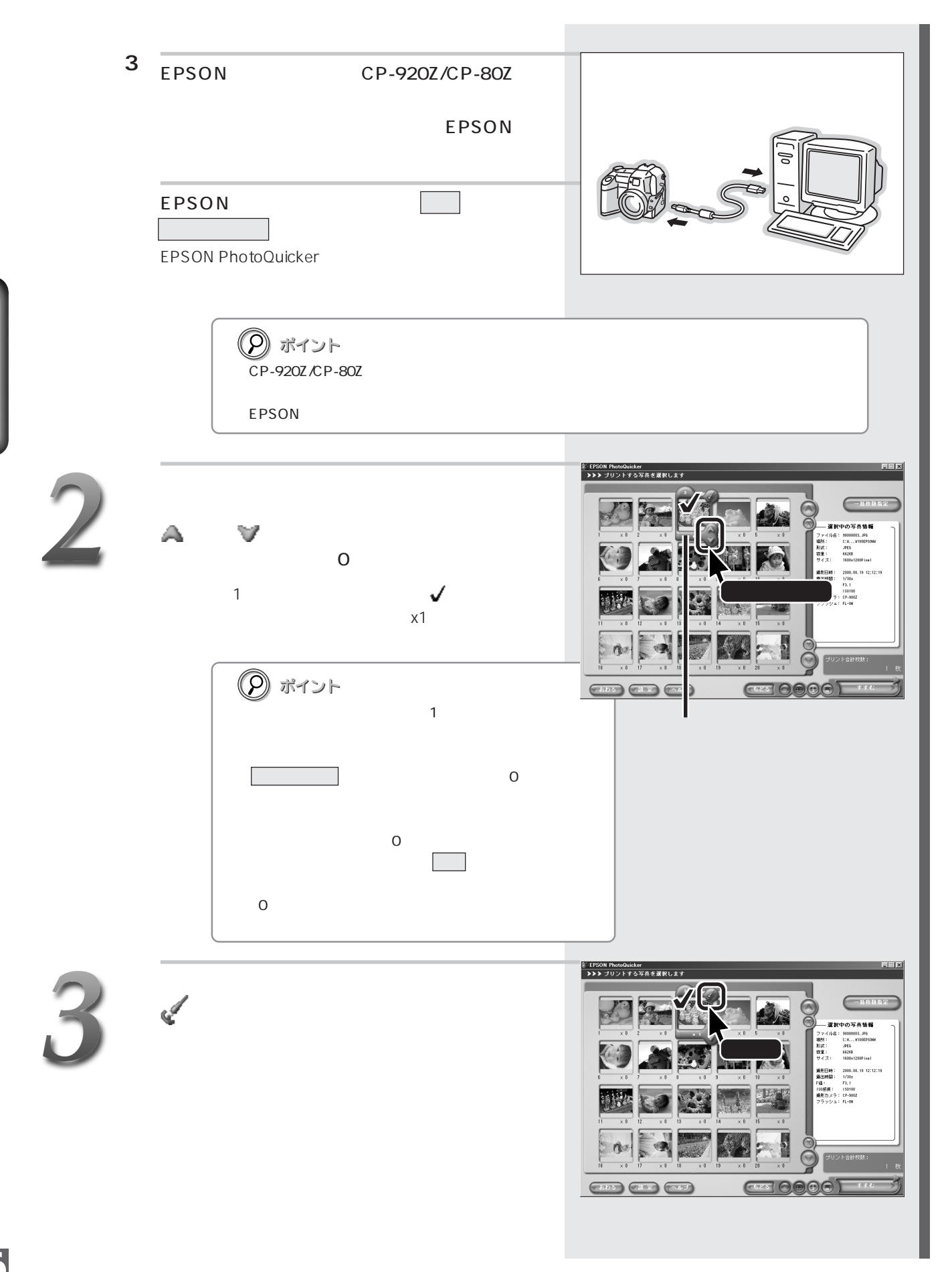

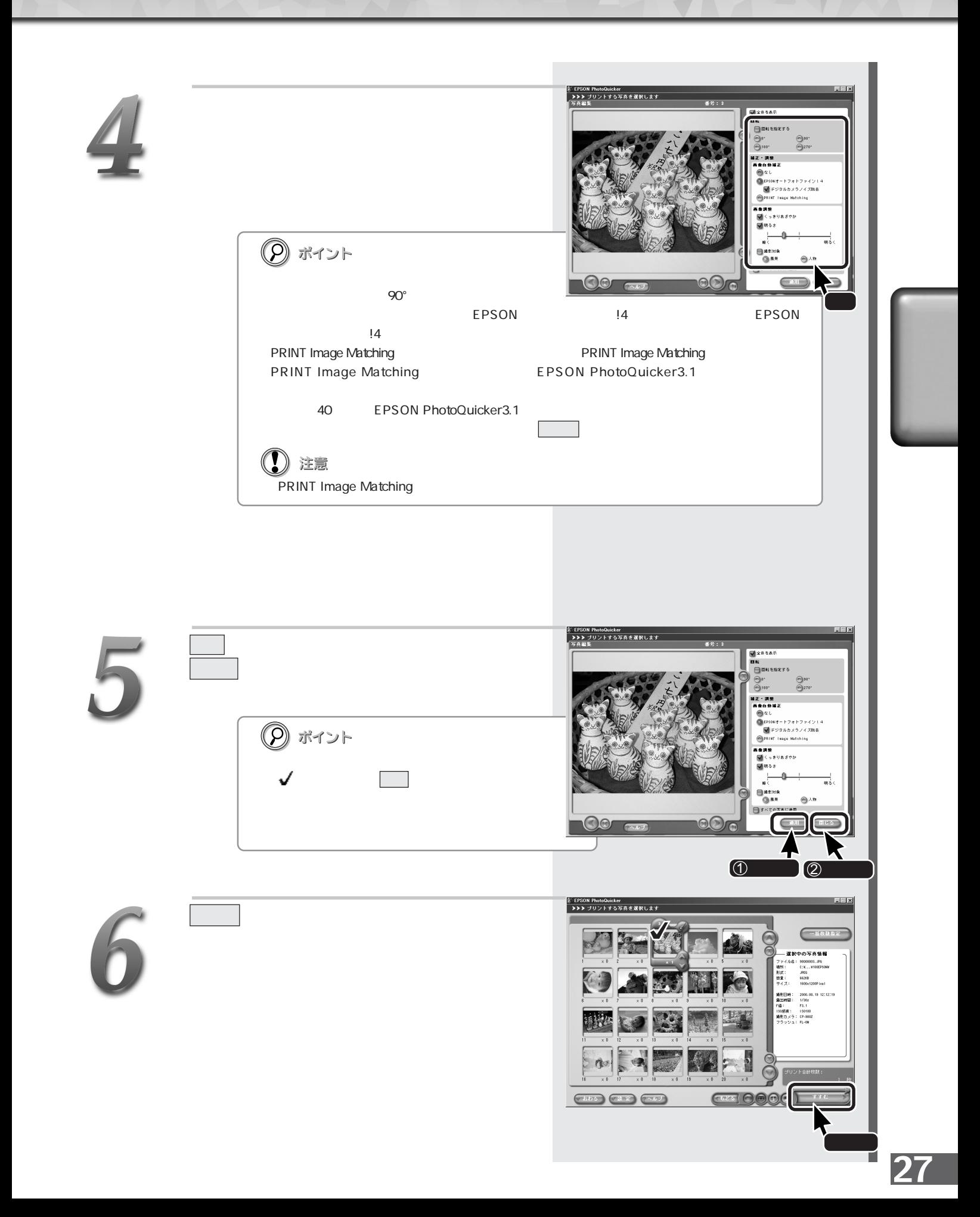

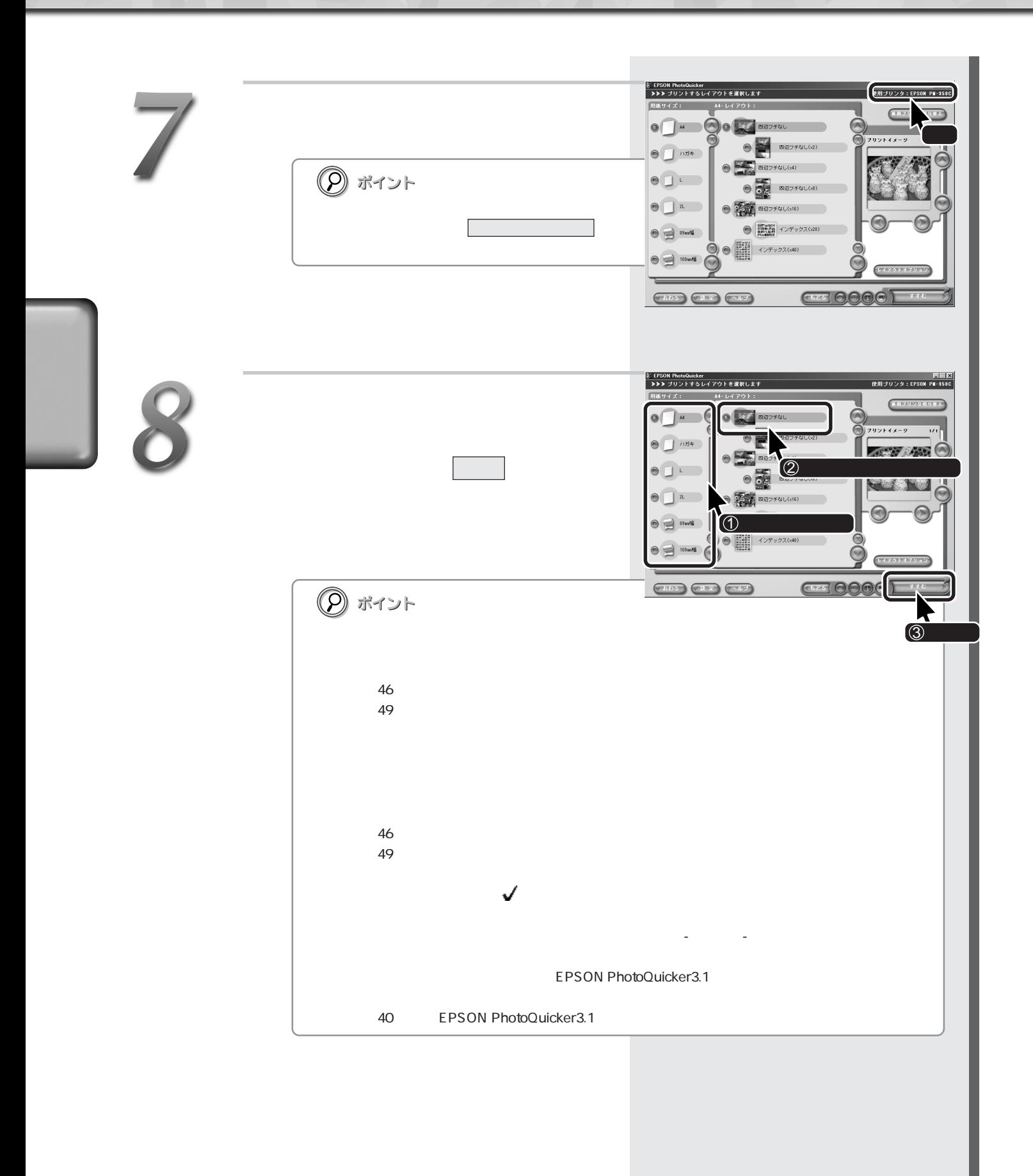

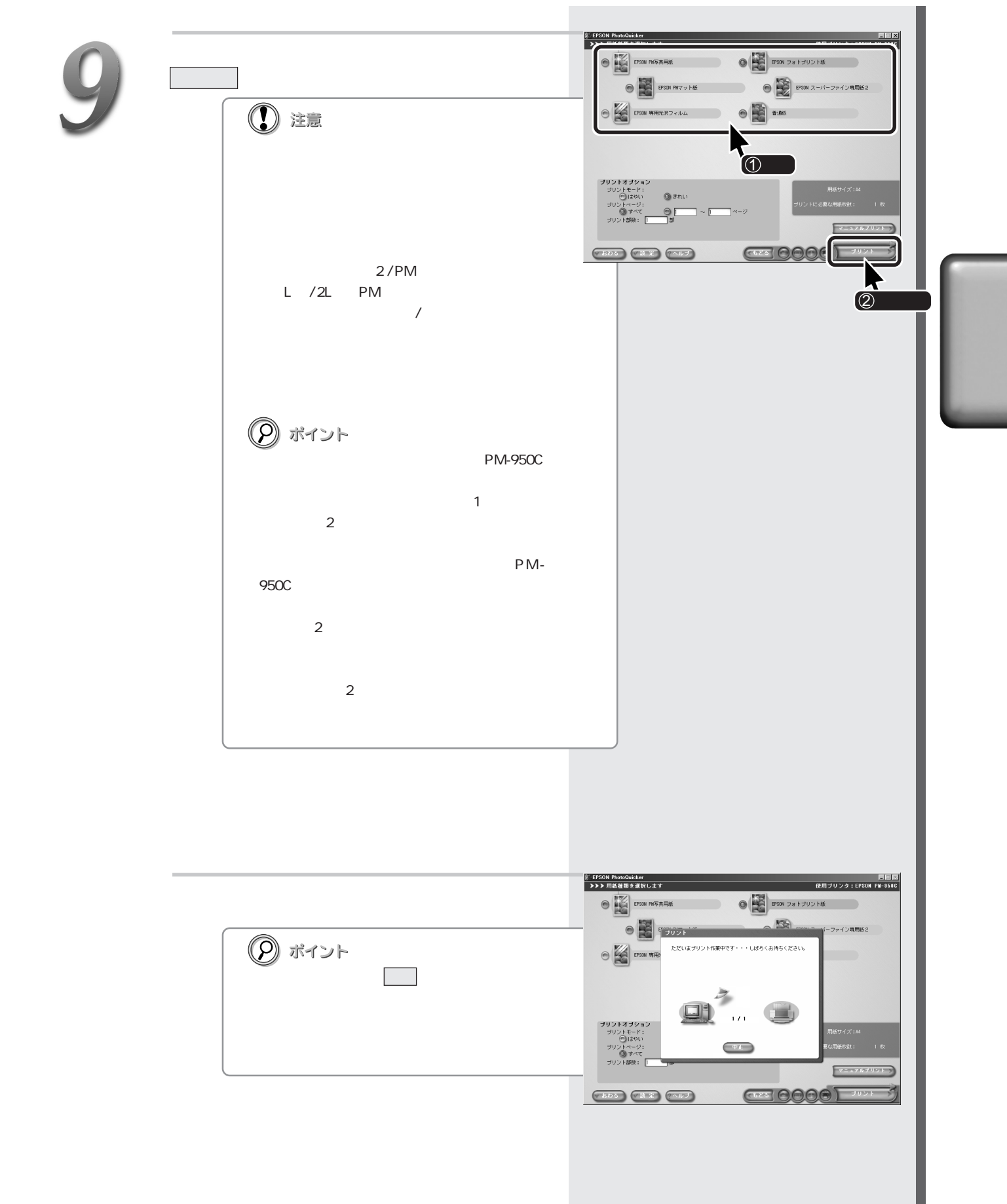

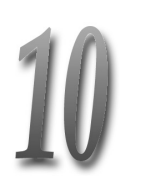

おわる をクリックします。

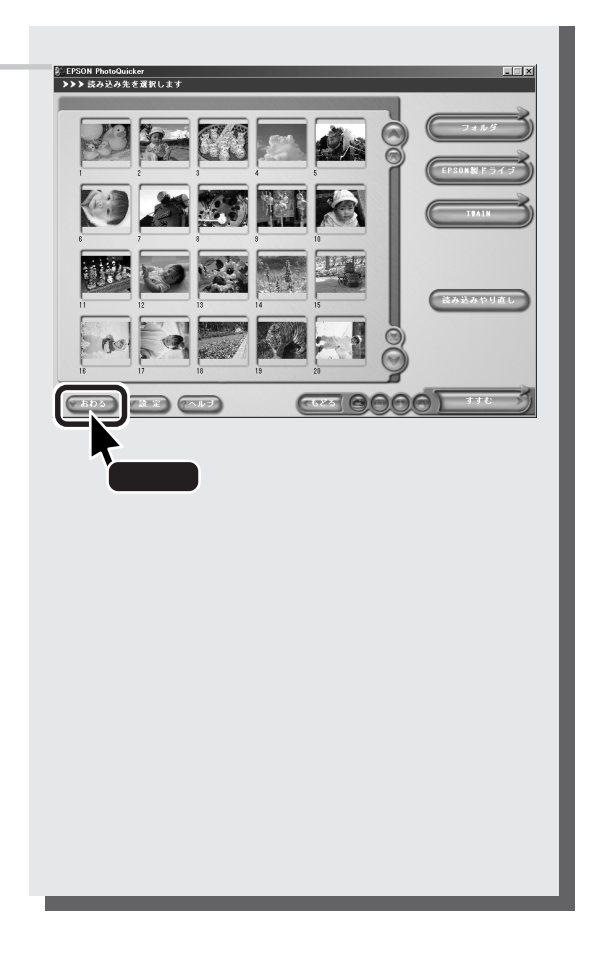

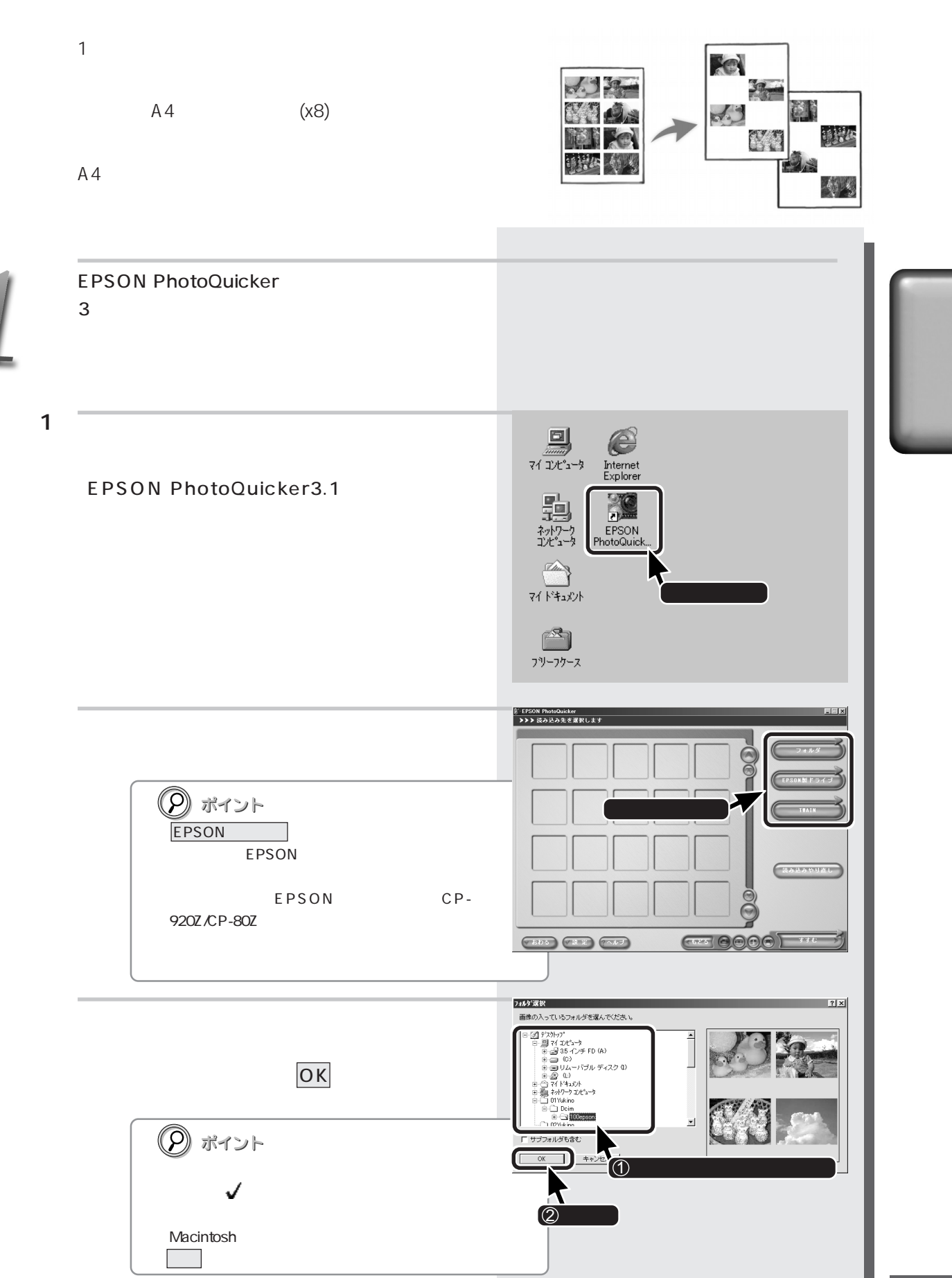

PM-790PT PM-820DC EPSON PC 載しているコンピュータ/メモリカードリーダ ■方法2

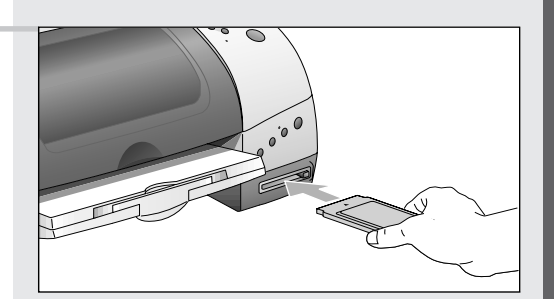

PC and the state  $\overline{P}$ 

#### EPSON PhotoQuicker

\* ここでご案内している「方法2」の手順でEPSON PhotoQuickerを自動起動するためには、EPSON CardMonitor(エプソン EPSON PhotoStarter \* Windows 95/NT4.0

\* EPSON CardMonitor EPSON PhotoStarter whose processes windows 95/NT4.0 1 EPSON PhotoQuicker

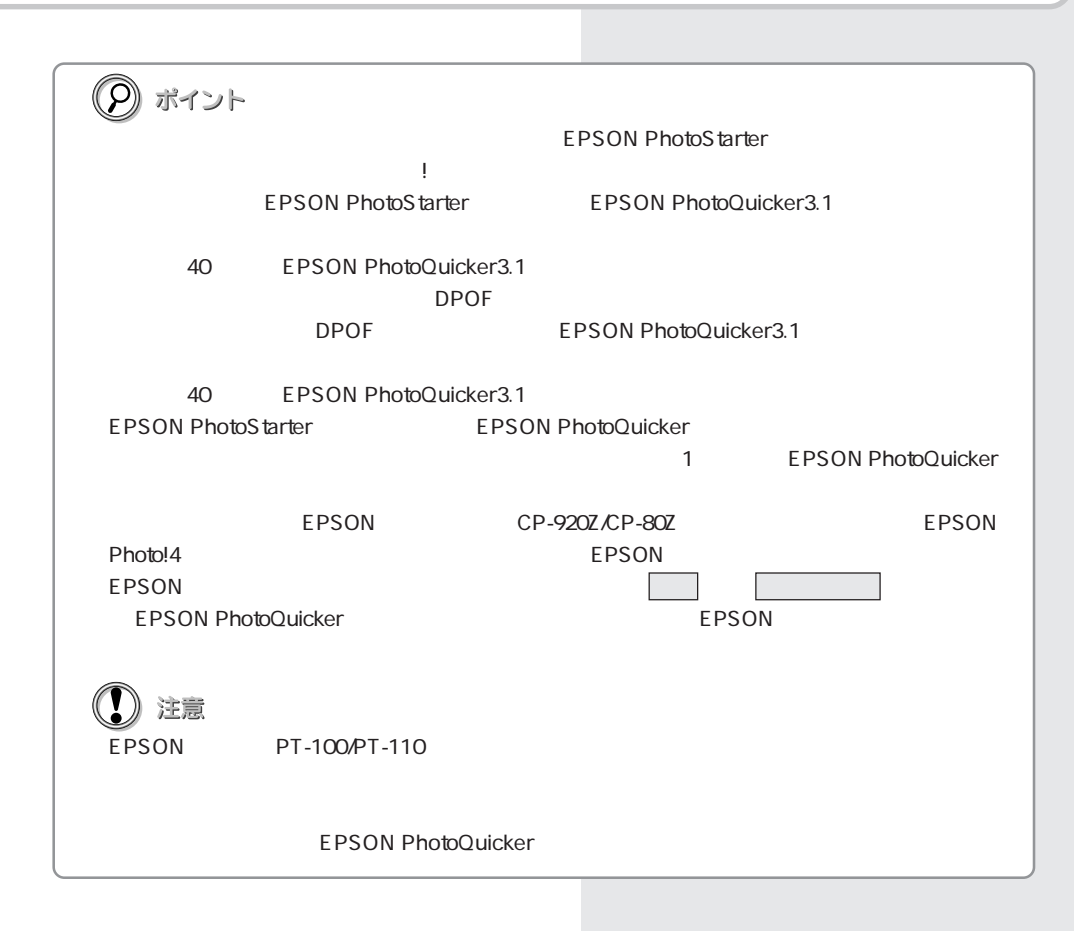

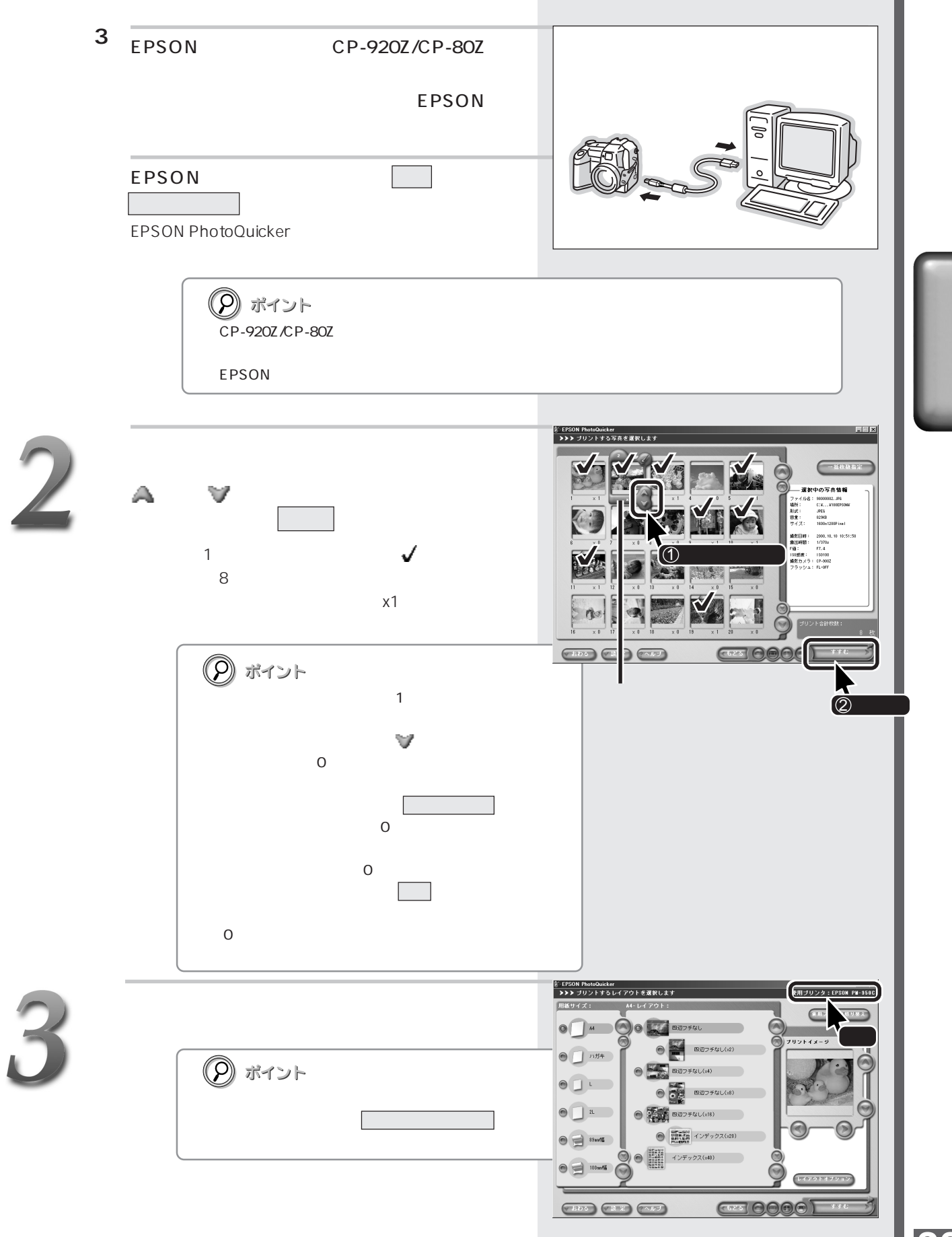

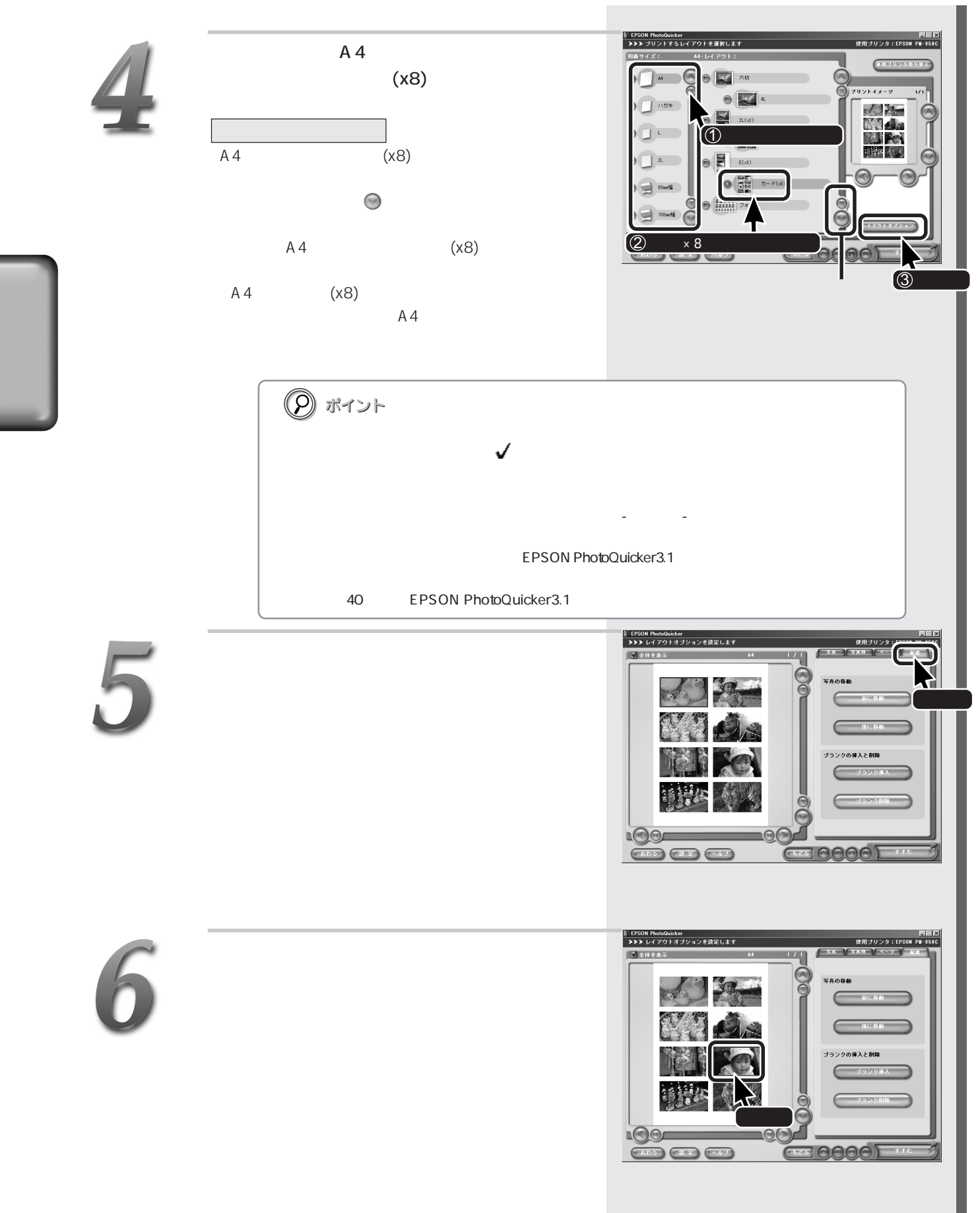
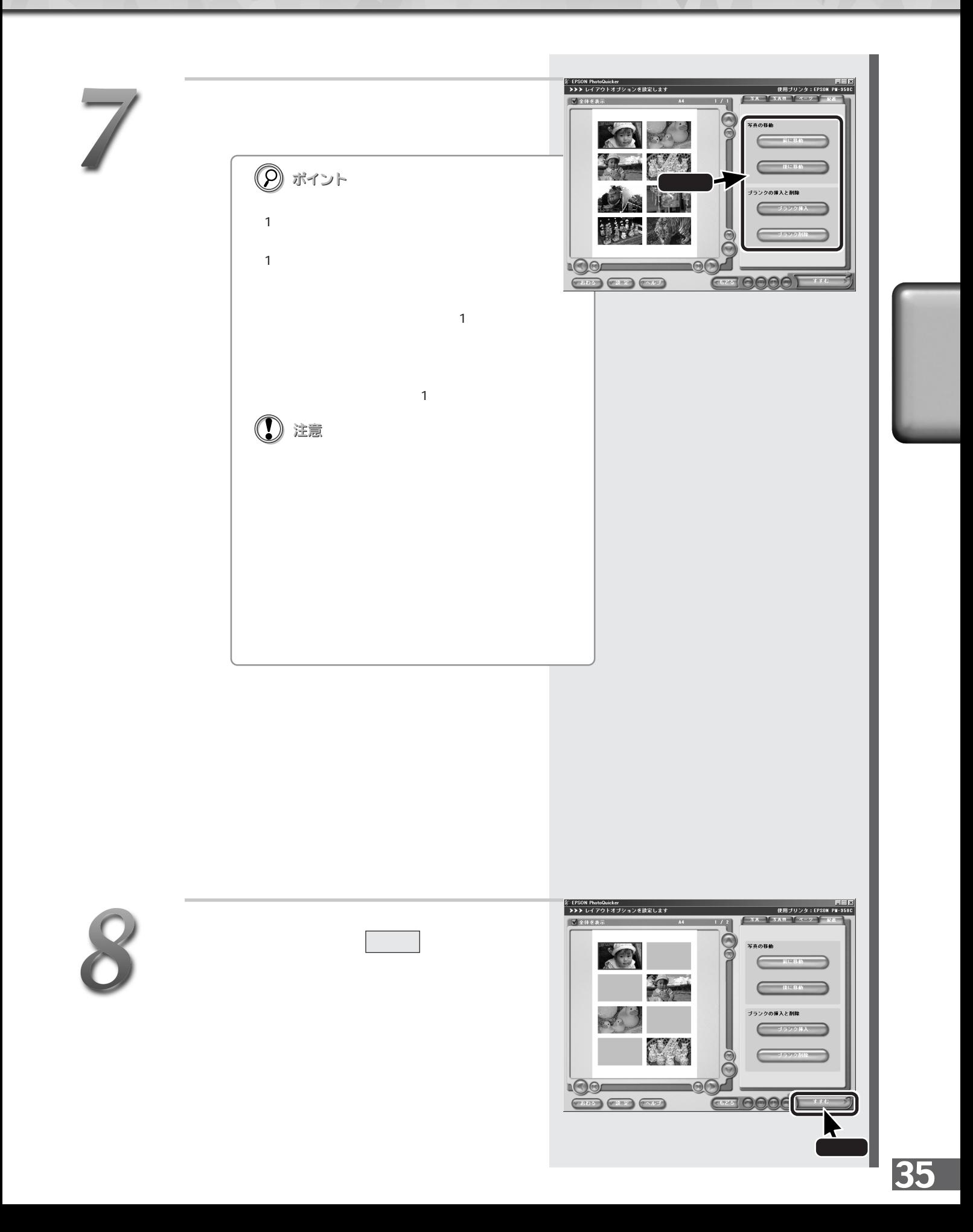

P

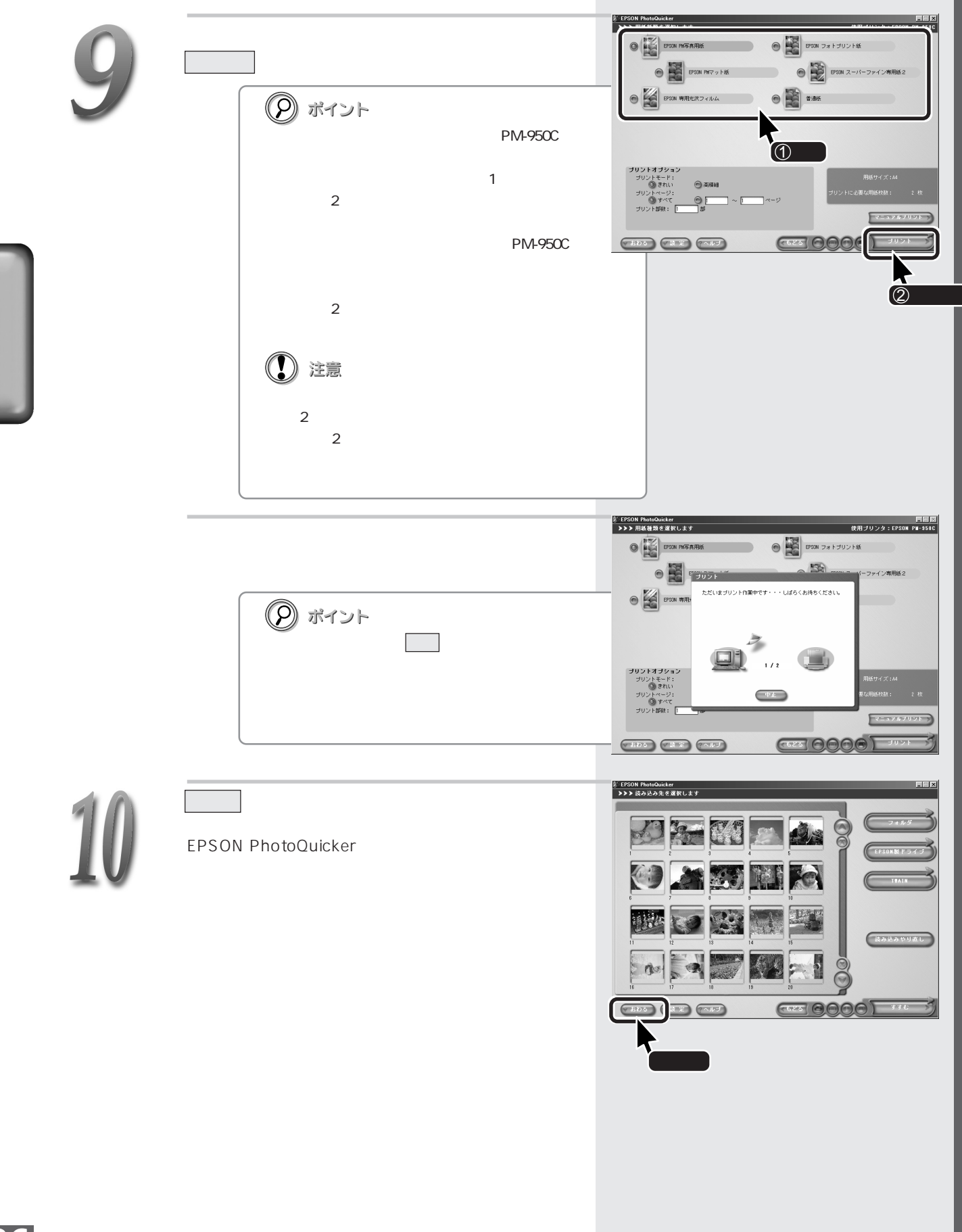

EPSON PhotoQuicker

EPSON PhotoQuicker **EPSON PhotoQuicker** 

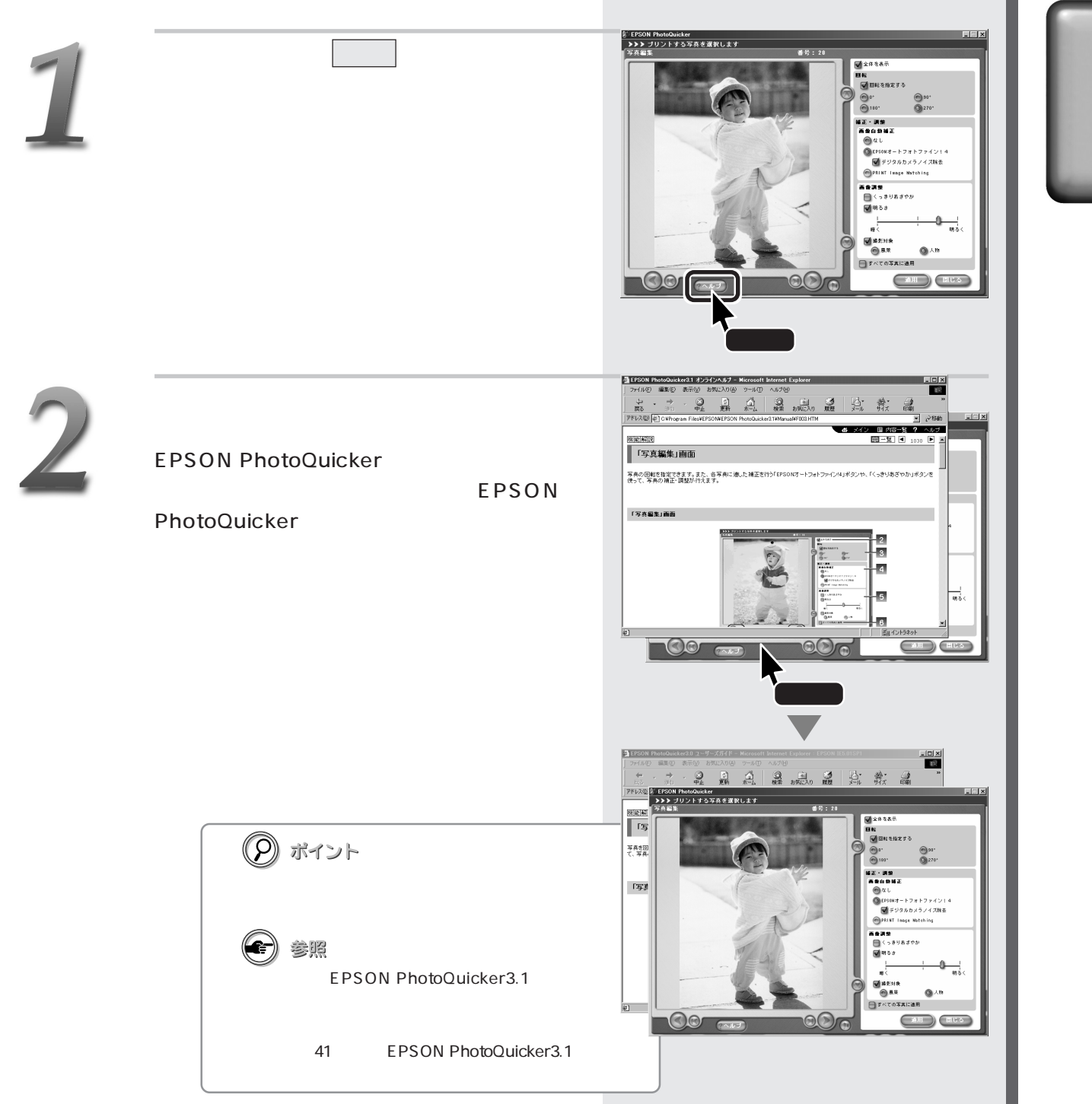

## **MEMO**

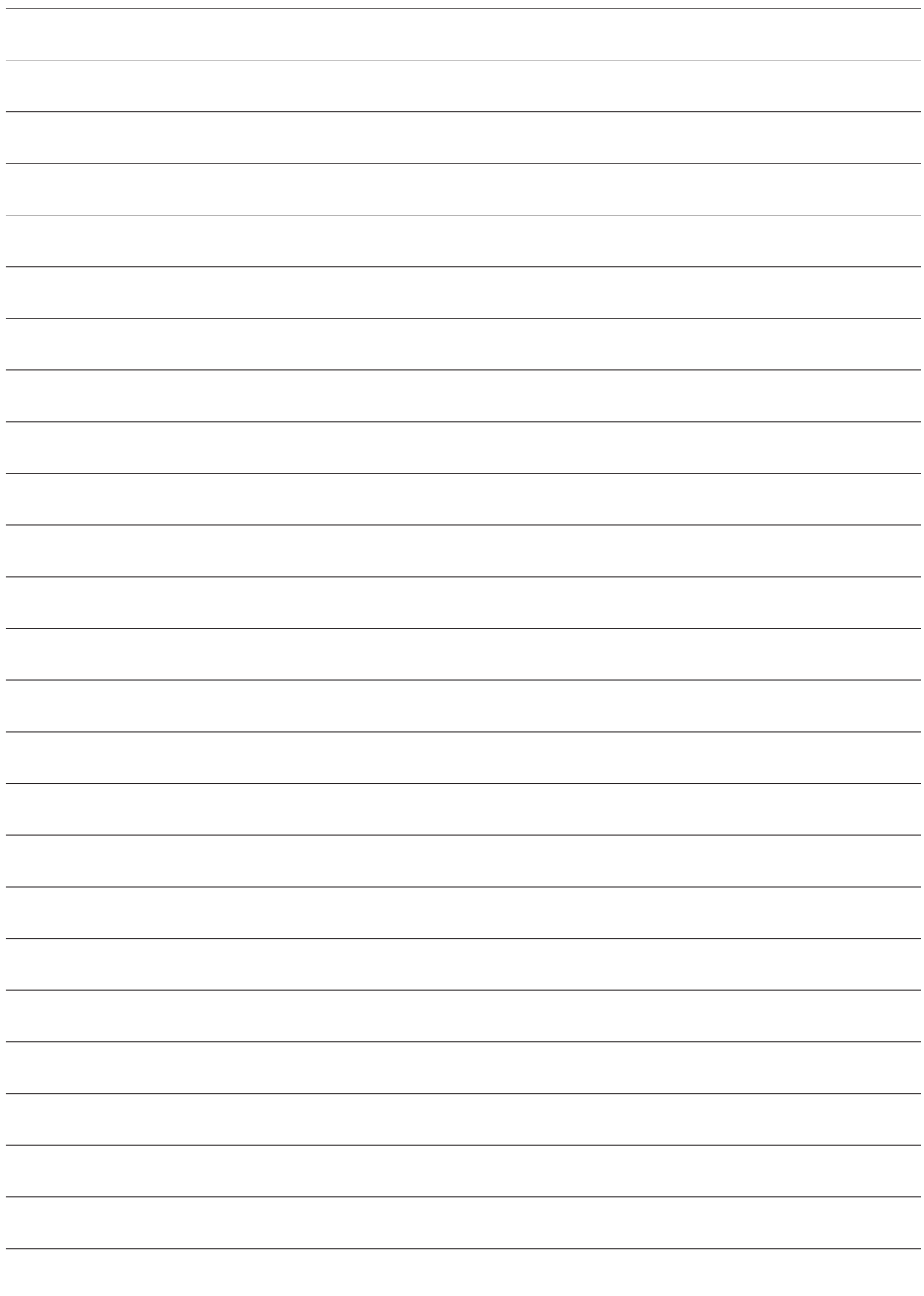

EPSON<br>PhotoQuicker 3.1

EPSON PhotoQuicker3.1

EPSON PhotoQuicker3.1<br>EPSON PhotoQuicker3.1 ............. 42 EPSON PhotoQuicker3.1

# EPSON PhotoQuicker3.1

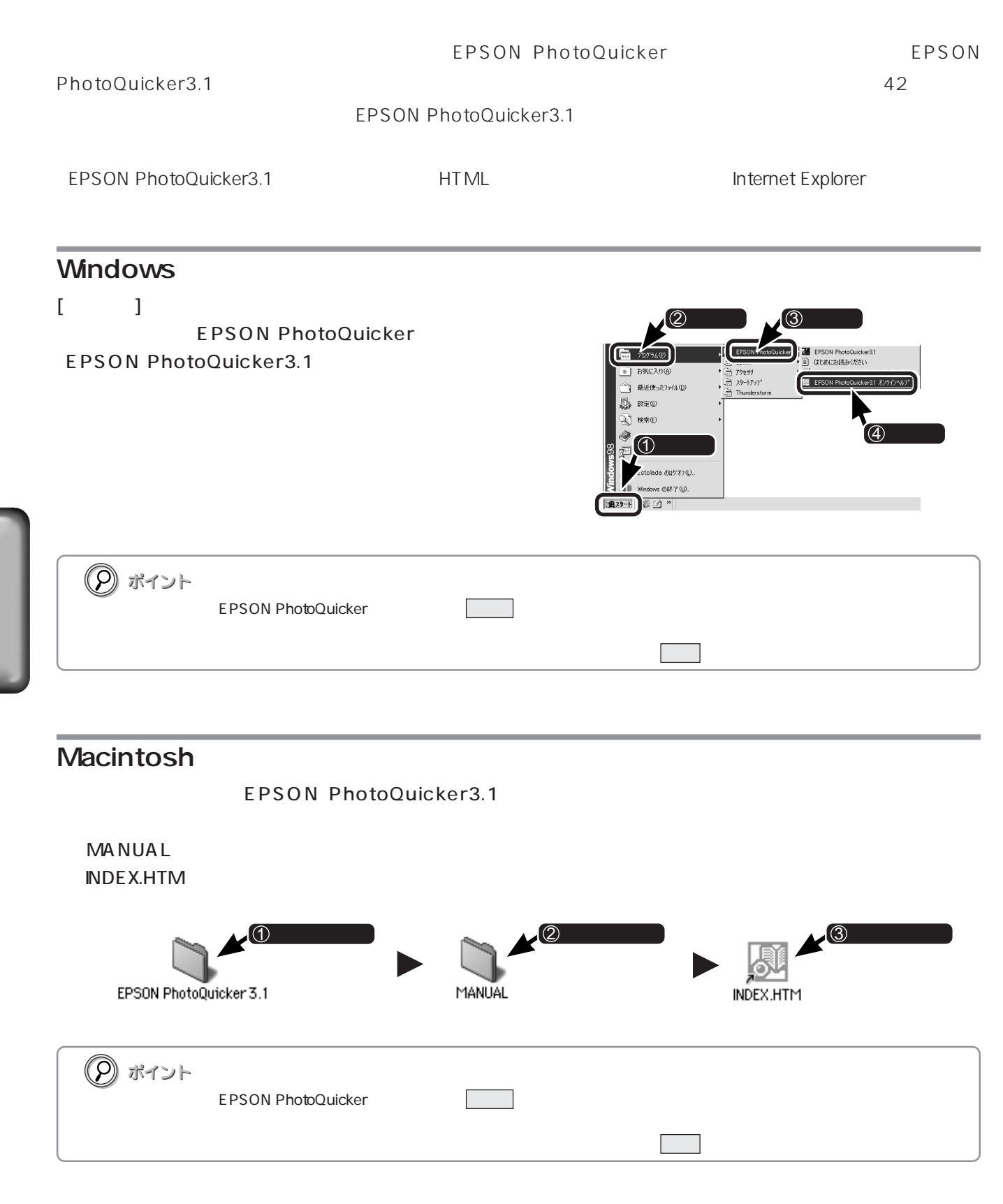

### EPSON PhotoQuicker3.1

(C) ポイント Navigator4.0

extending the Microsoft Internet Explorer Version 4.0 IE4.0<br>The Netscape of Alexander Activities of Microsoft Internet Explorer Version 4.0 IE4.0

 $\mathcal{R}$  and  $\mathcal{R}$ 

**EPSON PhotoQuicker3.1** 

-<br>-<br>インEPSON PhotoQuicker3.1 オンラインヘルプ - Microsoft Internet Explore  $\overline{\Box}$ ファイル(F) 編集(E) 表示(V) お気に入り(A) ツール(I) ヘルプ(H) 图 1つ in  $\mathbb{R}^n$ する  $\Rightarrow$  $rac{1}{\frac{1}{\sqrt{2}}}}$ 創動 3 图<br>槟索 お気に入り 動  $\mathbb{A}_{\mathbb{Z}}$ 多履歴 鷺 暠 C#Program Files¥EPSON¥EPSON PhotoQuicker3.1¥Manual¥F001.HTM ● メイン (国 内容一) EPSON PhotoQuicker 3.1 オンラインヘルプ 使ってみよう! 线的纤致 こんなときには 困ったときには 何録 操作画面を見ながら、<br>各ポタンやウインドウの<br>様能を確認することが<br>できます。<br>ここをクリックして<br>ください。 EPSON<br>PhotoQuickerで<br>使える便利な様にある<br>後ろいてはいます。<br>基分していましい<br>受えたらい<br>そださい。<br>ここをい。 、印刷式のファックスの最ものの後、その後の手になるのは、その後には、その後、レストランドのようなので、<br>この後のようなものです。<br>このサイトでいます。<br>このサイトリックしています。<br>いいりゃくのです。 PhotoStarterなどの<br>関連情報や、ソフト会<br>ウェアのシステム条件<br>お定値しています。<br>お定をしています。<br>ここをしい。<br>ここをい。 できないなど<br>困ったときは<br>ここをクリッ 、<br>バッしつ  $GO$ |商標等| T. 2001 SEIKO EPSON Corporation. All rights reserved | 関イントラネット  $\overline{21}$  $\vert$  GO  $\vert$ GO  $\boxed{1}$   $\boxed{2}$ 

## EPSON PhotoQuicker3.1

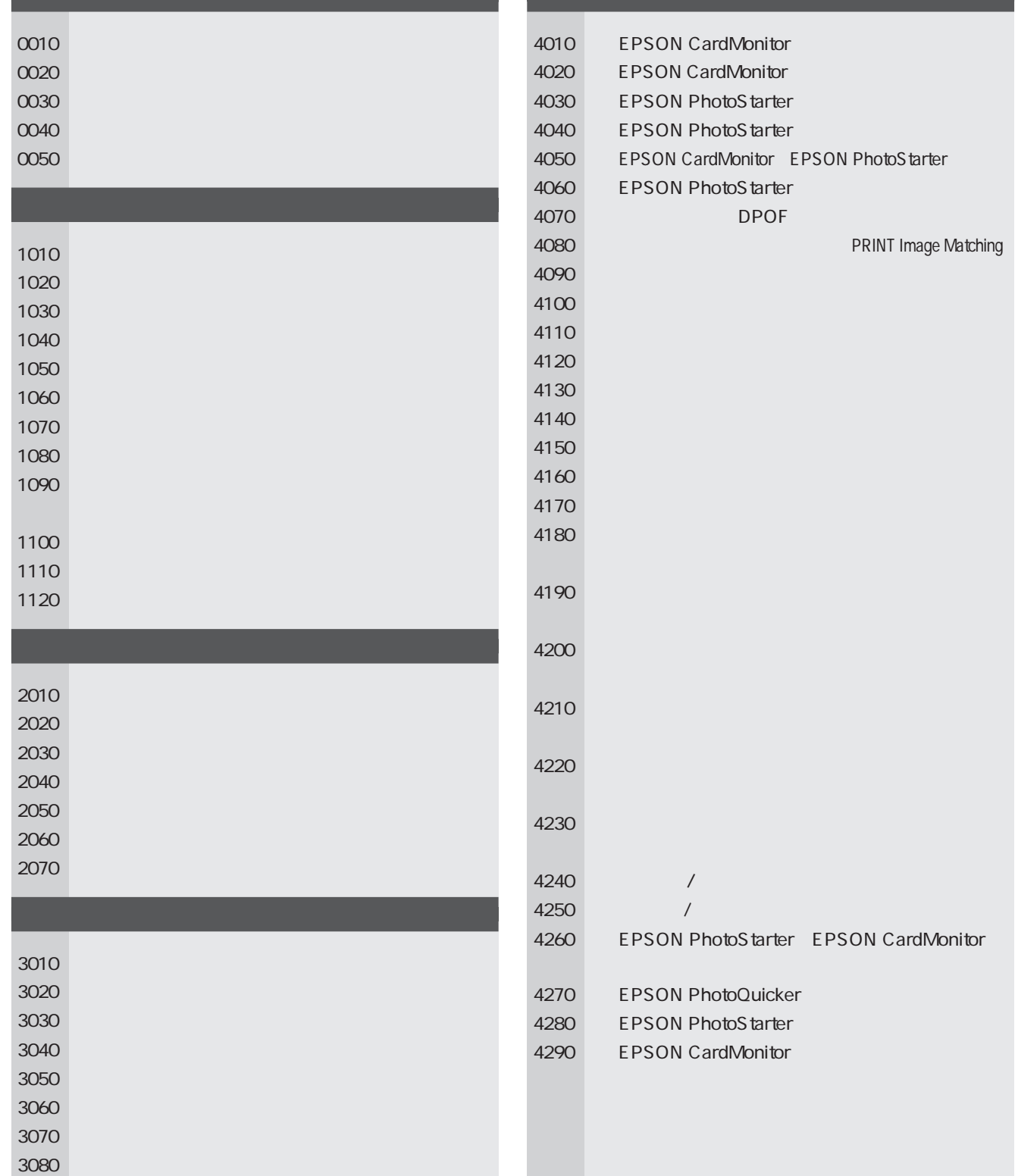

EPSON<br>PhotoQuicker 3.1

### EPSON PhotoQuicker

システム条件...........................................................44 仕様 .......................................................................45 レイアウトイメージ一覧 .............................................46 プリントサイズ一覧...................................................49 レイアウトオプション設定値一覧 ...............................52 用紙種類/プリントオプション設定値一覧 ................58 割り付け順一覧.......................................................62

EPSON PhotoQuicker

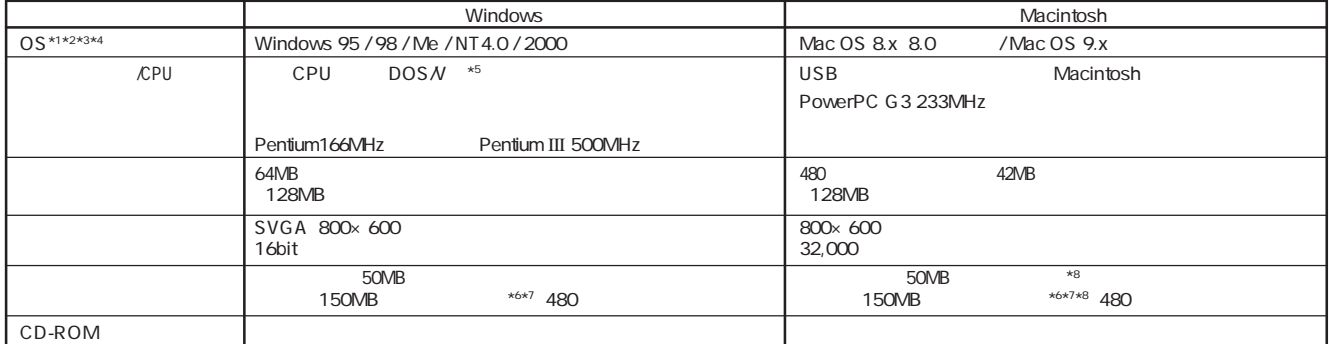

 $\star$ 1 OS  $\phantom{0}$ \*2 Windows NT4.0 / 2000 EPSON PhotoQuicker extended to the state of the Administrators Administrators of the Administrators of the Administrators of the Administrators of the Administrators of the Administrators of the Adm

\*3 EPSON CardMonitor EPSON PhotoStarter Windows 95 / NT4.0 \*4 Windows 95 でお使いいただく場合は、コンピュータに Internet Explorer バージョン 3.02 以上がインストールされている必要があります。 PhotoStarter Windows 95 / NT4.0<br>Internet Explorer<br>EPSON PhotoQuicker

 $*5$  USB

1. Windows 98 / Me / 2000<br>Windows 98 / Me / 2000

Windows 98 Windows Me / 2000

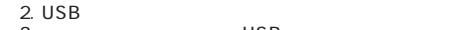

- 3. USB<br>\*6 TWAIN
- $*6$  TWAIN  $*6$

 $*7$  480  $*3$ 

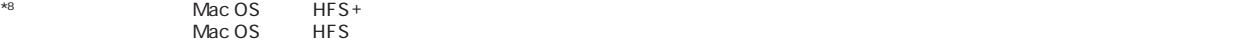

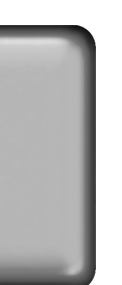

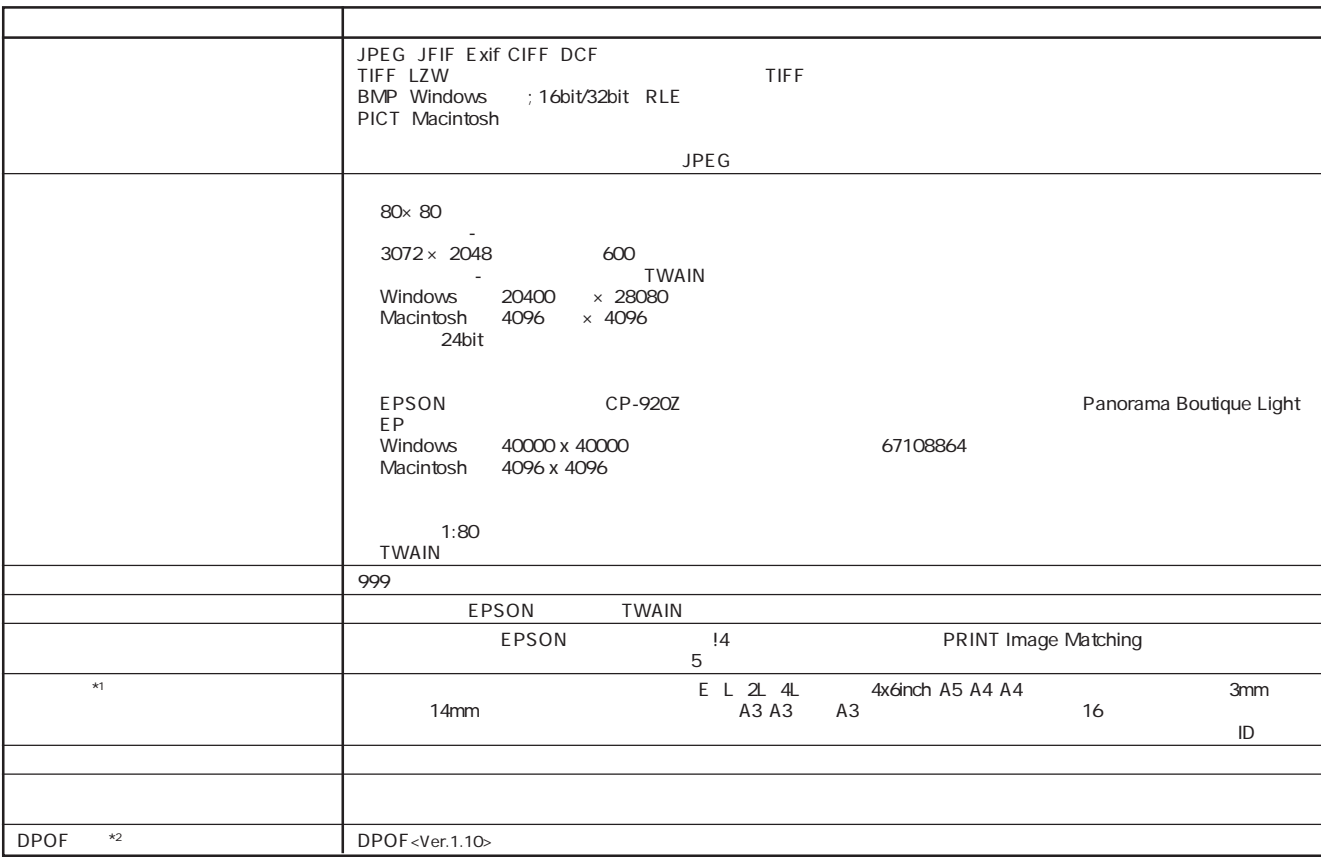

\*1  $^{\star\star}$  Windows 95/NT4.0  $^{\star\star}$ 

 $A4$  $A3$  $\overline{A3}$  $\mathsf L$  $2L$ 8888<br>1988<br>1988 開 ▦ 鼺 x20  $\overline{1,20}$ x20  $x20$ x20  $x20$  $x20$ x40 x40 x40 and the parties of **HEA** x80 x80 x80  $\hfill \square$  $\Box$ E  $\Box$  $\overline{x8}$  $\boxed{\square}_{x2}$  $\Box$ <sub>x2</sub>  $\Box$  $\Box$  $\boxed{\frac{\phantom{2}}{\phantom{2}}\phantom{2}}\phantom{2}}_{x3}$  $\Box$  $\Box$  $E$  $\begin{array}{c}\n\hline\n\hline\n\downarrow\n\end{array}$  $\Box$  $\Box$  $\overline{x8}$  $\Box$  $\begin{array}{|c|c|}\n\hline\n\quad & \\\hline\n\end{array}$  $\begin{tabular}{|c|c|c|} \hline \quad \quad & \quad \quad & \quad \quad \\ \hline \quad \quad & \quad \quad & \quad \quad \\ \hline \quad \quad & \quad \quad & \quad \quad \\ \hline \quad \quad & \quad \quad & \quad \quad \\ \hline \quad \quad & \quad \quad & \quad \quad \\ \hline \quad \quad & \quad \quad & \quad \quad \\ \hline \quad \quad & \quad \quad & \quad \quad \\ \hline \quad \quad & \quad \quad & \quad \quad \\ \hline \quad \quad & \quad \quad & \quad \quad \\ \hline \quad \quad & \quad \quad & \quad \quad \\ \hline \quad \quad & \quad \quad & \quad \quad \\ \hline \quad \quad &$  $\begin{array}{|c|c|}\n\hline\n\hline\n\end{array}$ <br>4x 6inch x2  $\hfill \square$  $\Box$  $\overline{\mathsf{x}}$  $4 \times 6$ inch  $4x$  6inch  $\begin{array}{|c|c|}\n\hline\n\text{2} & \text{x2}\n\end{array}$  $\lfloor \square \rfloor$  $2L$  $\frac{\frac{1}{2}}{2k \times 4}$  $\overline{a}$  $2L \times 4$  $4L$  $4L$  $4L \times 2$  $4L \times 2$  $\overline{\phantom{a}}$  $\overline{x^2}$ 

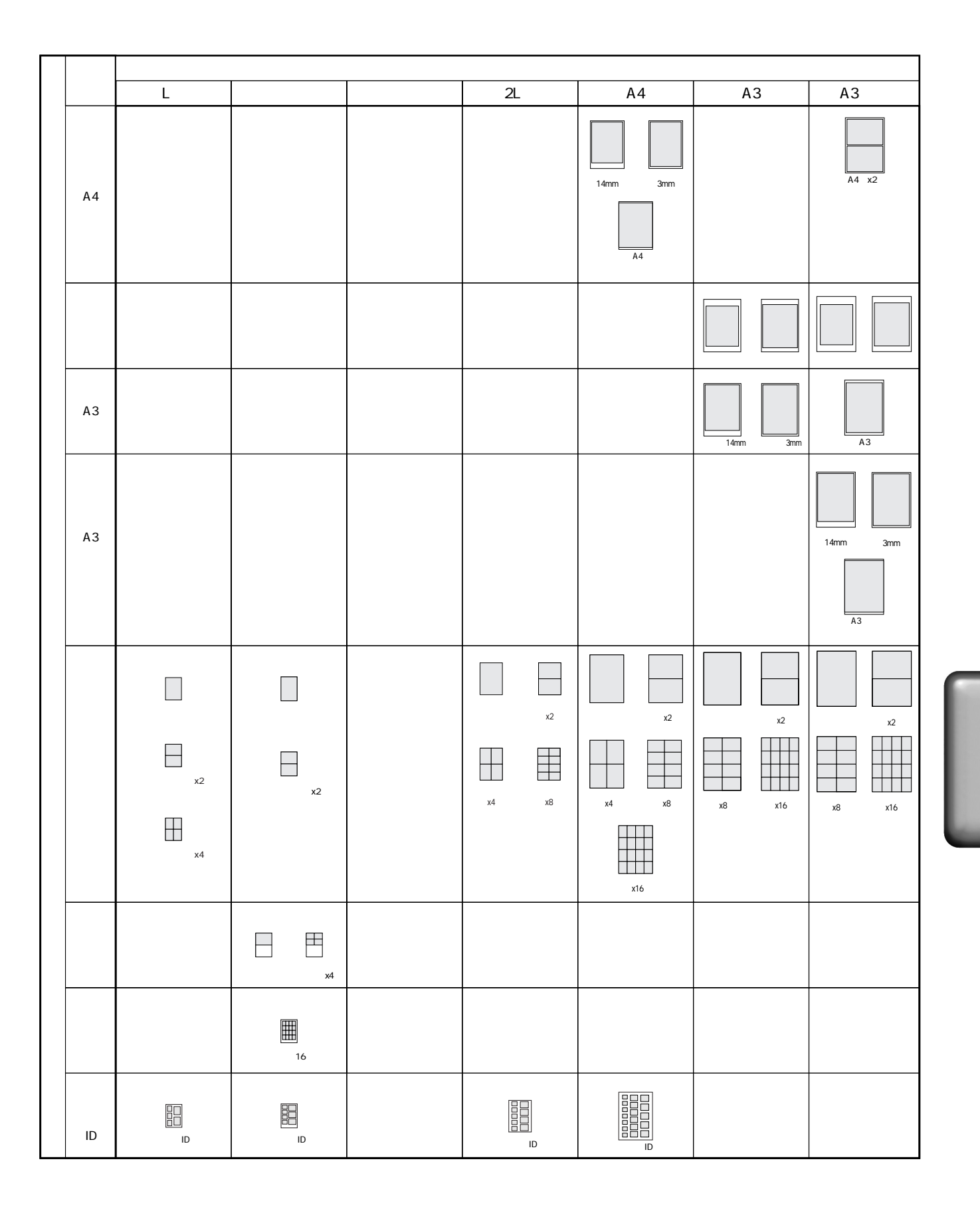

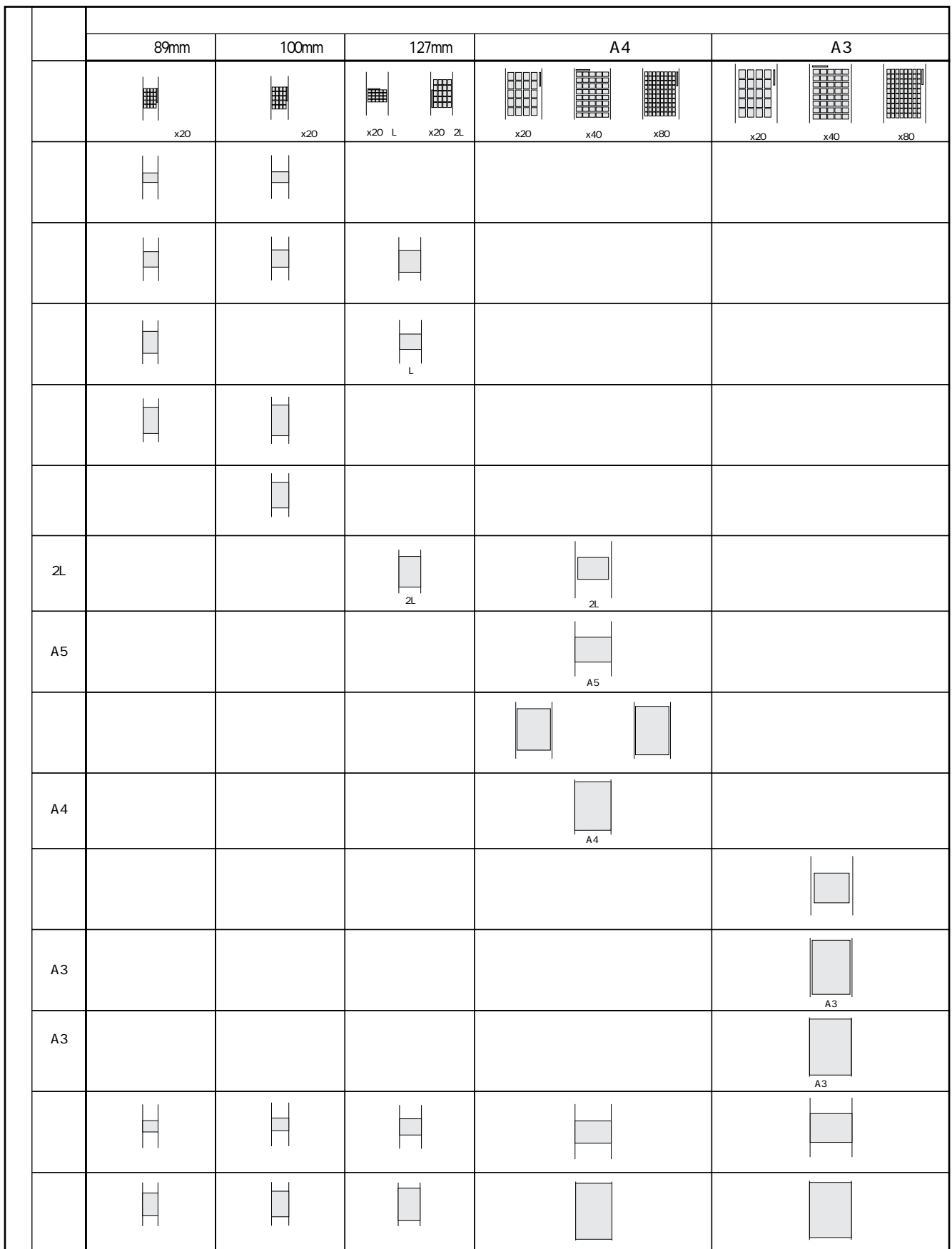

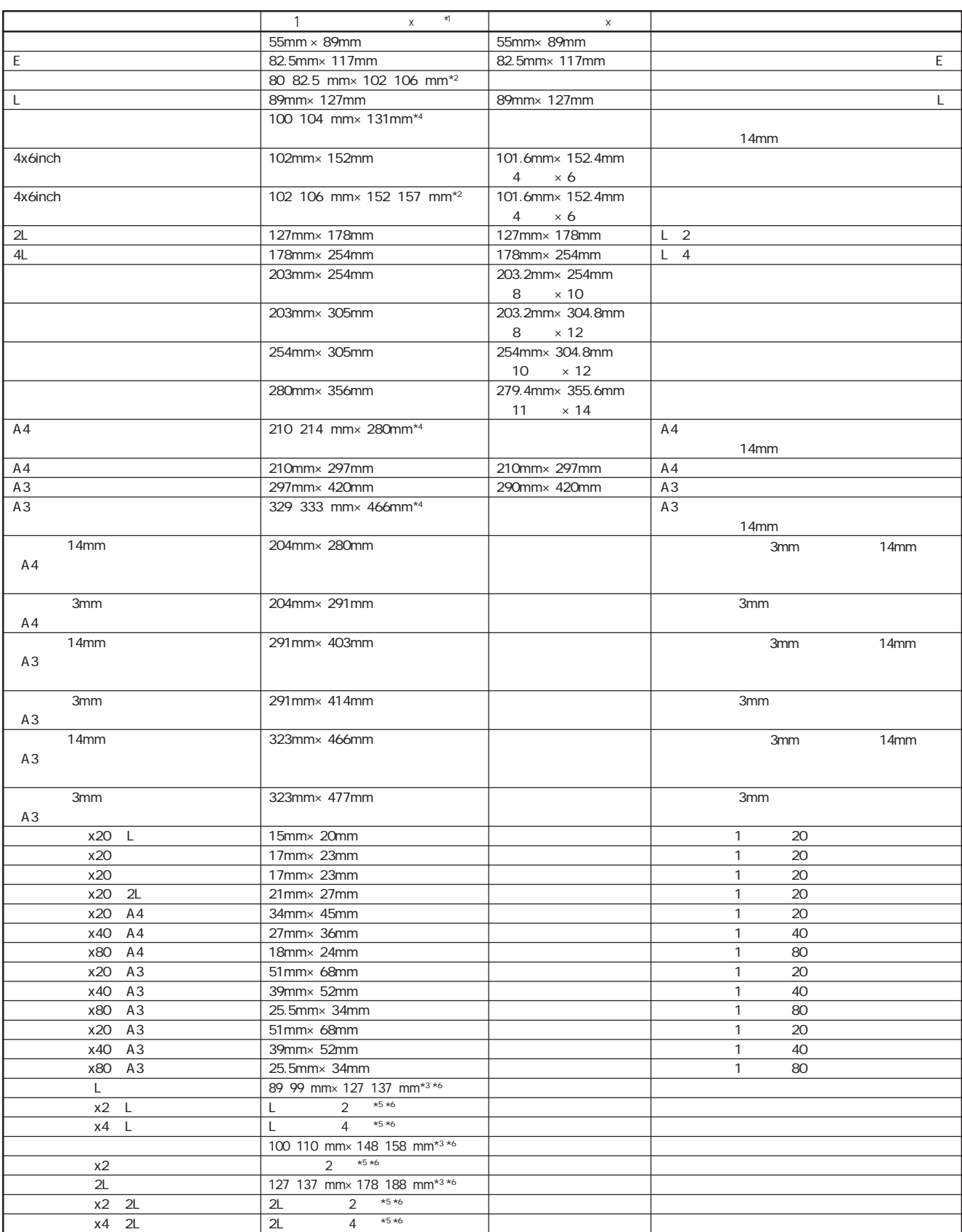

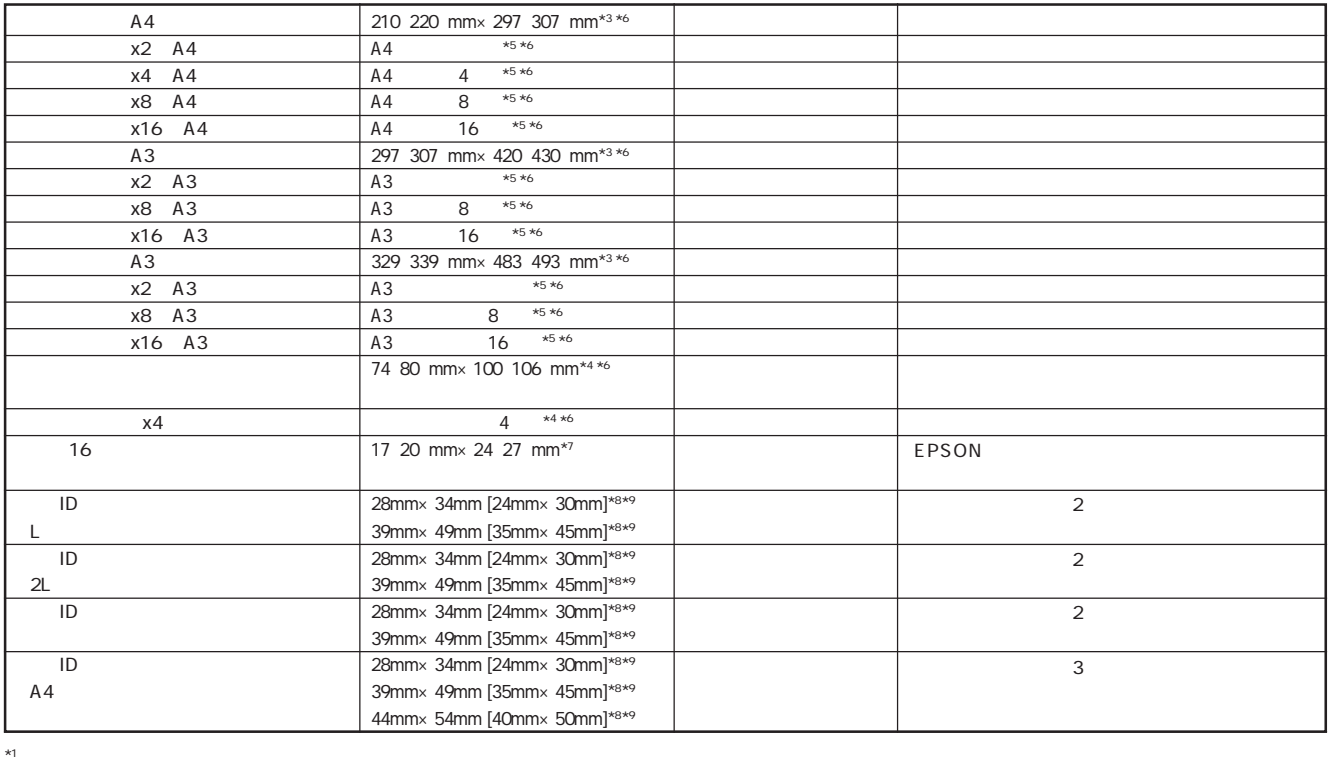

 $\star$  5  $\star$  5  $\star$  0  $\star$  0  $\star$ A4  $\chi$ 4  $\chi$ 4 1 4  $\chi$  $\star$ 6  $\star$ 6  $\star$ 6  $\star$ 5  $\star$  1 $\star$  1 $\star$ 

 $\star$ 7  $\star$ 

5mm すつがついている。このため、プリントサイズはみ出した部分はついてのため、プリントサイズはみ出した部分はついてのため、プリントサイズはみ出した部分はついてのため、プリントサイズはありません。このためはみ出した部分は

 $^{*9}$  ID 10 10 ID

 $*8$ 

 $*2$  $*3$  $\star$  4  $\star$ 

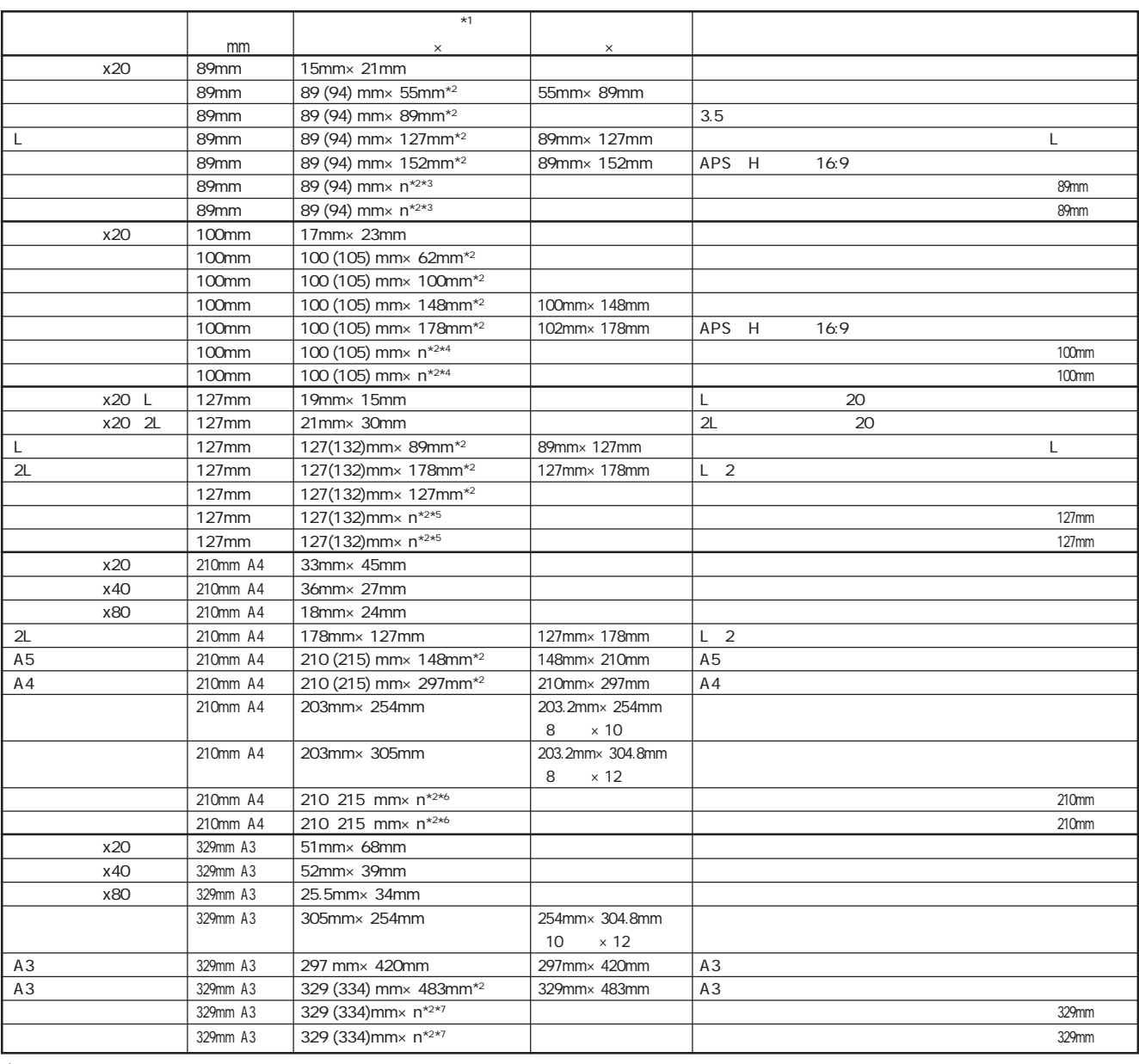

 $*1$ <br> $*2$  $\star$ 2

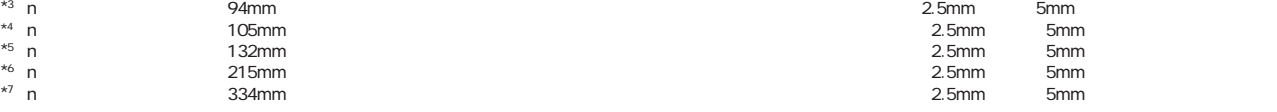

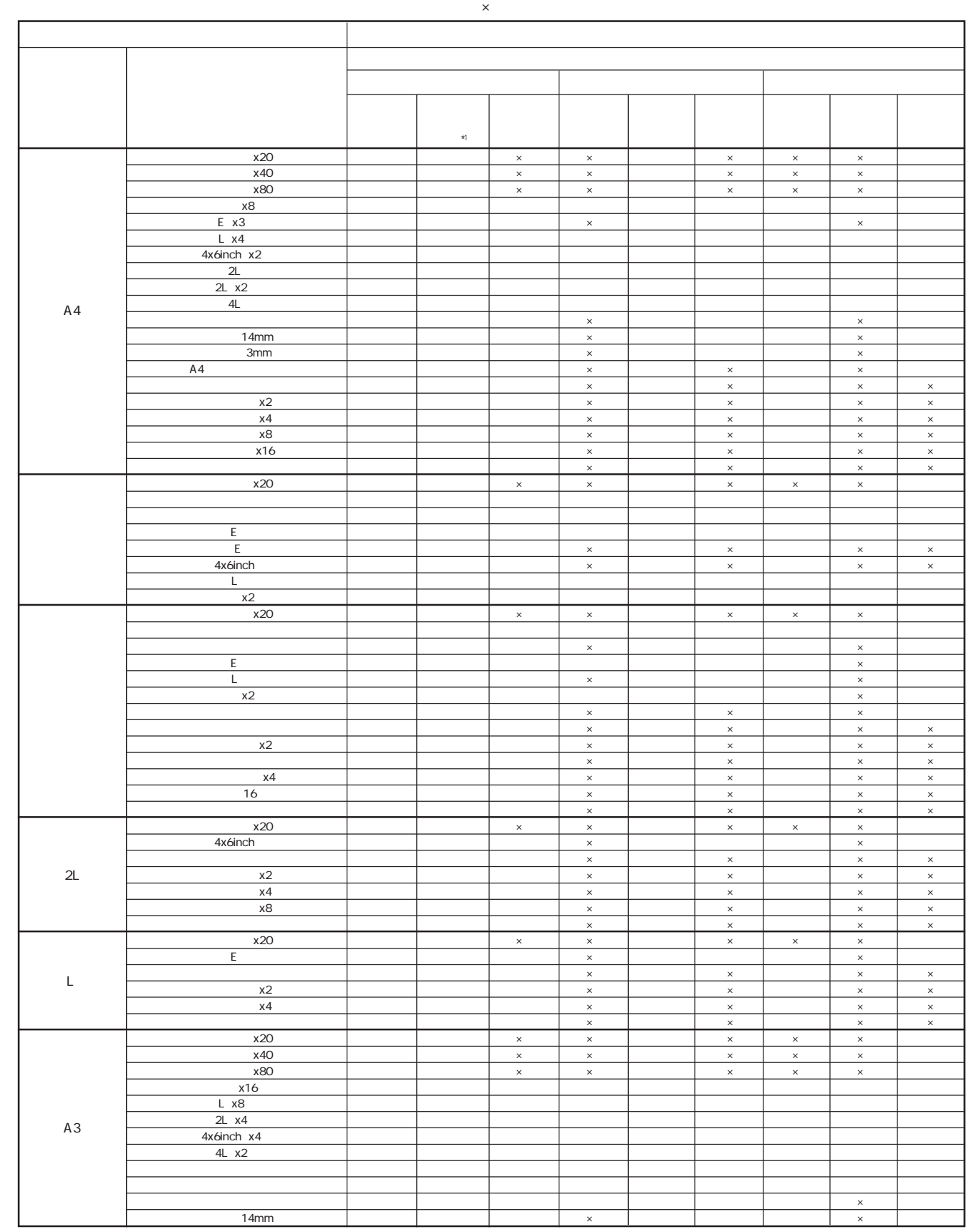

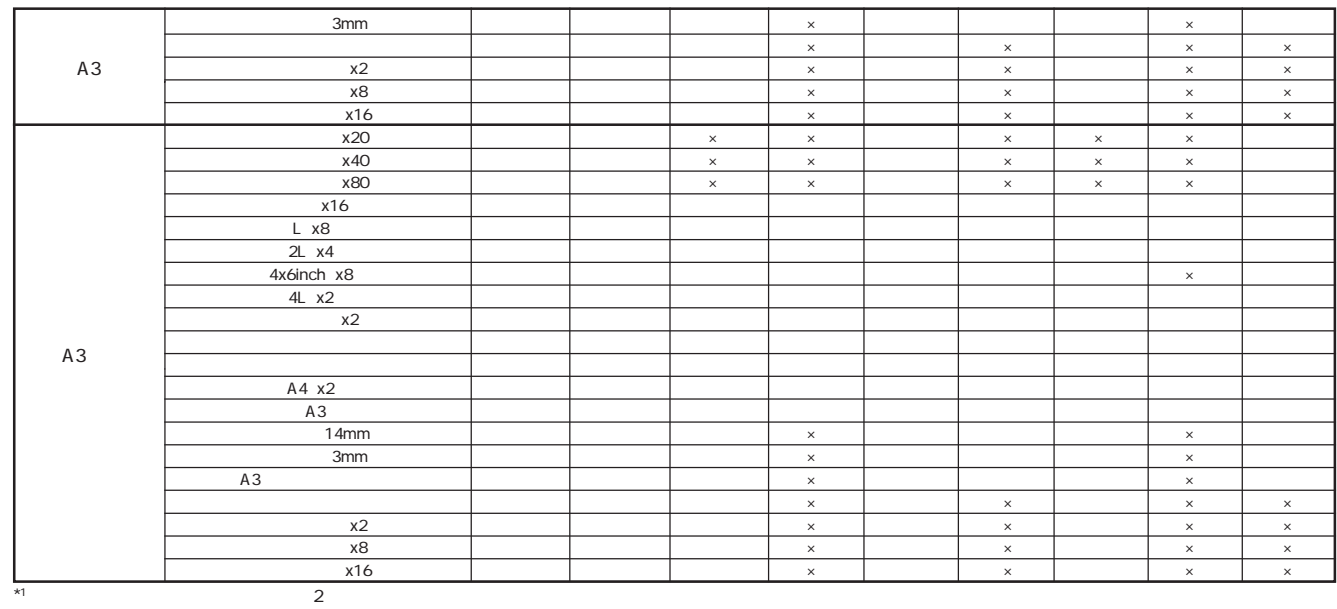

 $\mathsf X$ 

名 称 写真枠 用紙サイズ レイアウト名称 トリミング プリントサイズ 切り取りガイド オーバー 標準 内側 なし トンボ 実線 インデックス(x20) ● ◎ × × ● × × × ● カード ◎ ◎ ○ × ◎ ○◎○ ○ 구하 - 그리고 - 그리고 - 그리고 - 그리고 - 그리고 - 그리고 - 그리고 - 그리고 - 그리고 - 그리고 - 그리고 - 그리고 - 그리고 - 그리고 - 그리고 - 그리고 - 그리고 - 그리고 L ◎ ○ ○ × ◎ ○◎○ ○ ハイビジョン ◎ ○ ○ × ◎ ○◎○ ○ タテ × × ● × ◎ ○ ◎ ○ ○ ヨコ × × ● × ◎ ○ ◎ ○ ○ インデックス(x20) ● ◎ × × ● × × × ● - (The contract of the contract of the contract of the contract of the contract of the contract of the contract of 正方形(大) ◎ ◎ ○ × ◎ ○ ◎ ○ ○ ハガキ ◎ ◎ ○ × ◎ ○ ◎ ○ ○ ハイビジョ (大) ◎ ○ ○ × ◎ ○ ◎ ○ ○ タテ × × ● × ◎ ○ ◎ ○ ○ ヨコ × × ● × ◎ ○ ◎ ○ ○ インデックス(x20)L ● ◎ × × ● ××× ● インデックス(x20)2L ● ◎ × × ● × × × ● L ◎ ◎ ○ × ◎ ○◎○ ○ 2L ◎ ○ ○ × ◎ ○ ◎ ○ ○ 正方形(特大) ◎ ◎ ○ × ◎ ○ ◎ ○ ○ タテ × × ● × ◎ ○ ◎ ○ ○ ヨコ × × ● × ◎ ○ ◎ ○ ○ インデックス(x20) ● ◎ × × ● × × × ● インデックス(x40) ● ◎ × × ● × × × ● インデックス(x80) ● ◎ × × ● × × × ● A4 ◎ ○ ○ × ◎ ○ ◎ ○ ○ A5 ◎ ◎ ○ × ◎ ○ ◎ ○ ○ 六切 ◎ ○ ○ × ◎ ○ ◎ ○ ○ 2L ◎ ◎ ○ × ◎ ○ ◎ ○ ○ ワイド六切 ◎ ○ ○ × ◎ ○ ◎ ○ ○ タテ × × ● × ◎ ○ ◎ ○ ○ ヨコ × × ● × ◎ ○ ◎ ○ ○ インデックス(x20) ● ◎ × × ● × × × ● インデックス(x40) ● ◎ × × ● × × × ● インデックス(x80) ● ◎ × × ● × × × ● A3ノビ ◎ ○ ○ × ◎ ○ ◎ ○ ○ A3 ◎ ○ ○ × ◎ ○ ◎ ○ ○ 四切 ◎ ◎ ○ × ◎ ○ ◎ ○ ○ タテ × × ● × ◎ ○ ◎ ○ ○ ヨコ × × ● × ◎ ○ ◎ ○ ○ (89mm幅) (100mm幅) 127mm  $AA$  $\star_1$ トリミングしない  $A3$ 

\*1

 $\overline{c}$ 

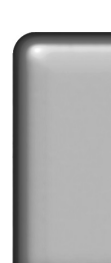

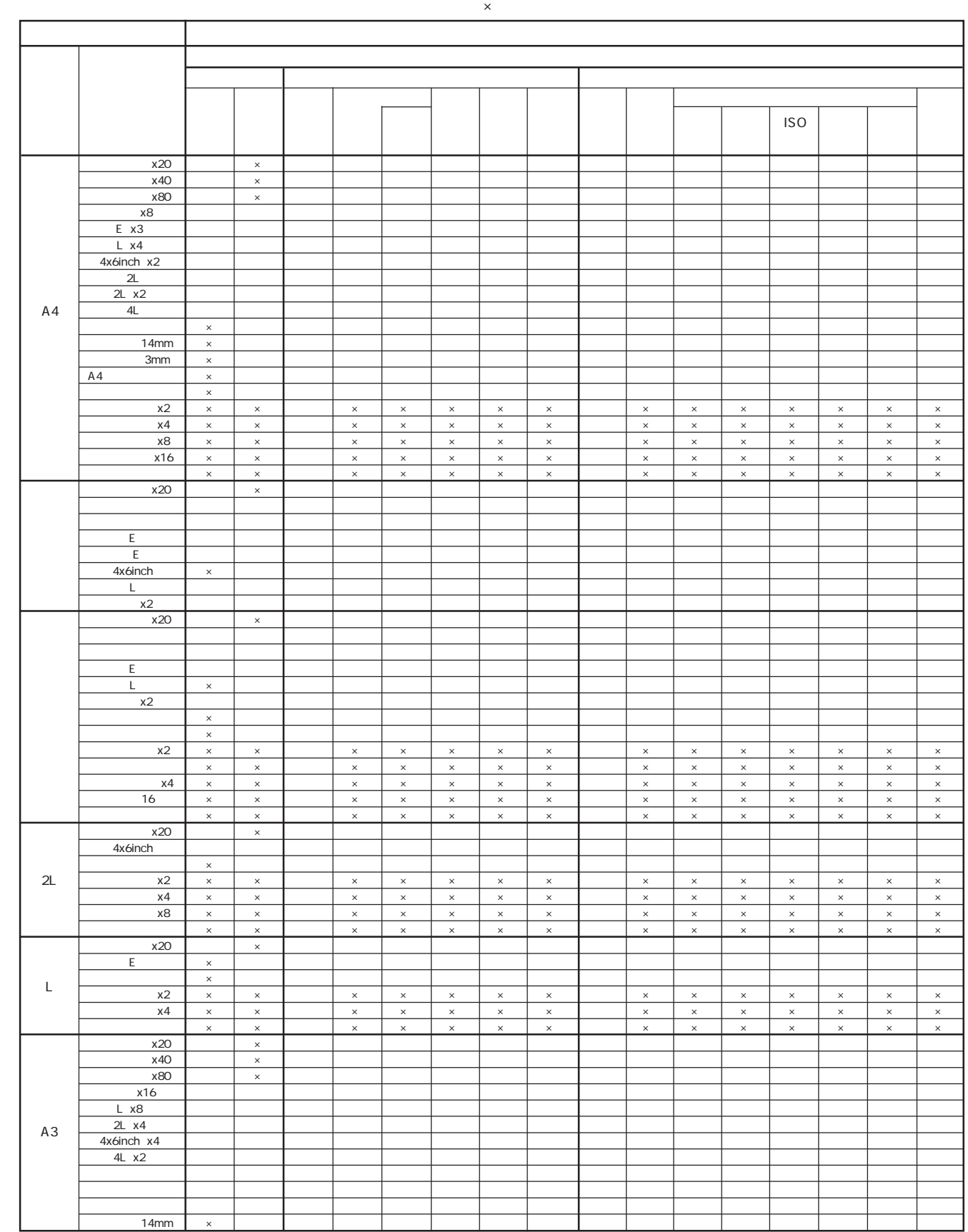

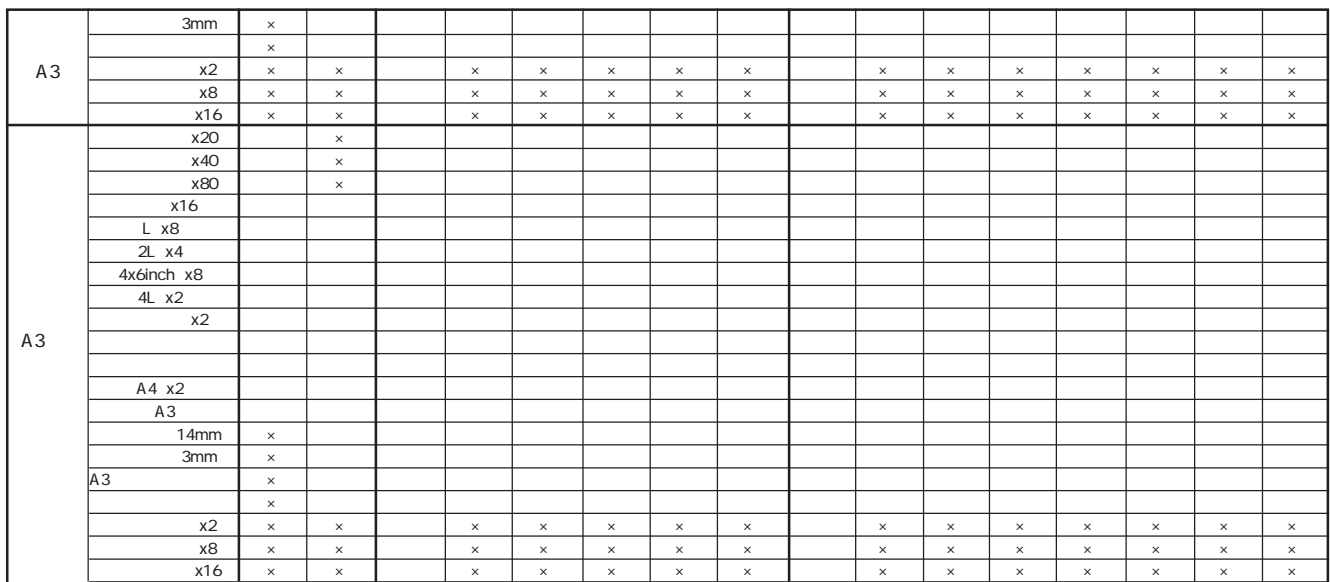

 $\mathsf{R}^{\mathsf{S}}$ 

 インデックス(x20) ● × × ◎ ○ ○ ○ ◎ ○ ◎ ○ ○ ○ ○ ○ ○ カード ×●◎○○○○◎◎○○○○○○○ 正方形(フロッピー) × ● ◎ ○ ○ ○ ○ ◎ ◎ ○ ○ ○ ○ ○ ○ ○ L × ● ◎ ○ ○ ○ ○ ◎ ◎ ○ ○ ○ ○ ○ ○ ○ ハイビジョン ×●◎○○○○◎◎○○○○○○○ タテ × ● ◎ ○ ○ ○ ○ ◎ ◎ ○ ○ ○ ○ ○ ○ ○ ヨコ × ● ◎ ○ ○ ○ ○ ◎ ◎ ○ ○ ○ ○ ○ ○ ○ インデックス(x20) ● × × ◎ ○ ○ ○ ◎ ○ ◎ ○ ○ ○ ○ ○ ○ カー (大) × ● ◎ ○ ○ ○ ○ ◎ ◎ ○ ○ ○ ○ ○ ○ ○ 正方形(大) × ● ◎ ○ ○ ○ ○ ◎ ◎ ○ ○ ○ ○ ○ ○ ○ ハガキ × ● ◎ ○ ○ ○ ○ ◎ ◎ ○ ○ ○ ○ ○ ○ ○ <u>トメート・トート・トート・トート・トート・トート・トート・トート</u> タテ × ● ◎ ○ ○ ○ ○ ◎ ◎ ○ ○ ○ ○ ○ ○ ○ ヨコ × ● ◎ ○ ○ ○ ○ ◎ ◎ ○ ○ ○ ○ ○ ○ ○ インデックス(x20)2L ● × × ◎ ○ ○ ○ ◎ ○ ◎ ○ ○ ○ ○ ○ ○ インジェクト インディー マンディー マンディー マンディー マンディー マンディー マンディー マンディー マンディー マンディー マンディー マンディー シーズ マンディー シーズ しょうこう こうしゃ こうしゃ しょうこうしゃ L ×●◎○○○○◎◎○○○○○○○ 2L × ● ◎ ○ ○ ○ ○ ◎ ◎ ○ ○ ○ ○ ○ ○ ○ 正方形(特大) × ● ◎ ○ ○ ○ ○ ◎ ◎ ○ ○ ○ ○ ○ ○ ○ タテ × ● ◎ ○ ○ ○ ○ ◎ ◎ ○ ○ ○ ○ ○ ○ ○ ヨコ × ● ◎ ○ ○ ○ ○ ◎ ◎ ○ ○ ○ ○ ○ ○ ○ インデックス(x20) ● × × ◎ ○ ○ ○ ◎ ○ ◎ ○ ○ ○ ○ ○ ○ インデックス(x40) ● × × ◎ ○ ○ ○ ◎ ○ ◎ ○ ○ ○ ○ ○ ○ インデックス(x80) ● × × ◎ ○ ○ ○ ◎ ○ ◎ ○ ○ ○ ○ ○ ○ A4 × ● ◎ ○ ○ ○ ○ ◎ ◎ ○ ○ ○ ○ ○ ○ ○ A5 × ● ◎ ○ ○ ○ ○ ◎ ◎ ○ ○ ○ ○ ○ ○ ○ 六切 × ● ◎ ○ ○ ○ ○ ◎ ◎ ○ ○ ○ ○ ○ ○ ○ 2L × ● ◎ ○ ○ ○ ○ ◎ ◎ ○ ○ ○ ○ ○ ○ ○ ワイド六切 × ● ◎ ○ ○ ○ ○ ◎ ◎ ○ ○ ○ ○ ○ ○ ○ タテ × ● ◎ ○ ○ ○ ○ ◎ ◎ ○ ○ ○ ○ ○ ○ ○ ヨコ × ● ◎ ○ ○ ○ ○ ◎ ◎ ○ ○ ○ ○ ○ ○ ○ インデックス(x20) ● × × ◎ ○ ○ ○ ◎ ○ ◎ ○ ○ ○ ○ ○ ○ インデックス(x40) ● × × ◎ ○ ○ ○ ◎ ○ ◎ ○ ○ ○ ○ ○ ○ インデックス(x80) ● × × ◎ ○ ○ ○ ◎ ○ ◎ ○ ○ ○ ○ ○ ○ A3 | × | | | | | | | | | | | | | | | | | A3 ◎ ○ ◎ ○ ○ ○ ○ ◎ ◎ ○ ○ ○ ○ ○ ○ ○ 四切 × ● ◎ ○ ○ ○ ○ ◎ ◎ ○ ○ ○ ○ ○ ○ ○ タテ × ● ◎ ○ ○ ○ ○ ◎ ◎ ○ ○ ○ ○ ○ ○ ○ ヨコ × ● ◎ ○ ○ ○ ○ ◎ ◎ ○ ○ ○ ○ ○ ○ ○ (89mm幅)  $\vert$  100mm  $\vert$  $\vert$  12/mm  $\vert$  $AA$ トート トート ファイル・コーヒー コーヒー ISO カメラ フラッシュ タイトル タイトル入力 情報位置 右情報  $A3$ 

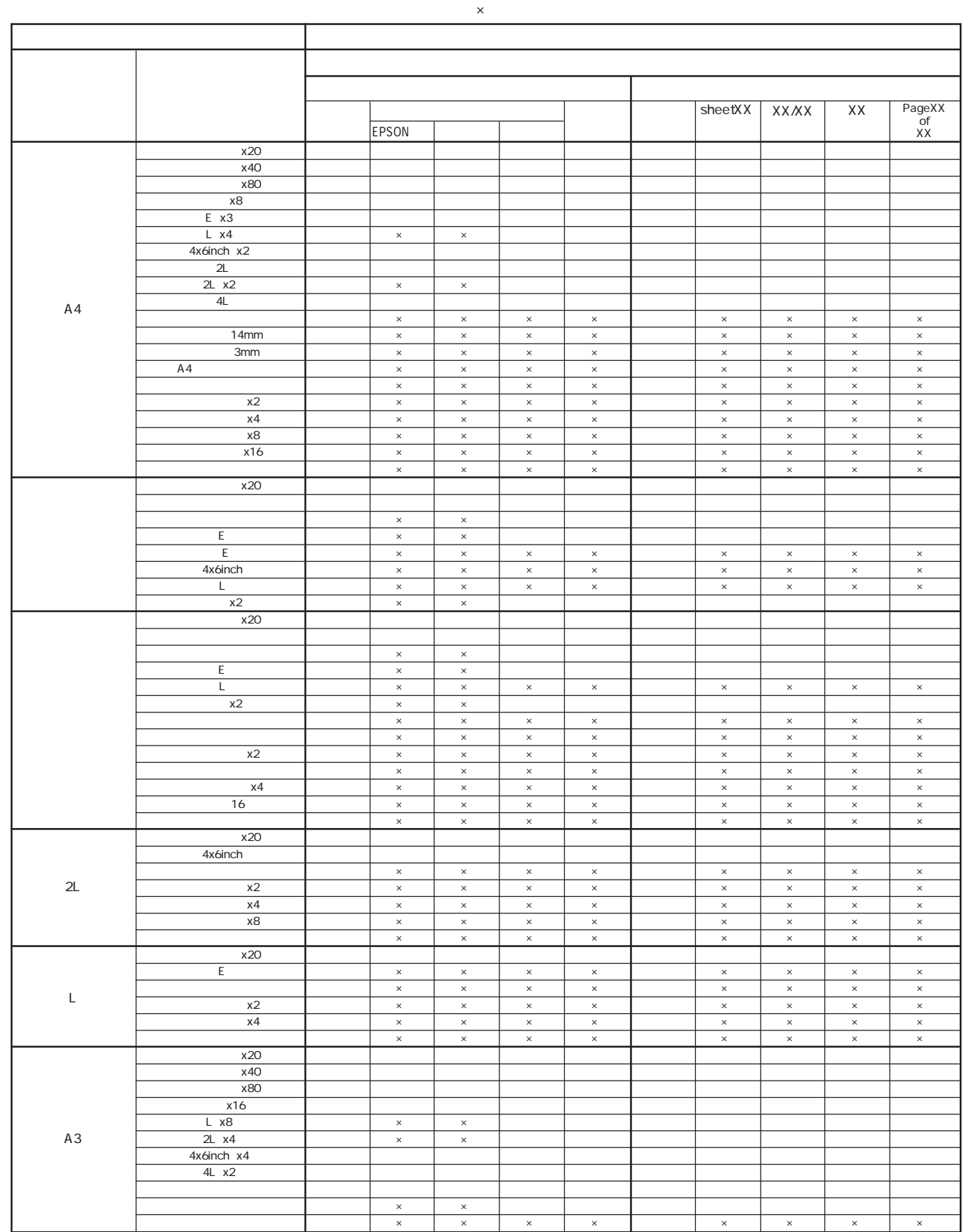

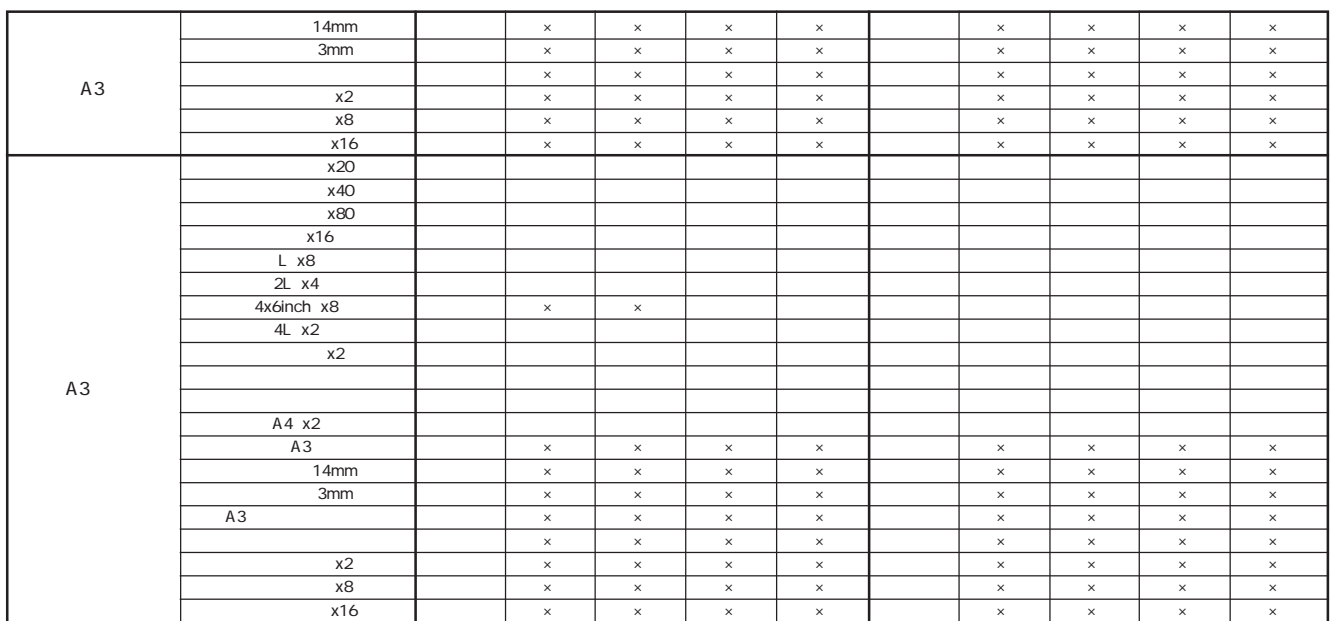

 $\mathsf{R}^{\mathsf{S}}$ 

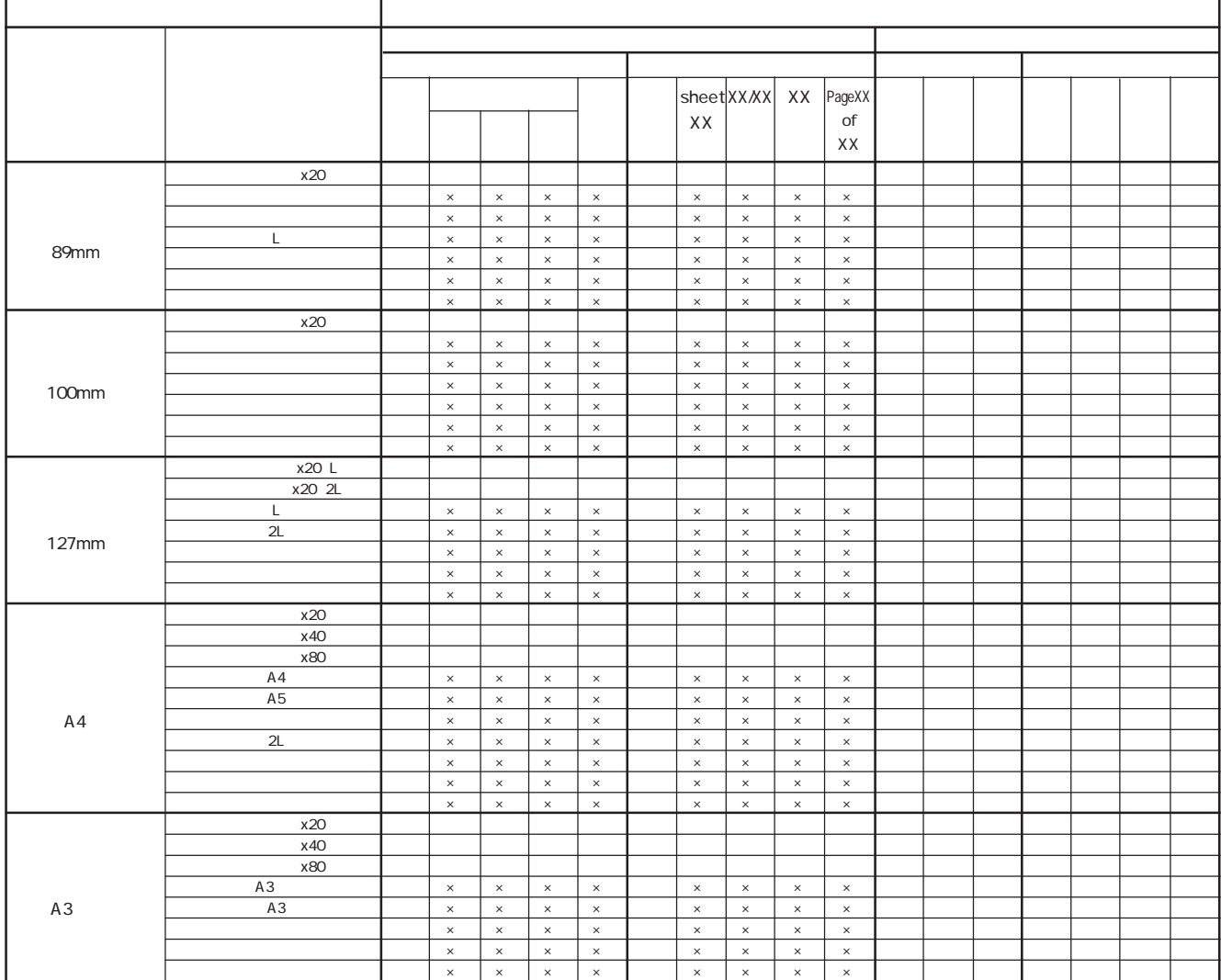

#### MC-2000

MC-2000

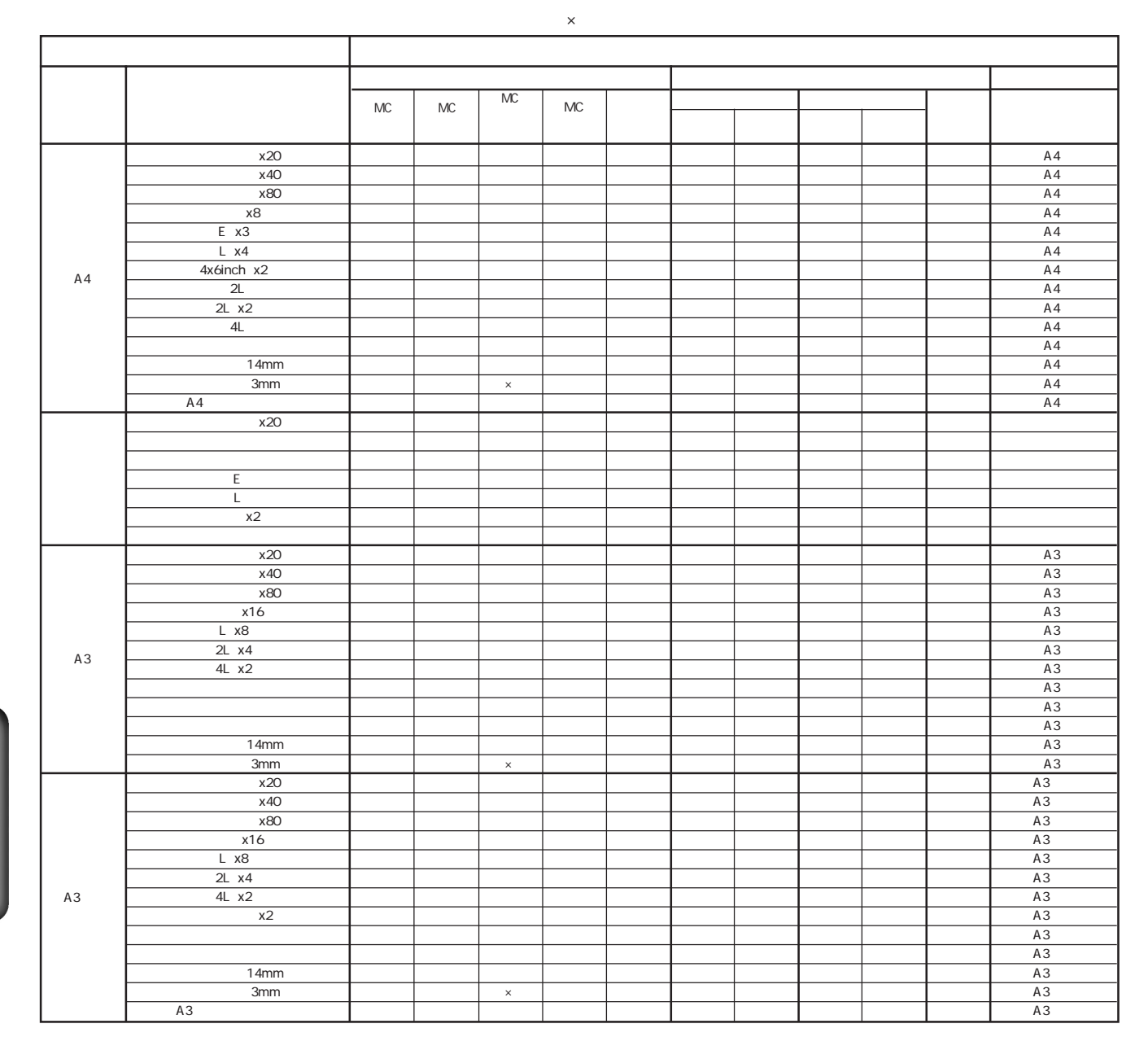

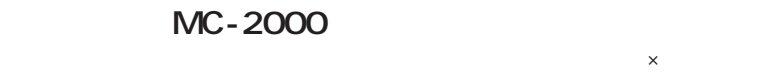

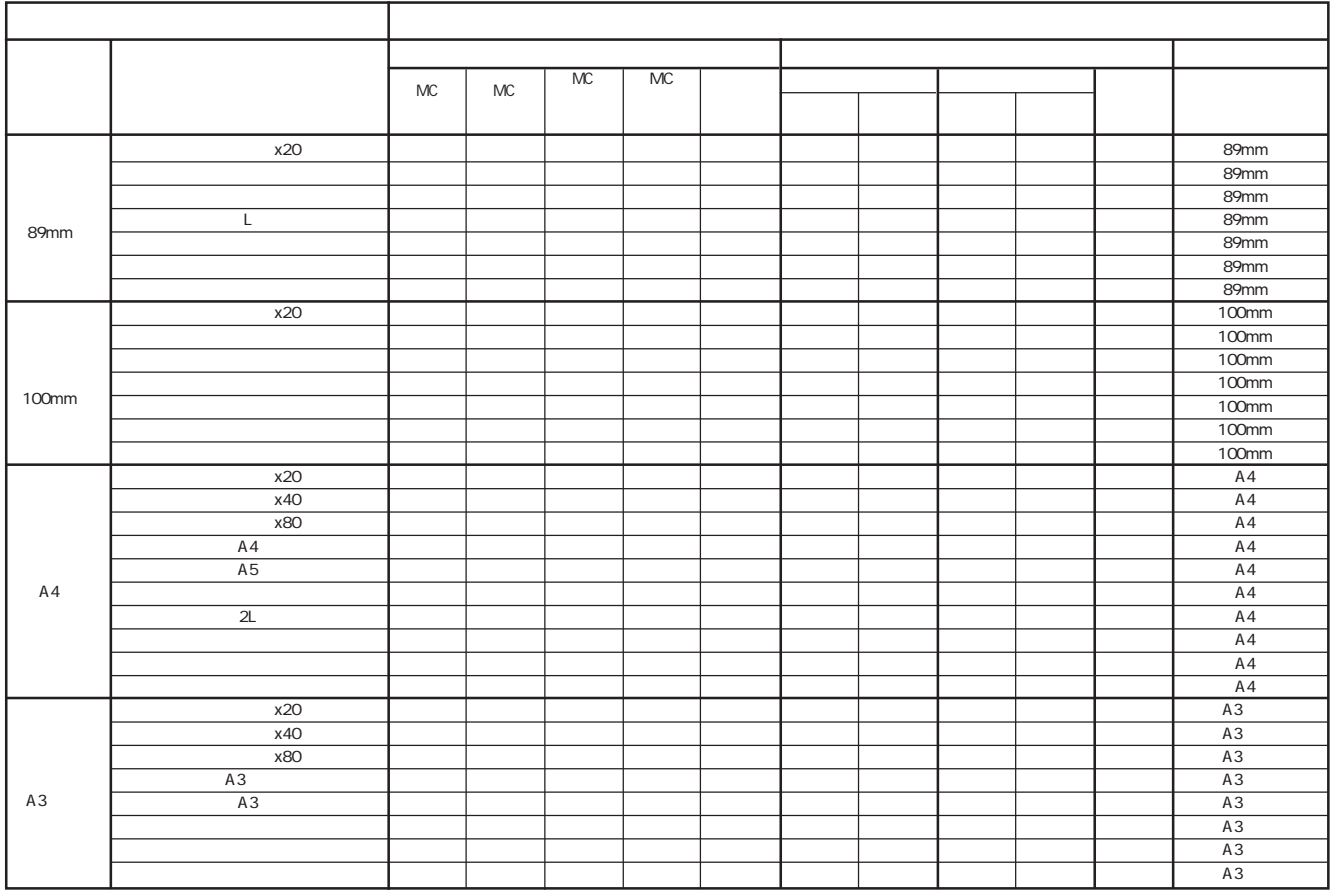

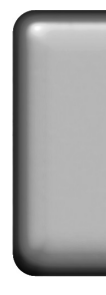

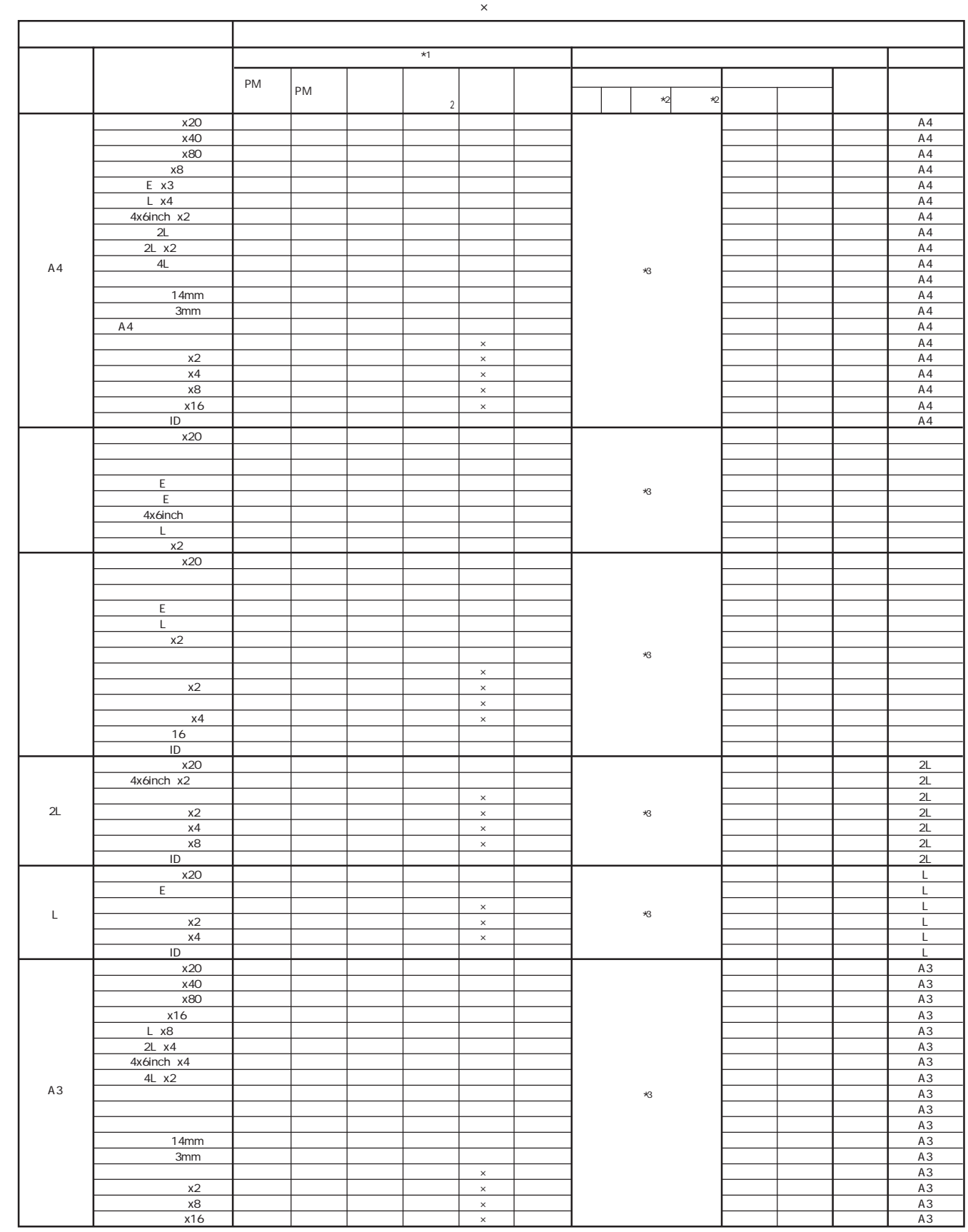

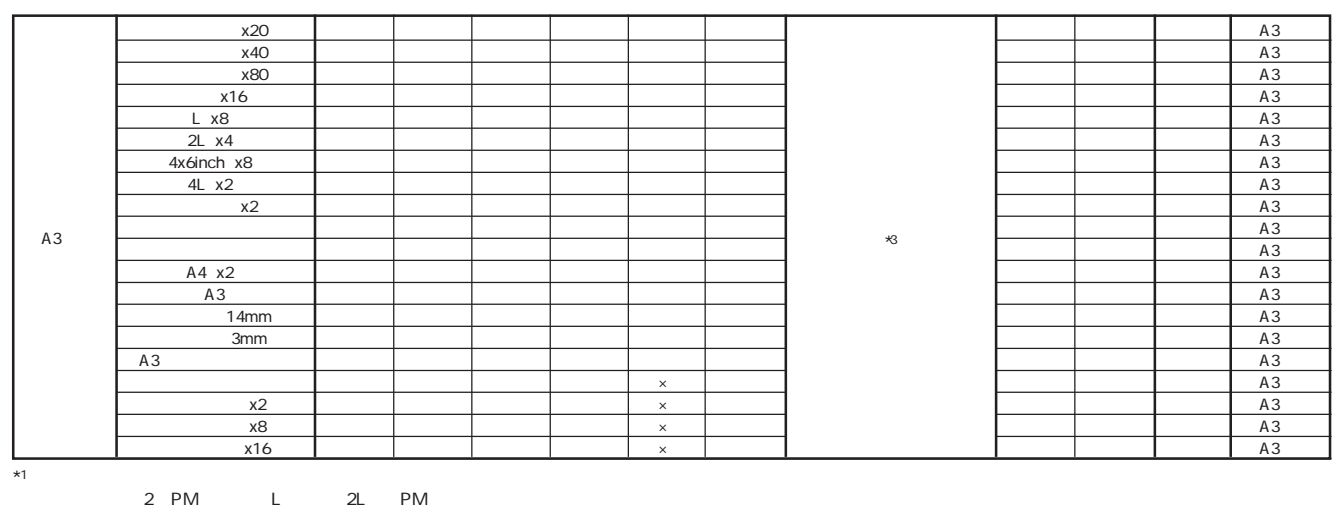

 $\star$ 2 $\,$  $\sim$  3 and 200 and 200 and 200 and 200 and 200 and 200 and 200 and 200 and 200 and 200 and 200 and 200 and 200 and 200 and 200 and 200 and 200 and 200 and 200 and 200 and 200 and 200 and 200 and 200 and 200 and 200 and 20

 $\mathsf{x}$ 

サイズ レイアウト名称 89mm  $A4$ インデックス(20) ショー・コンデックス(20) ショー・コンデックス(20) ショー・コンデックス(20) ショー・コンデックス(20) ショー・コンデックス(20) ショー・コンデックス(20) ショー・コンデックス(20) ショー・コンデックス(20) ショー・コンデックス(20) ショー・コンデックス(20) ショー・コンデックス(20) ショー・コンデックス(20) ショー・コンデックス(20) ショー・コンデックス(20) カード ○ ○ ◎ ○ ○ ○ ◎ ○ ◎ ○ ○ 89mm幅 正方形(フロッピー) ○ ○ ◎ ○ ○ ○ ◎ ○ ◎ ○ ○ 89mm幅 L ○ ○ ◎ ○ ○ ○ ◎ ○ ◎ ○ ○ 89mm幅 <u> トランス - 『マンピュータ - 『マンピュータ』 - 『マンピュータ』 - 『マンピュータ』 - 『『マンピュータ』 - 『『『</u> タテ ○ ○ ◎ ○ ○ ○ ◎ ○ ◎ ○ ○ 89mm幅 ヨコ ○ ○ ◎ ○ ○ ○ ◎ ○ ◎ ○ ○ 89mm幅 インデックス(x20) ○ ○ ◎ ○ ○ ○ ◎ ○ ◎ ○ ○ 100mm幅 カー (大) ○ ○ ◎ ○ ○ ○ ◎ ○ ◎ ○ ○ 100mm幅 正方形(大) ○ ○ ◎ ○ ○ ○ ◎ ○ ◎ ○ ○ 100mm幅 トライト ショット ショット ショット ショット しょうしゃ かいしゃ かいしゃ しょうしゅん しょうしゅう しょうしゅう しょうしょうしょう しょうしょうしょう ハイビジョ (大) ○ ○ ◎ ○ ○ ○ ◎ ○ ◎ ○ ○ 100mm幅 タテ ○ ○ ◎ ○ ○ ○ ◎ ○ ◎ ○ ○ 100mm幅 ヨコ ○ ○ ◎ ○ ○ ○ ◎ ○ ◎ ○ ○ 100mm幅 インデックス(x20)L ○ ○ ◎ ○ ○ ○ ◎ ○ ◎ ○ ○ 127mm幅 インデックス(x20)2L ○ ○ ◎ ○ ○ ○ ◎ ○ ◎ ○ ○ 127mm幅 L ○ ○ ◎ ○ ○ ○ ◎ ○ ◎ ○ ○ 127mm幅 2L ○ ○ ◎ ○ ○ ○ ◎ ○ ◎ ○ ○ 127mm幅 正方形(特大) ○ ○ ◎ ○ ○ ○ ◎ ○ ◎ ○ ○ 127mm幅 タテ ○ ○ ◎ ○ ○ ○ ◎ ○ ◎ ○ ○ 127mm幅 ヨコ ○ ○ ◎ ○ ○ ○ ◎ ○ ◎ ○ ○ 127mm幅 インデックス(x20) ○ ○ ◎ ○ ○ ○ ◎ ○ ◎ ○ ○ A4幅 インデックス(x40) ○ ○ ◎ ○ ○ ○ ◎ ○ ◎ ○ ○ A4幅 インデックス(x80) ○ ○ ◎ ○ ○ ○ ◎ ○ ◎ ○ ○ A4幅 A4 ○ ○ ◎ ○ ○ ○ ◎ ○ ◎ ○ ○ A4幅 A5 ○ ○ ◎ ○ ○ ○ ◎ ○ ◎ ○ ○ A4幅 六切 ○ ○ ◎ ○ ○ ○ ◎ ○ ◎ ○ ○ A4幅 2L ○ ○ ◎ ○ ○ ○ ◎ ○ ◎ ○ ○ A4幅 CONSERVERS IN THE UNIVERSITY OF THE UNIVERSITY OF THE UNIVERSITY OF THE UNIVERSITY OF THE UNIVERSITY OF THE UNI タテ ○ ○ ◎ ○ ○ ○ ◎ ○ ◎ ○ ○ A4幅 ヨコ ○ ○ ◎ ○ ○ ○ ◎ ○ ◎ ○ ○ A4幅 インデックス(x20) ○ ○ ◎ ○ ○ ○ ◎ ○ ◎ ○ ○ A3ノビ幅 インデックス(x40) ○ ○ ◎ ○ ○ ○ ◎ ○ ◎ ○ ○ A3ノビ幅 インデックス(x80) ○ ○ ◎ ○ ○ ○ ◎ ○ ◎ ○ ○ A3ノビ幅 A3ノビ ○ ○ ◎ ○ ○ ○ ◎ ○ ◎ ○ ○ A3ノビ幅 A3 ○ ○ ◎ ○ ○ ○ ◎ ○ ◎ ○ ○ A3ノビ幅 四切 ○ ○ ◎ ○ ○ ○ ◎ ○ ◎ ○ ○ A3ノビ幅 タテ ○ ○ ◎ ○ ○ ○ ◎ ○ ◎ ○ ○ A3ノビ幅 ヨコ ○ ○ ◎ ○ ○ ○ ◎ ○ ◎ ○ ○ A3ノビ幅 PM 用紙 PMマット紙 普通紙  $\mid$  100mm  $\mid$  127mm  $A3$  $\overline{\phantom{a}}$  $\star$ 1 プリントモード プリントページ すべて 選択 部数 用紙サイズ  $*2$  $\ast$ \* 3 \* 3 \* 3 \* 3 \* 3  $2$   $\times$   $1$ 

 $*1$  PM-950C  $\blacksquare$  $\star$ 2 $\,$ 

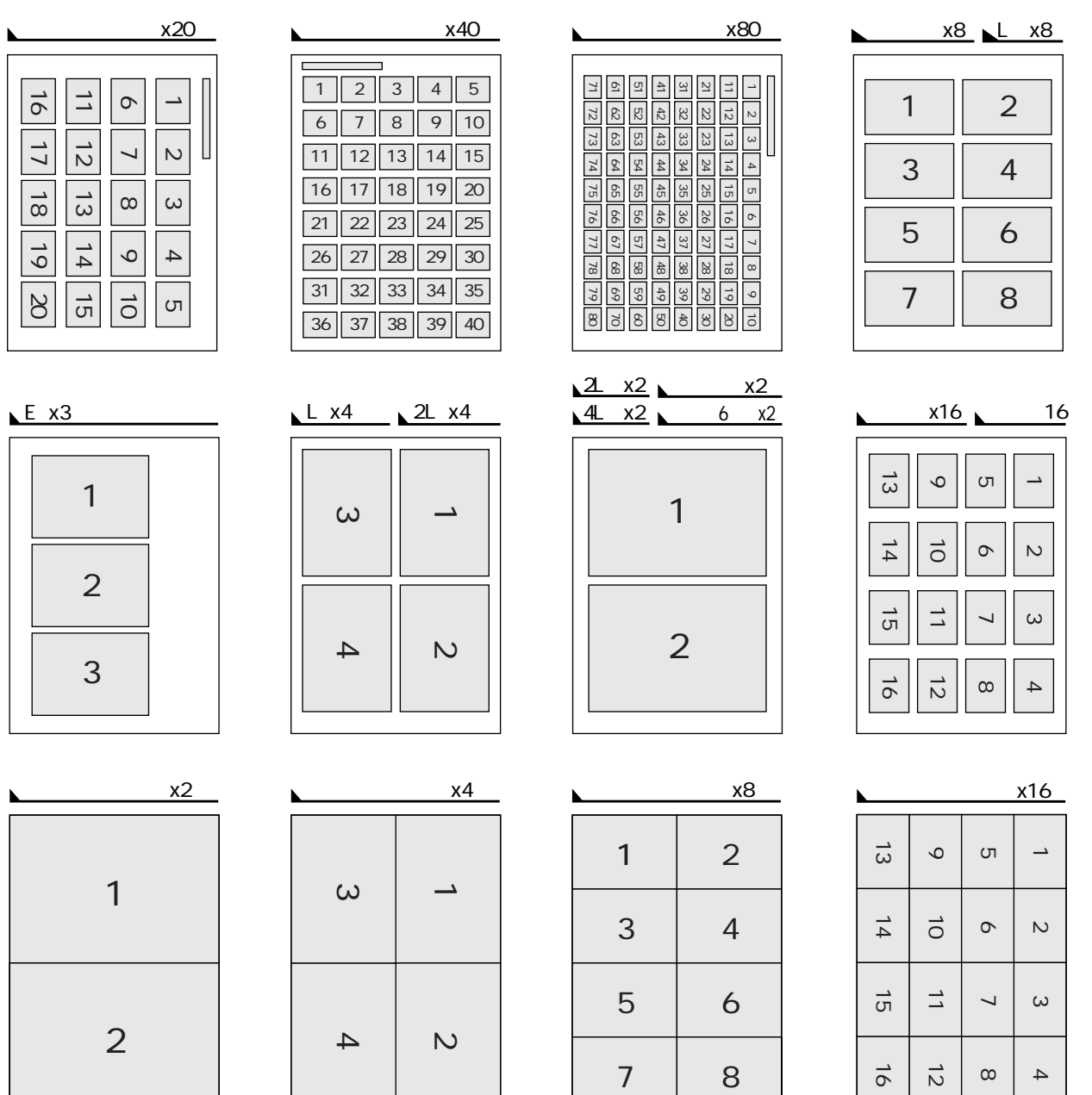

 $1 \mid 2$  $3 \mid 4$  $\overline{\phantom{1}}$   $\times$  4

## **MEMO**

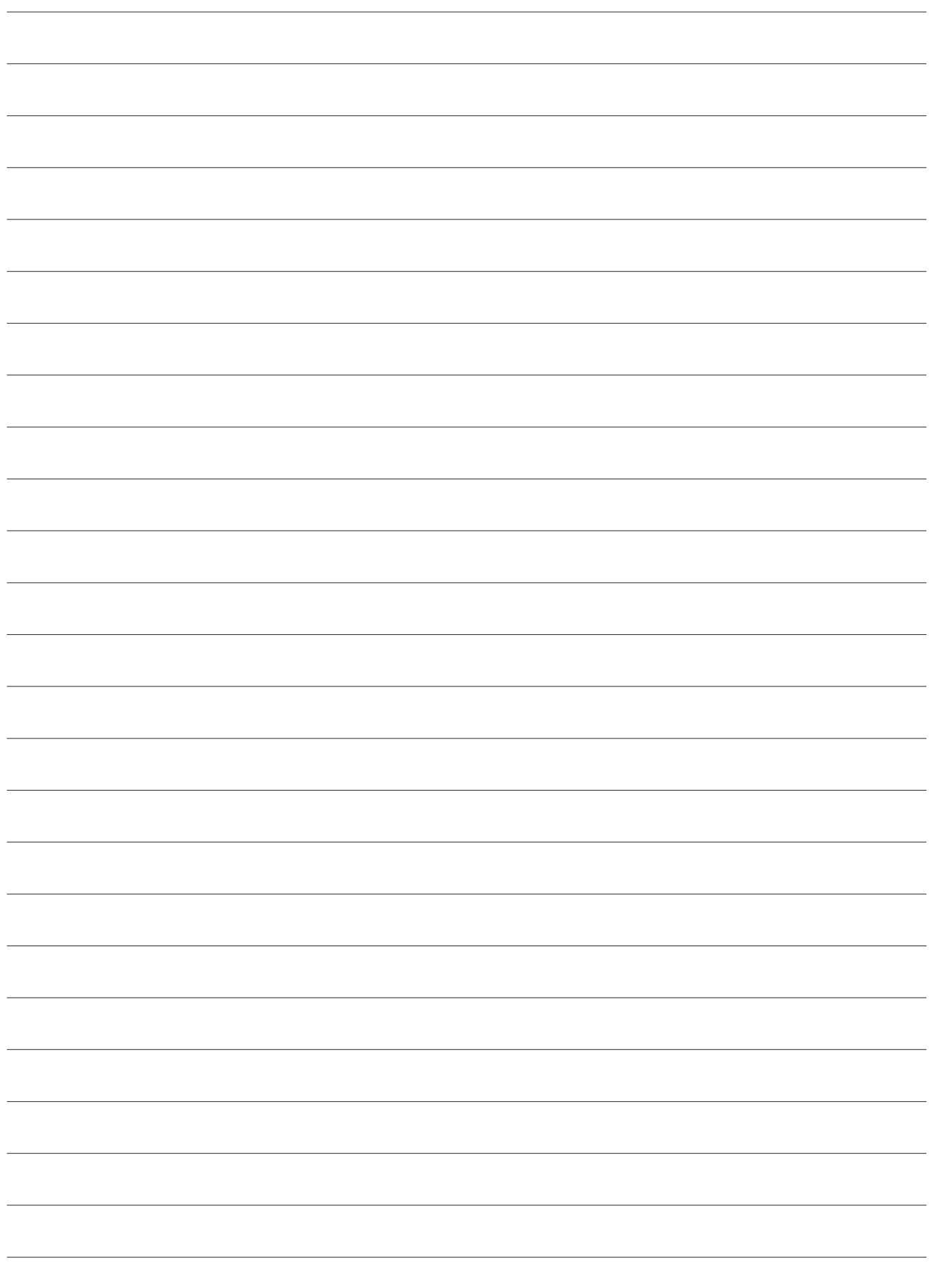

## **MEMO**

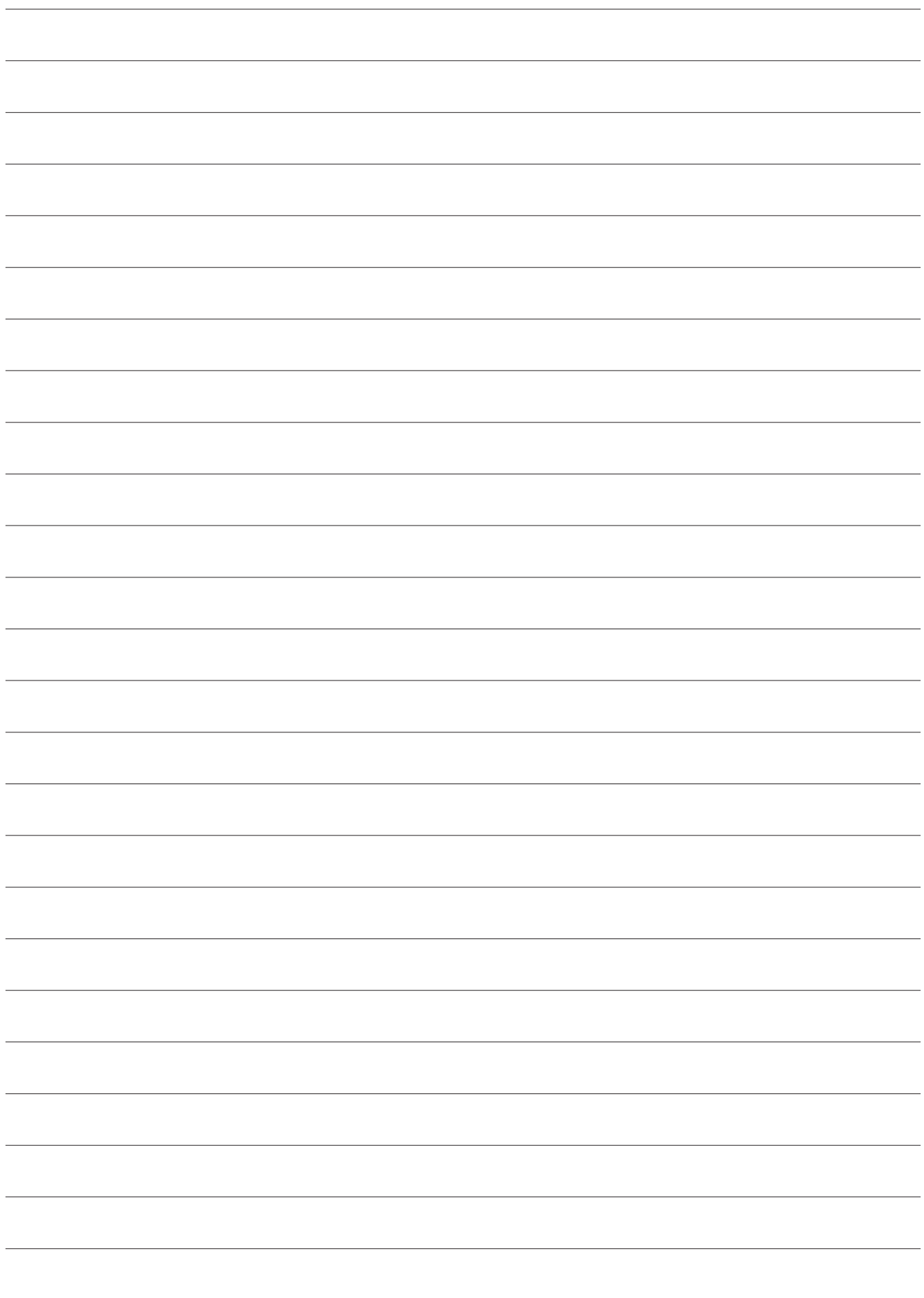

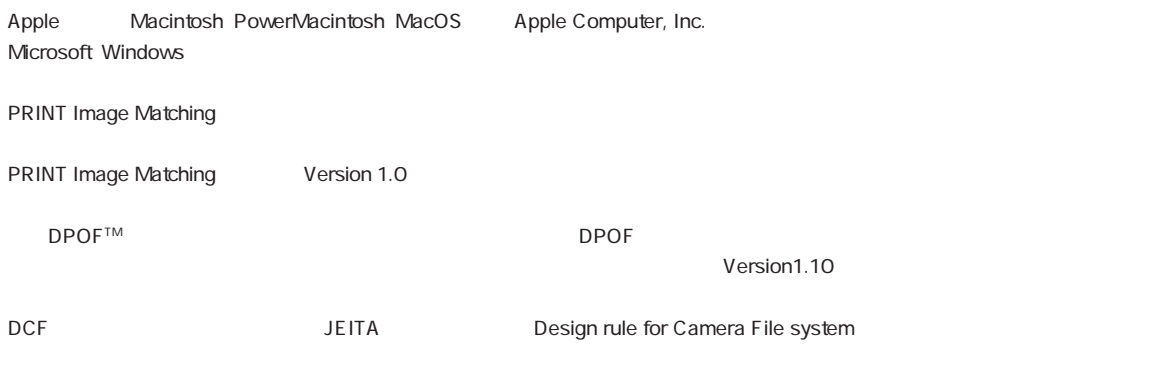

148 149 162  $1 \t2$ 

 $(1)$  $\overline{2}$  $\overline{3}$ 

**なんなんですが、** 

- $\frac{4}{3}$
- $5$
- $6$

# **EPSON**

●エプソン販売のホームページ 「I Love EPSON」 http://www.i-love-epson.co.jp

各種製品情報・ドライバ類の提供、サポート案内等のさまざまな情報を満載したエプソンのホームページです。

,エプソンなら購入後も安心。皆様からのお問い合わせの多い内容をFAQとしてホームページに掲載しております。ぜひご活用ください。 

#### ●修理品送付・持ち込み・ドア to ドアサービス依頼先

お買い上げの販売店様へお持ち込み頂くか、下記修理センターまで送付願います。

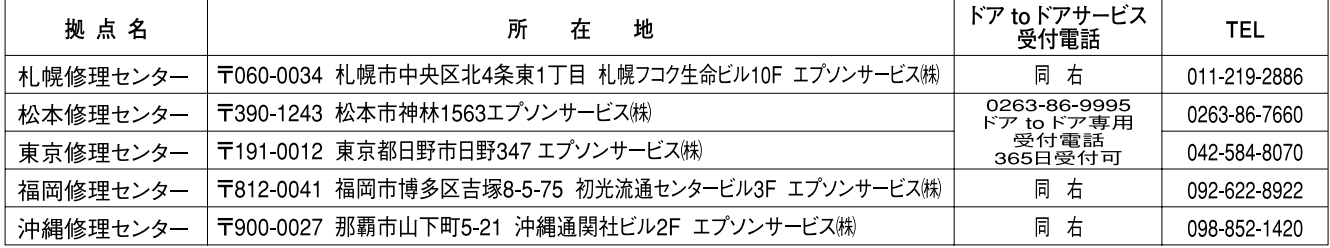

\*「ドア toドアサービス|は修理品の引き上げからお届けまで、ご指定の場所に伺う有償サービスです。お問い合わせ・お申込は、上記修理センターへご連絡下さい。 \*予告なく住所・連絡先等が変更される場合がございますので、ご了承下さい。

【受付時間】月曜日~金曜日 9:00~17:30 (祝日、弊社指定休日を除く)

\*修理について詳しくは、ホームページアドレスhttp://www.epson-service.co.jpでご確認下さい。

●カラリオインフォメーションセンター 製品に関するご質問・ご相談に電話でお答えします。

│0570―004116 (全国ナビダイヤル) ※【受付時間】月〜金曜日9:00〜20:00 土曜日10:00〜17:00 (祝日・弊社指定休日を除く)

※携帯電話・PHSからはナビダイヤルはご利用いただけませんので、042-585-8555へお問い合わせください。 ※ナビダイヤルとは、NTTの電話サービスの名称です。この番号は全国一律の通話料金でご利用になれます。 通話料金はダイヤル後、接続前にご案内させていただきます。通話料金のご案内の間は通話料金はかかりません。

●FAXインフォメーション EPSON製品の最新情報をFAXにてお知らせします。

札幌(011)221-7911 東京(042)585-8500 名古屋(052)202-9532 大阪(06)6397-4359 福岡(092)452-3305 ●エプソンデジタルカレッジ (スクール)

大阪 TEL (06) 6205-2734 東京 TEL (03) 5321-9738 【受付時間】月曜日~金曜日9:30~12:00/13:00~17:30 (祝日、弊社指定休日を除く) ※スケジュールはホームページ、FAXインフォメーションでもご確認できます。

●ショールーム ※詳細はホームページでもご確認できます。

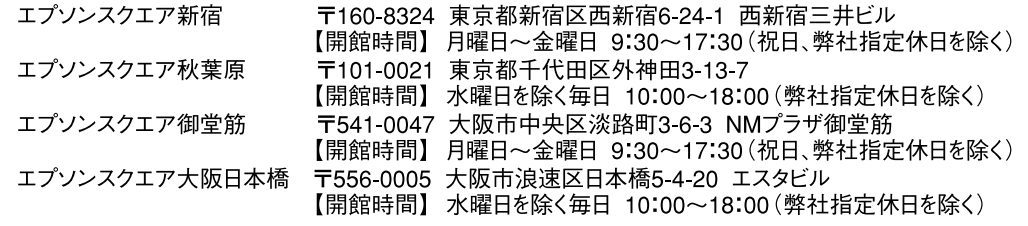

●エプソンディスクサービス

各種ドライバの最新バージョンを郵送でお届け致します。お申込方法・料金など、詳しくは上記FAXインフォメーションの資料でご確認下さい。 ●消耗品のご購入

お近くのEPSON商品取扱店及びエプソンOAサプライ株式会社 フリーダイヤル0120-251528 でお買い求めください。

エプソン販売 株式会社 〒160-8324 東京都新宿区西新宿6-24-1 西新宿三井ビル24階

セイコーエプソン株式会社 〒392-8502 長野県諏訪市大和3-3-5

 $2001.7.23(A)$ 

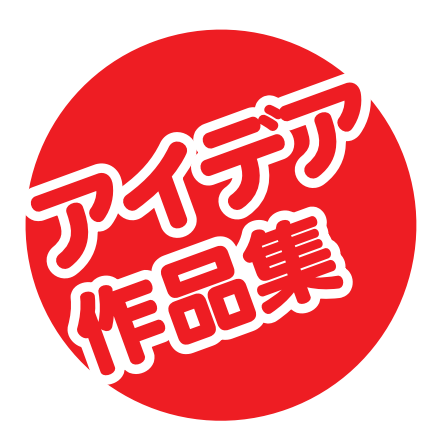

EPSON PhotoQuicker

いろいろできる…

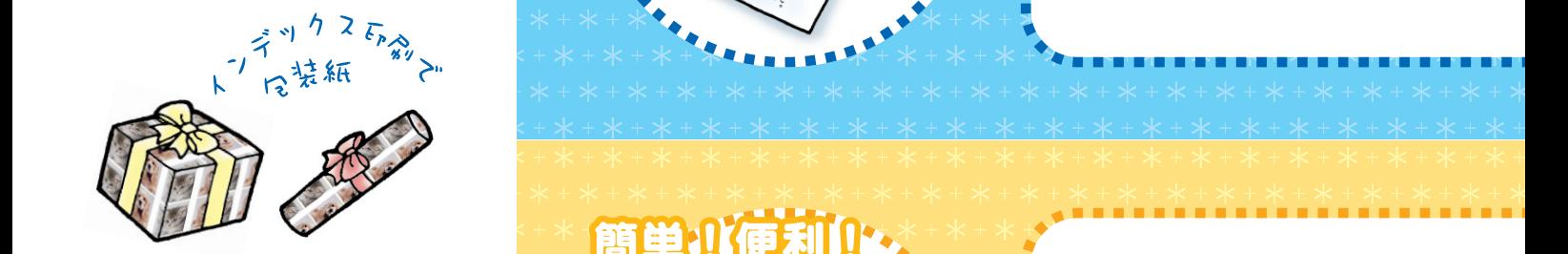

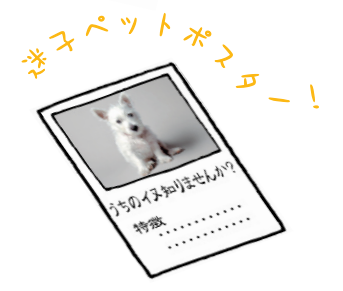

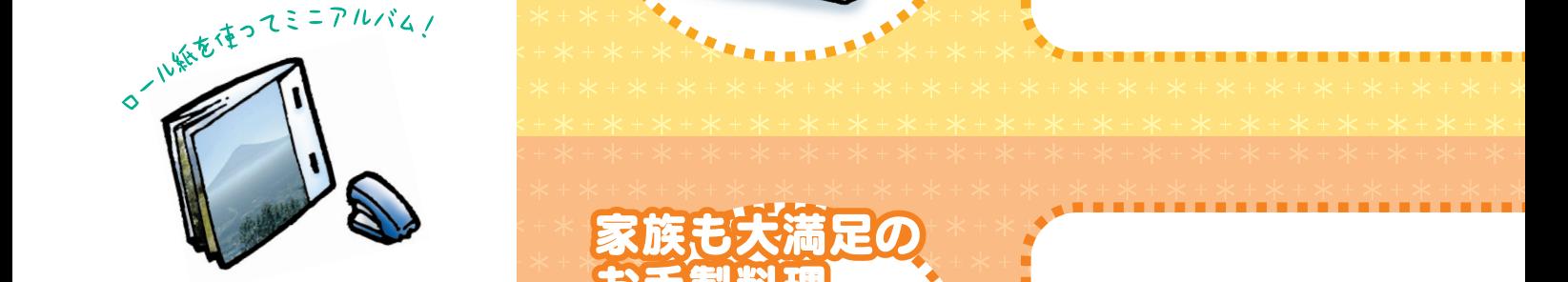

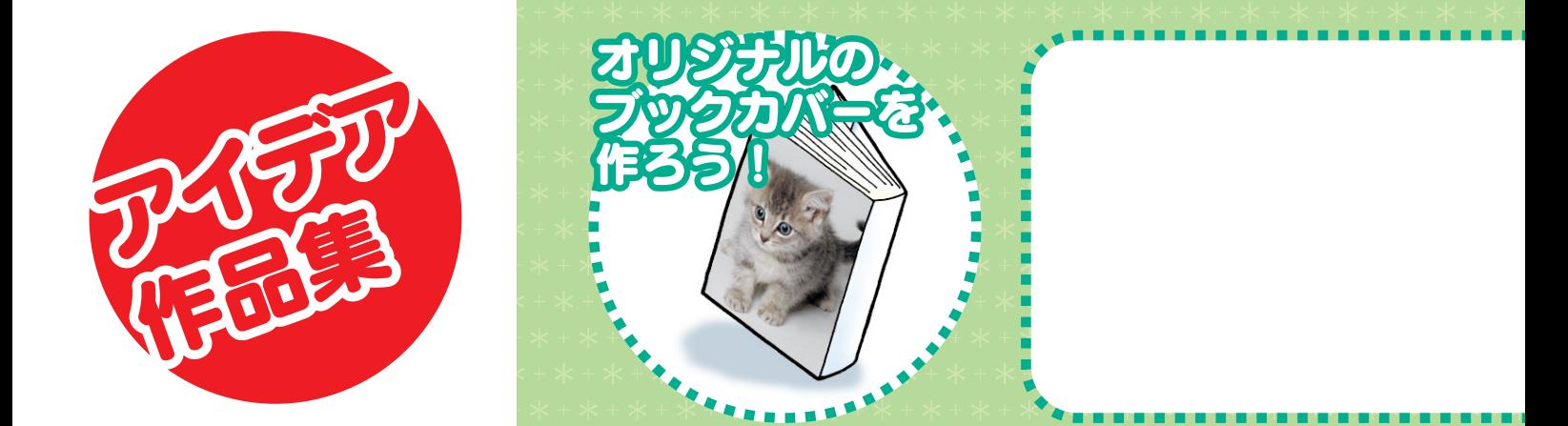

# 

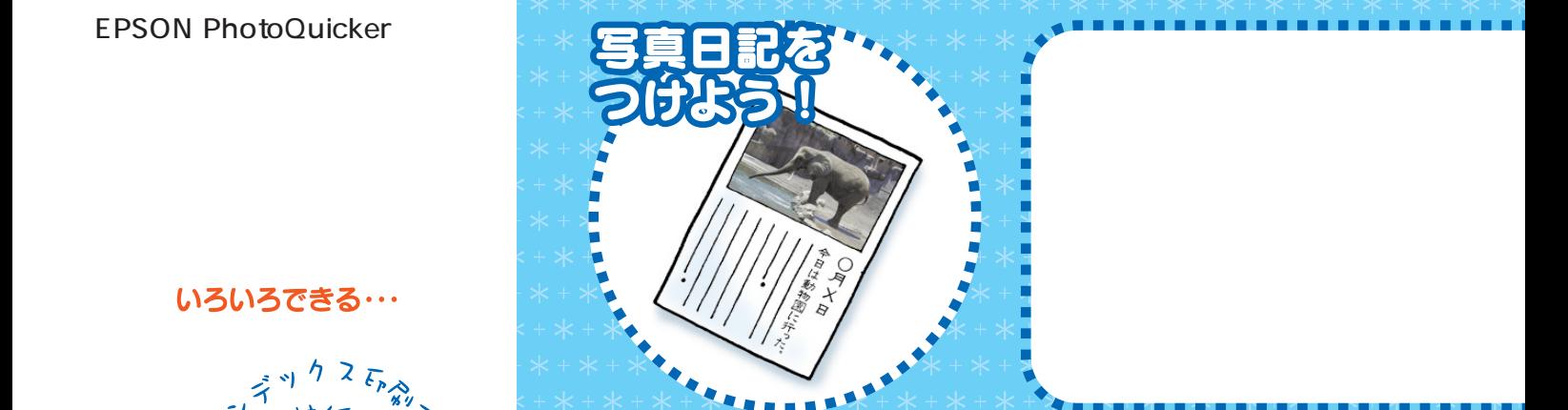

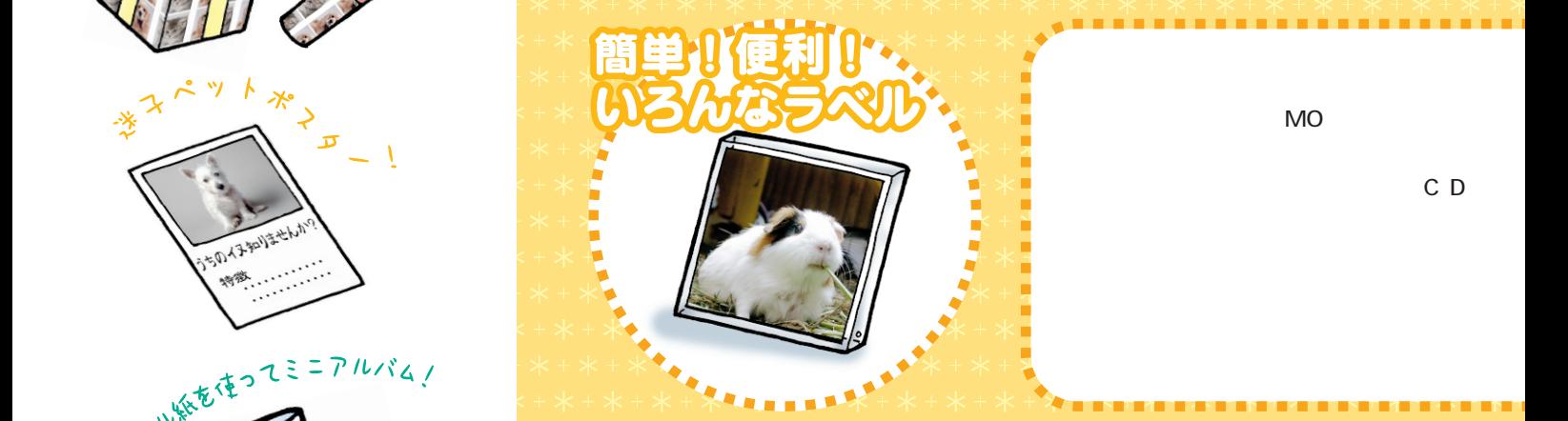

MO

C D

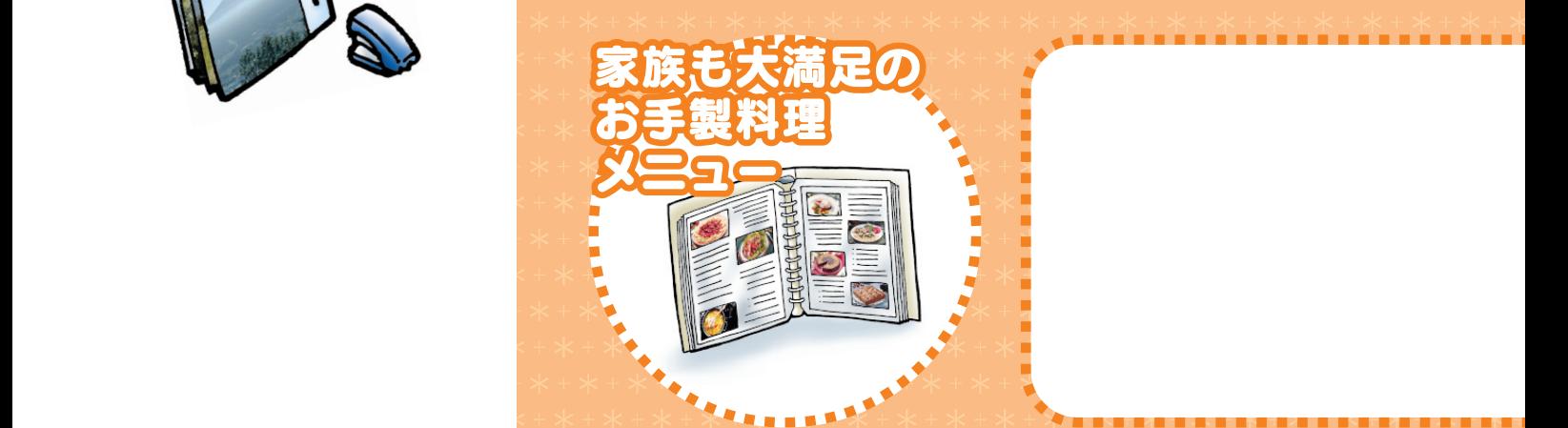

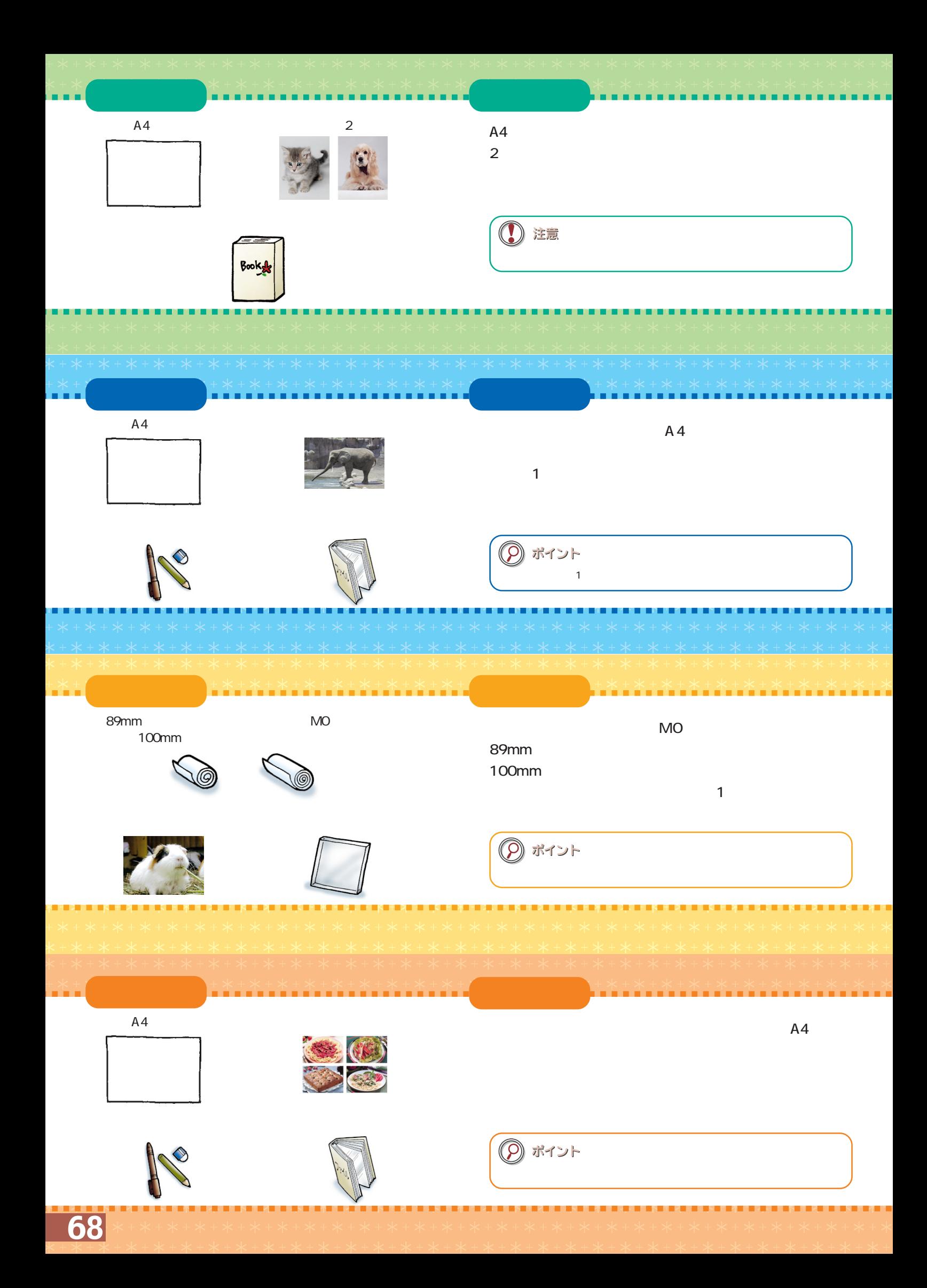

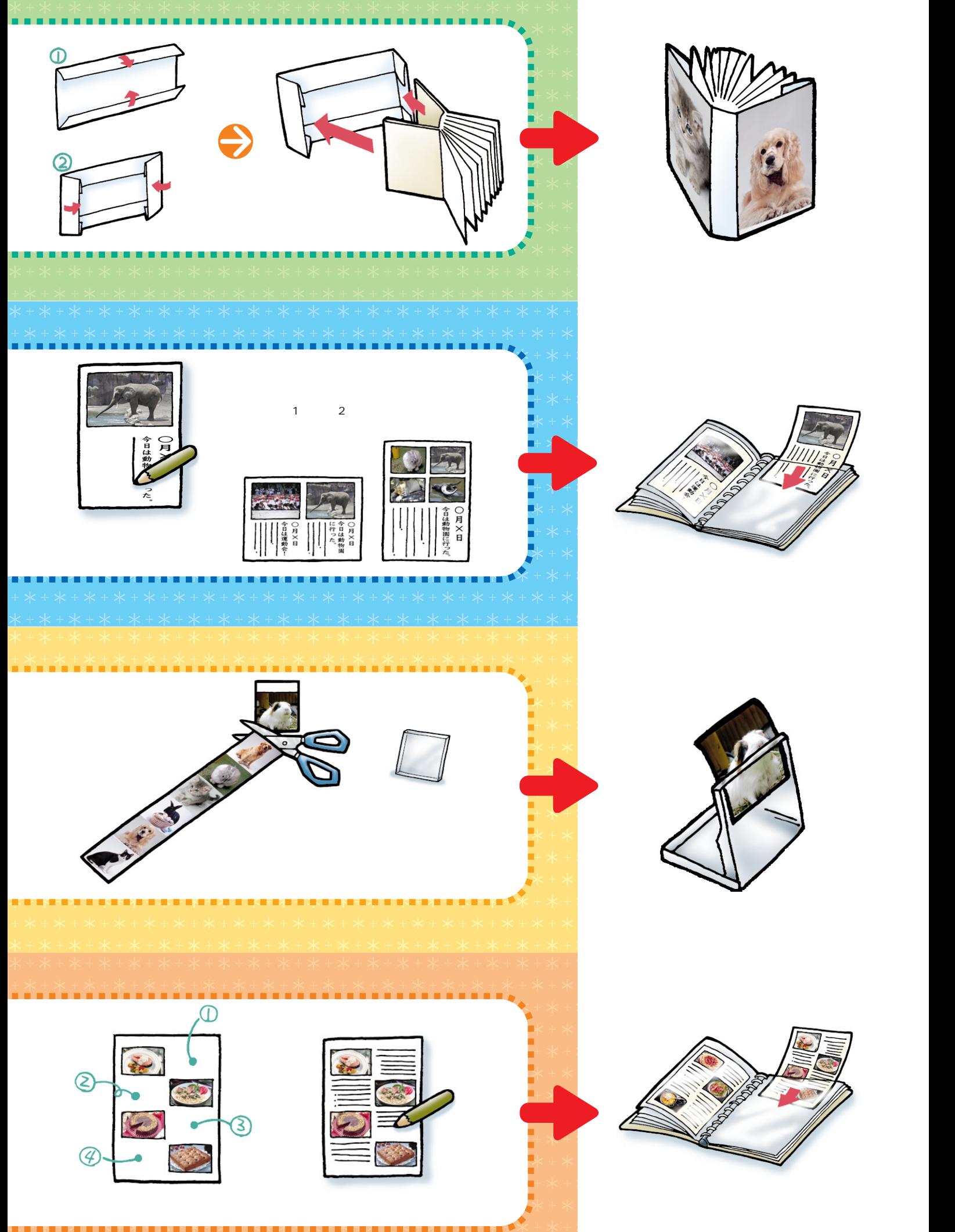

# **EPSON PhotoQuicker なら** ホームDPEも簡単、キレイ!!

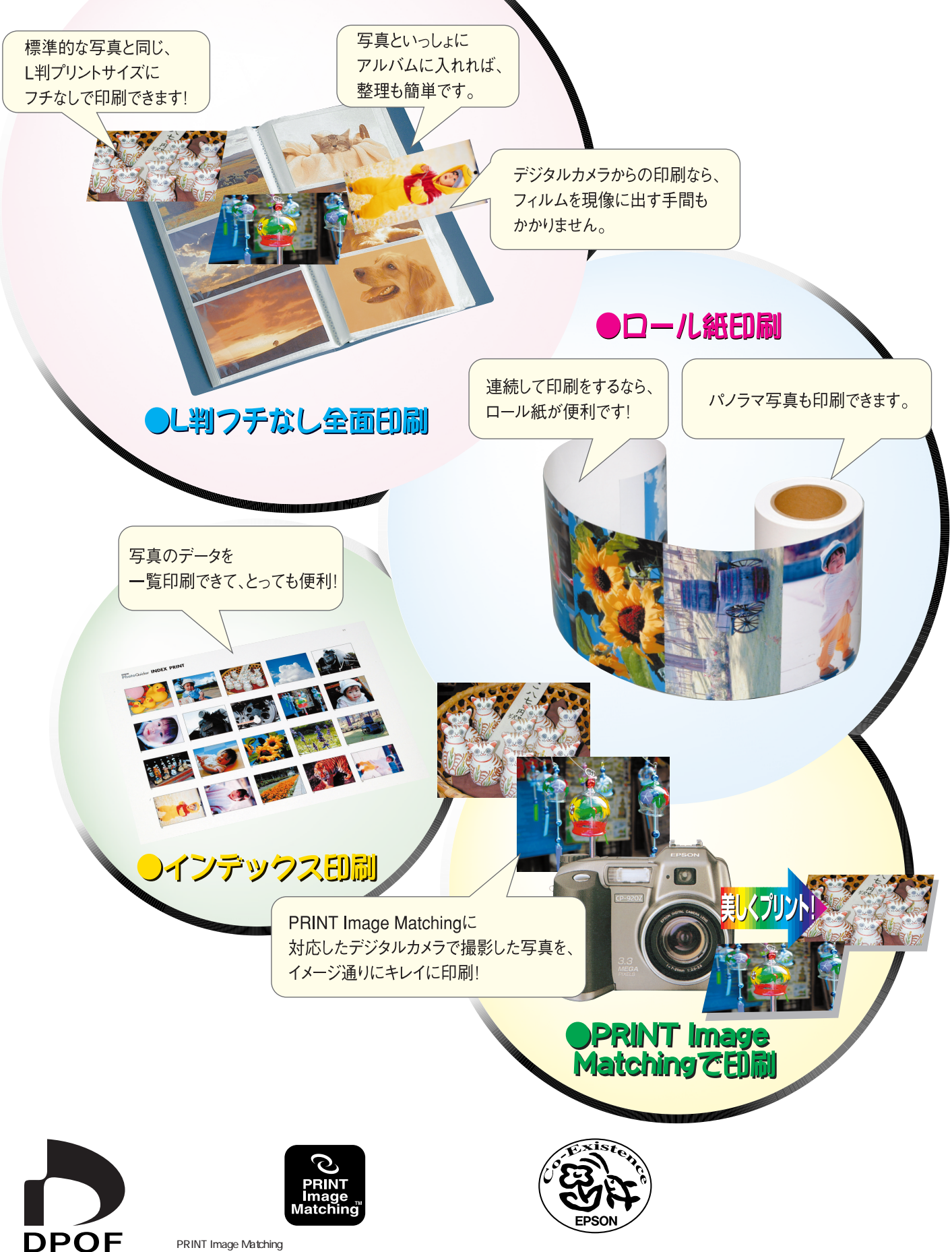

**EPSON**